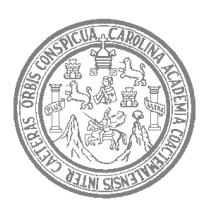

**Universidad de San Carlos de Guatemala Facultad de Ingeniería Escuela de Ingeniería Mecánica-Eléctrica** 

# **CONTROLADOR DE LLAMADAS DEL SERVICIO TELEFÓNICO RESIDENCIAL**

## **VICTOR MANUEL NAVAS MARTÍNEZ**

**Asesorado por Ing. Enríque Edmundo Ruiz Carballo** 

**Guatemala, agosto de 2004**

### UNIVERSIDAD DE SAN CARLOS DE GUATEMALA

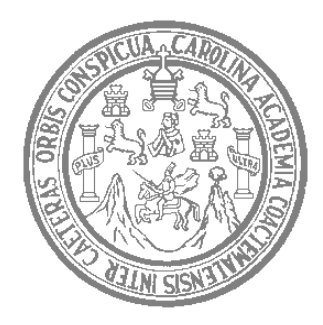

FACULTAD DE INGENIERÍA

# **CONTROLADOR DE LLAMADAS DEL SERVICIO TELEFÓNICO RESIDENCIAL**

TRABAJO DE GRADUACIÓN

PRESENTADO A JUNTA DIRECTIVA DE LA FACULTAD DE INGENIERÍA POR

### **VICTOR MANUEL NAVAS MARTÍNEZ**

Asesorado por Ing. Enríque Edmundo Ruiz Carballo AL CONFERÍRSELE EL TÍTULO DE **INGENIERO ELECTRÓNICO** 

GUATEMALA, AGOSTO DE 2004

# UNIVERSIDAD DE SAN CARLOS DE GUATEMALA FACULTAD DE INGENIERÍA

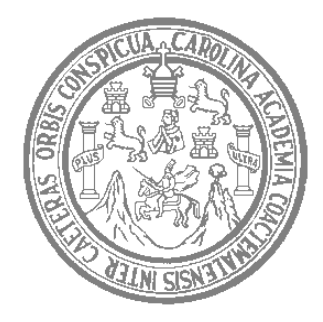

## **NÓMINA DE JUNTA DIRECTIVA**

DECANO Ing. Sydney Alexander Samuels Milson VOCAL I Ing. Murphy Olympo Paiz Recinos VOCAL II Lic. Amahàn Sànchez Álvarez VOCAL III Ing. Julio David Galicia Celada VOCAL IV Br. Kenneth Issur Estrada Ruiz VOCAL V Br. Elisa Yazminda Vides Leiva SECRETARIO Ing. Pedro Antonio Aguilar Polanco

## **TRIBUNAL QUE PRACTICÓ EL EXAMEN GENERAL PRIVADO**

DECANO Ing. Sydney Alexander Samuels Milson EXAMINADOR Ing. Erwin Efraín Segura Castellanos EXAMINADOR Ing. Gustavo Adolfo Villeda Vásquez EXAMINADOR Ing. Luis Eduardo Durán Córdova SECRETARIO Ing. Pedro Antonio Aguilar Polanco

### **HONORABLE TRIBUNAL EXAMINADOR**

Cumpliendo con los preceptos que establece la ley de la Universidad de San Carlos de Guatemala, presento a su consideración mi trabajo de graduación titulado:

### **CONTROLADOR DE LLAMADAS DEL SERVICIO TELEFÓNICO RESIDENCIAL**

Tema que me fuera asignado por la Dirección de la Escuela de Ingeniería Mecánica – Eléctrica con fecha 10 de noviembre de 2003.

Victor Manuel Navas Martínez

### **AGRADECIMIENTOS**

- **A DIOS:** *Porque nunca se apartó de mí, y siempre su misericordia me alcanzó; por la familia que me dio y por darme la fuerza y entereza en los momentos más difíciles de mi carrera. A ti toda la gloria porque sin ti nada puedo hacer.*
- **A MIS** *Por instruirme en los caminos de Dios desde niño, por la*  **PADRES:** *educación que me brindaron y los principios morales y éticos que me inculcaron; doy gracias especialmente a mi madre que siempre me apoyo y confió en mí, por su comprensión y sus consejos que me ayudaron a no extraviar mi camino.*
- **A MI** *Para mis hermanos, sobrinos y primos, gracias por su apoyo y*  **FAMILIA:** *cariño.*
- **A MIS** *A Francisco Hernández, que gracias a su ayuda pude finalizar*  **AMIGOS:** *mi carrera, a Leslie Vásquez por su cariño incondicional; y a ambos por su apoyo, en los momentos difíciles de mi vida.*
- **A:** *Víctor Morales, José Asencio, Shelder Monzón, Pedro Obregón, Willy Cotón, Víctor Velásquez, Nelson Santos, Carlos Bolaños y Julio Sosa por su ayuda en la elaboración de este proyecto.*
- **A MI** *Por su ayuda, consejos y paciencia que tuvo hacia mí en la*  **ASESOR:** *realización de esta tesis.*

# **ÍNDICE GENERAL**

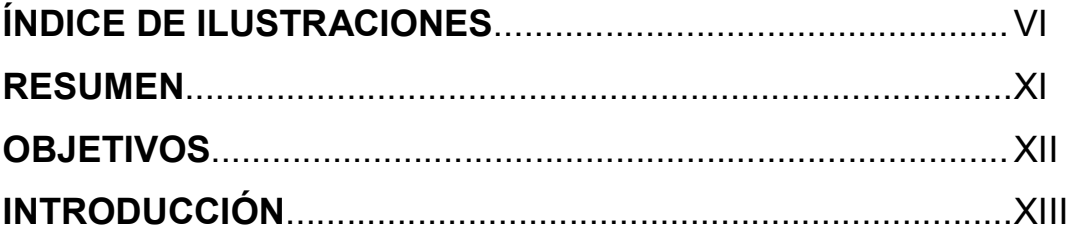

## **1. INFORMACIÓN PRELIMINAR**

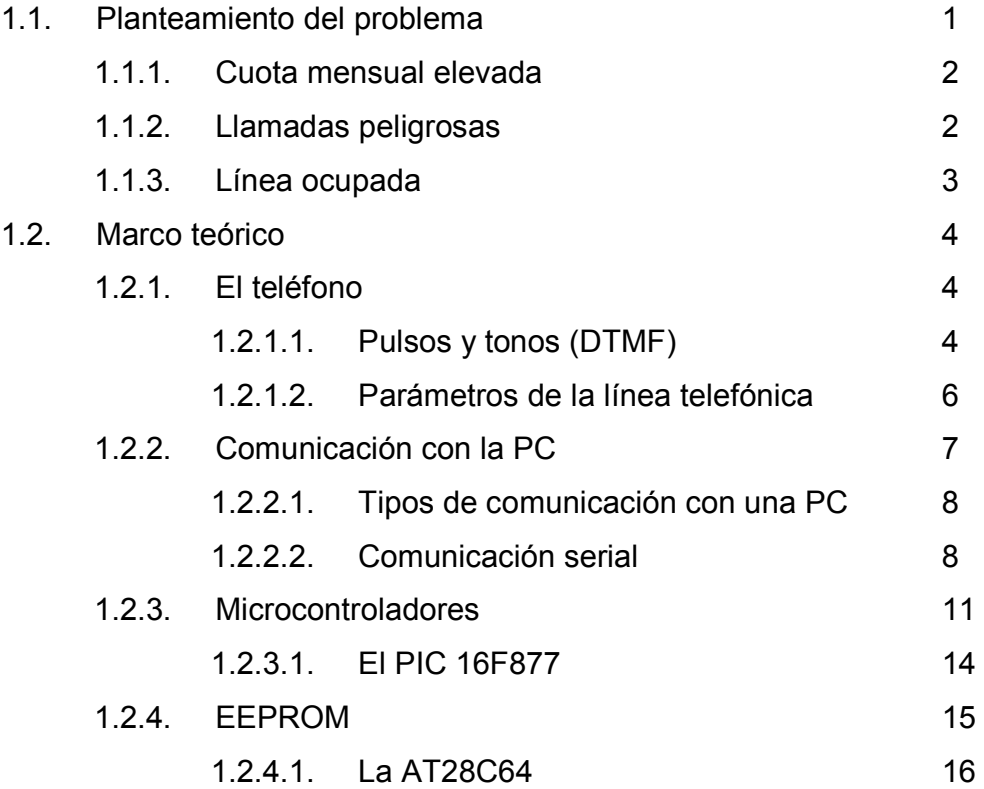

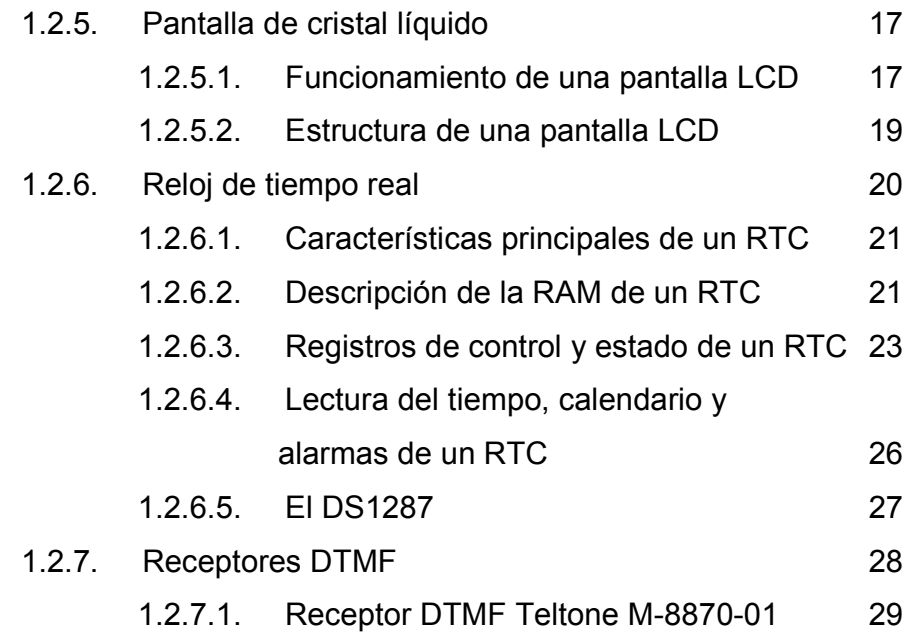

### **2. DESCRIPCIÓN DEL HARDWARE Y EL SOFTWARE**

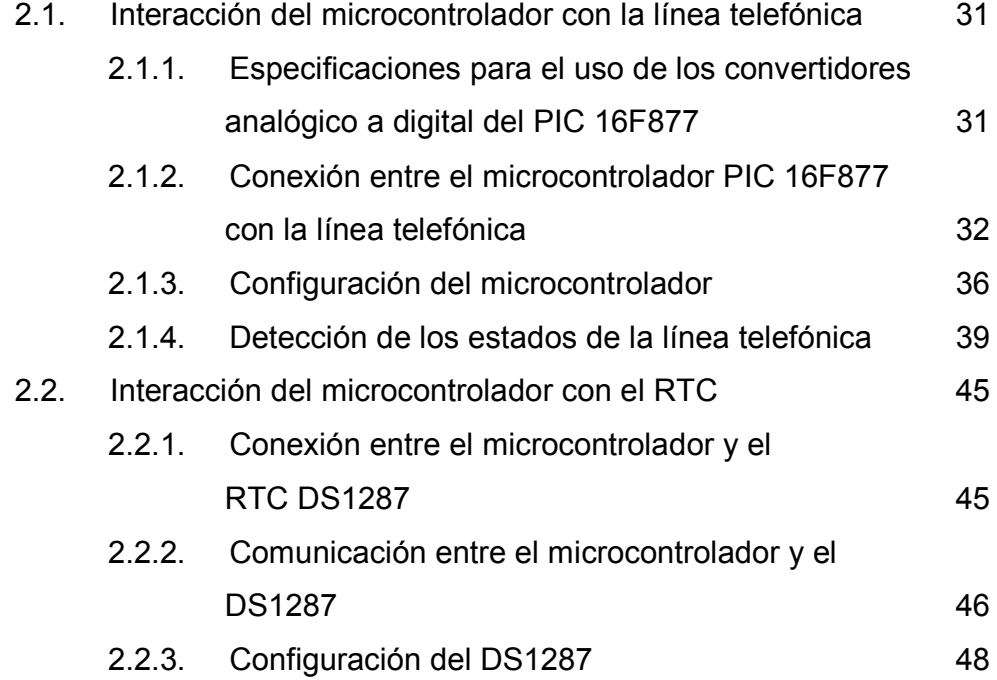

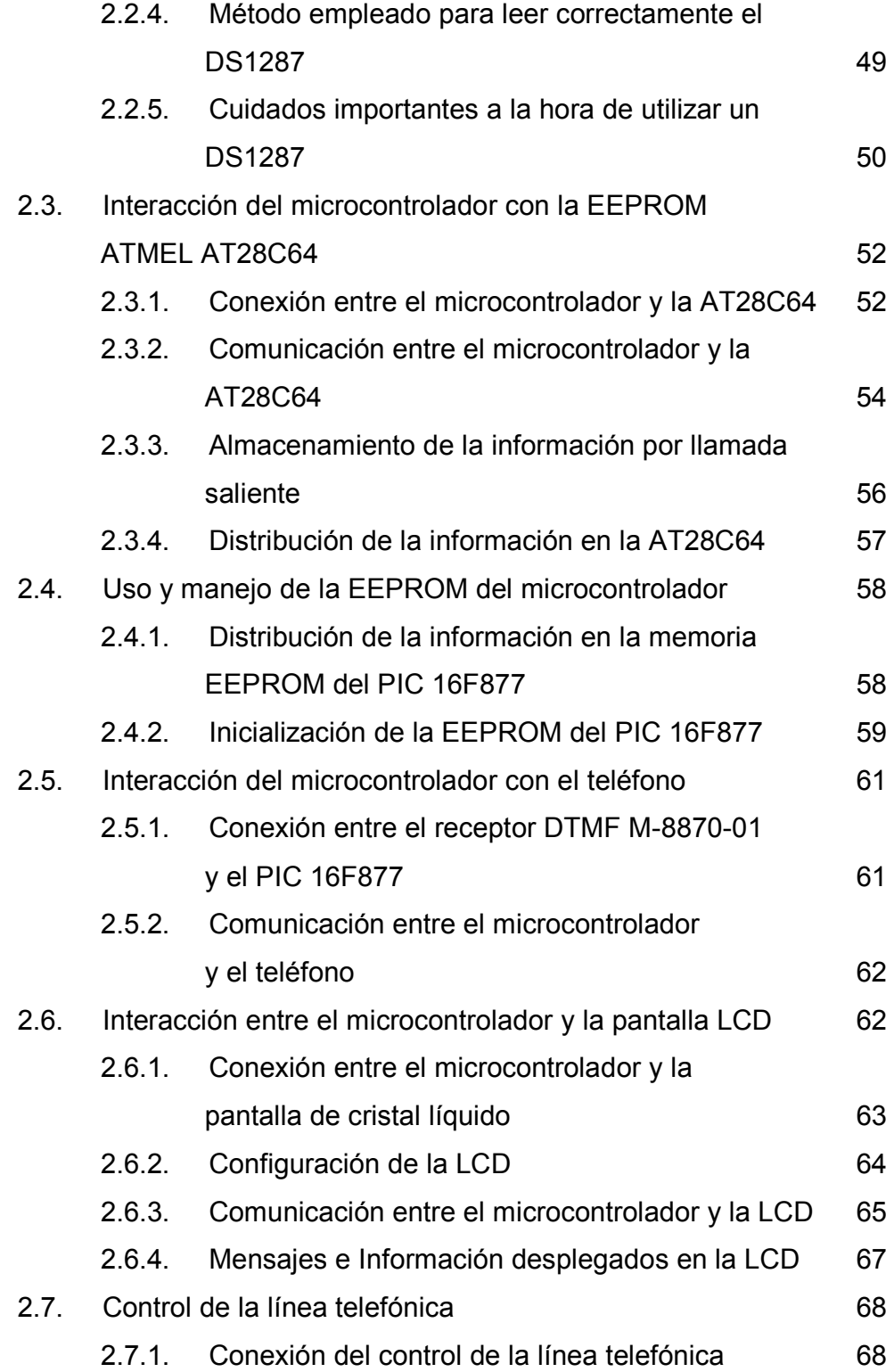

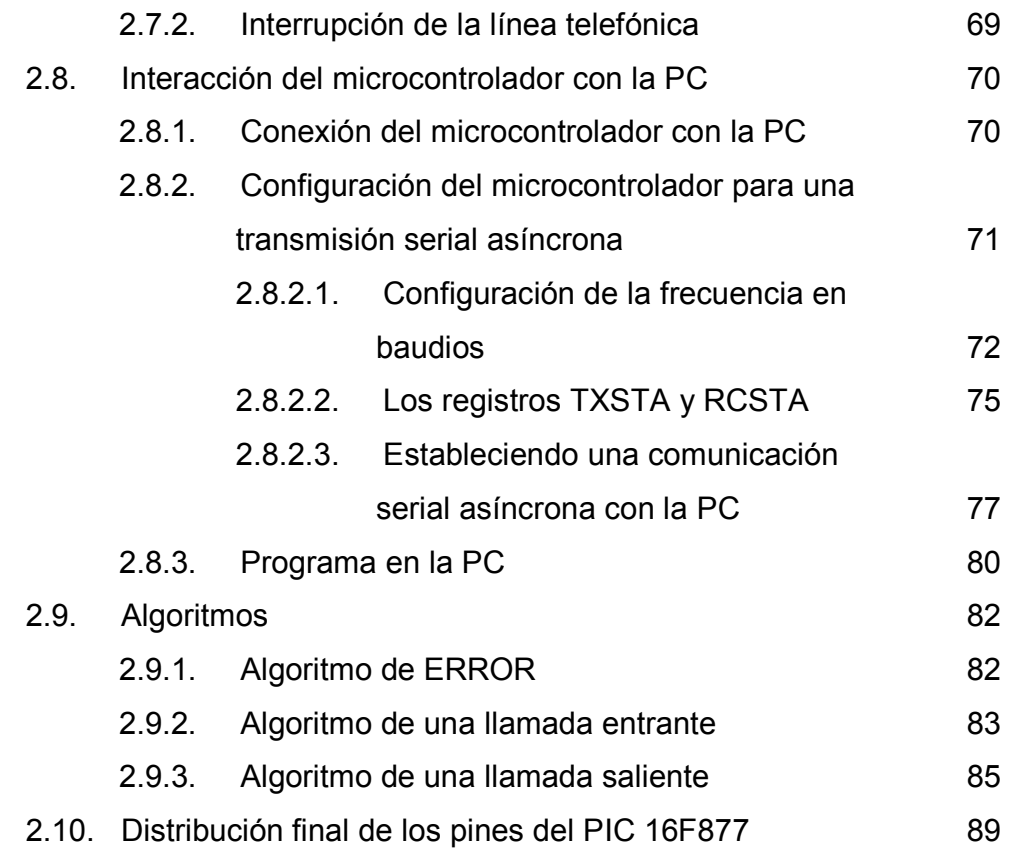

### **3. DISEÑO FINAL DEL PROYECTO**

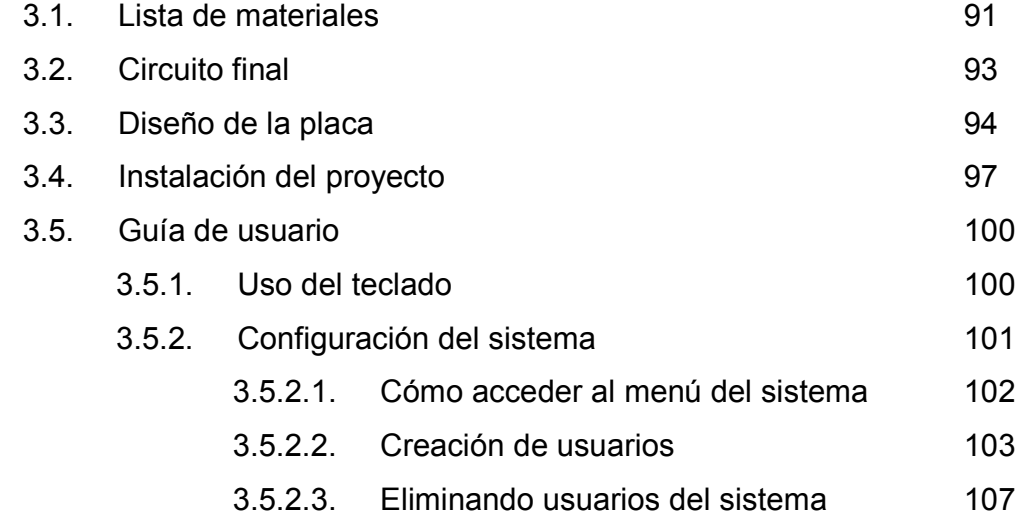

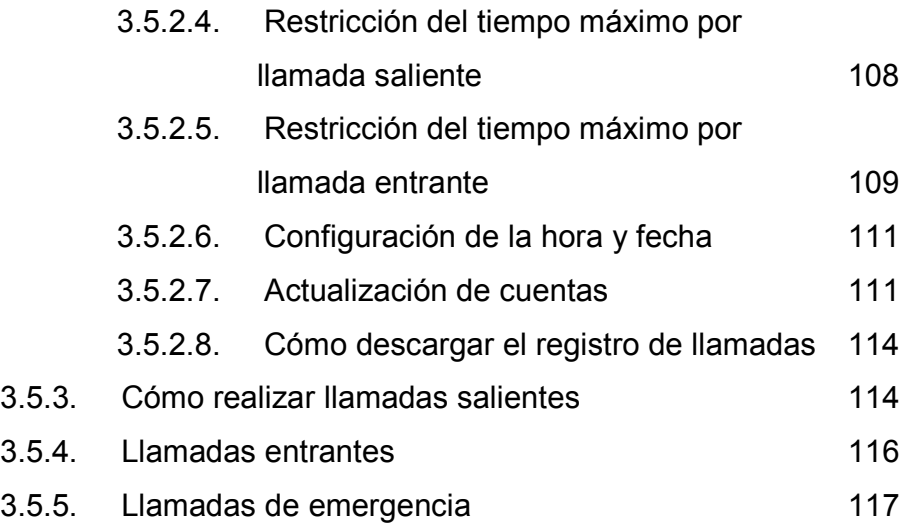

### **4. ANÁLISIS DEL PROYECTO**

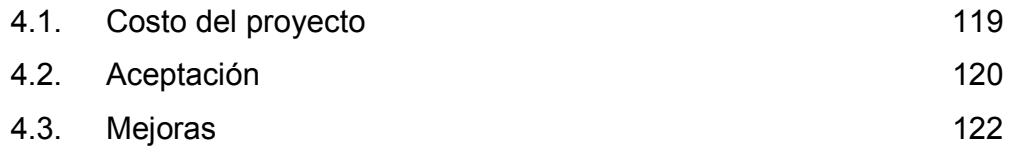

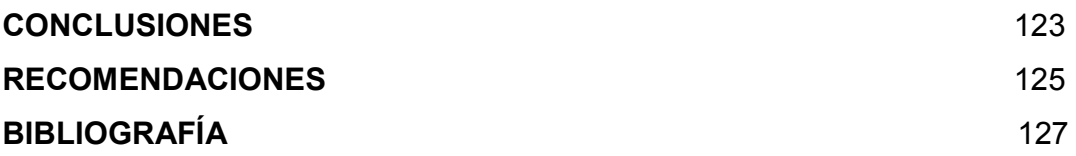

# **ÍNDICE DE ILUSTRACIONES**

### **FIGURAS**

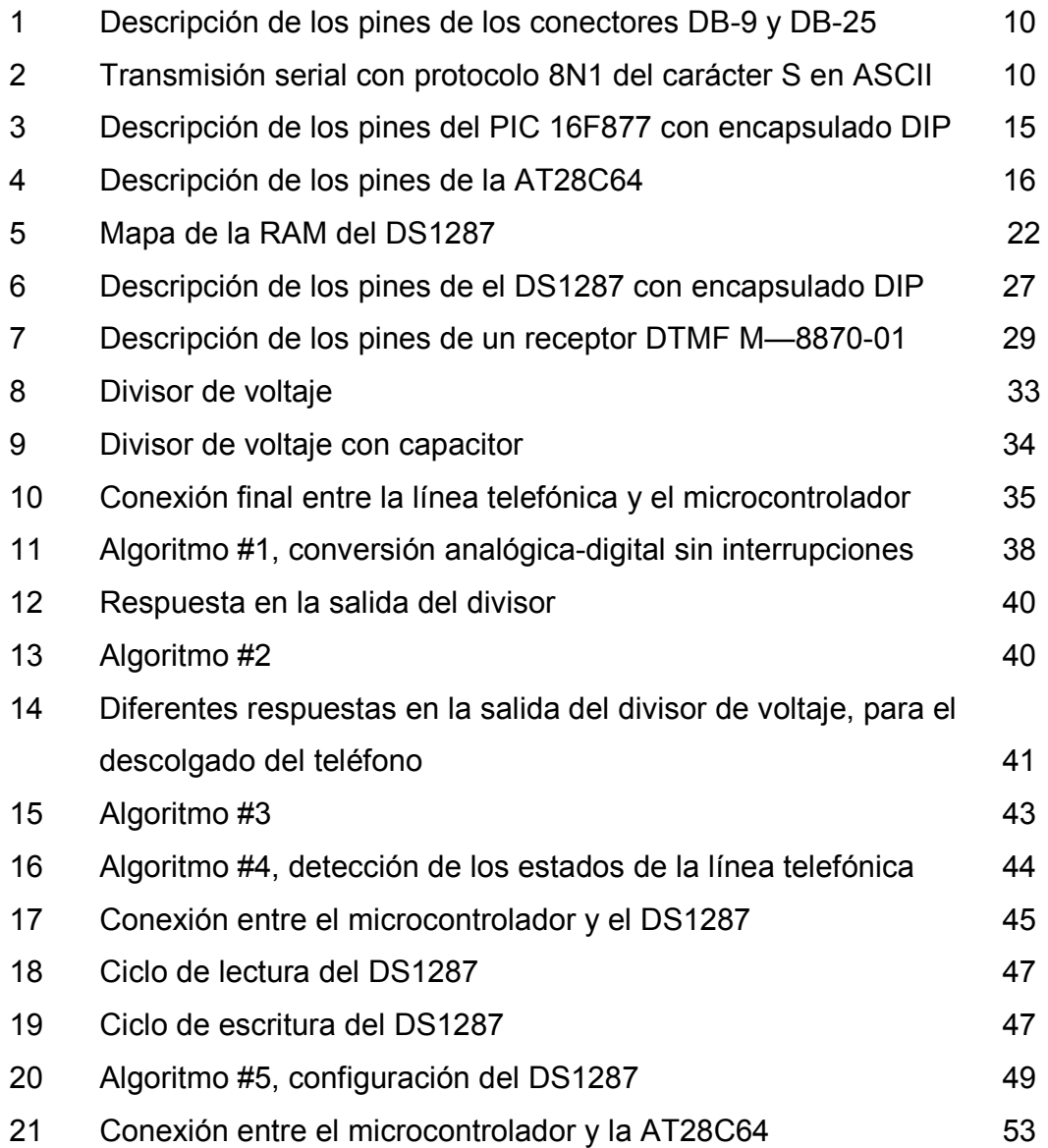

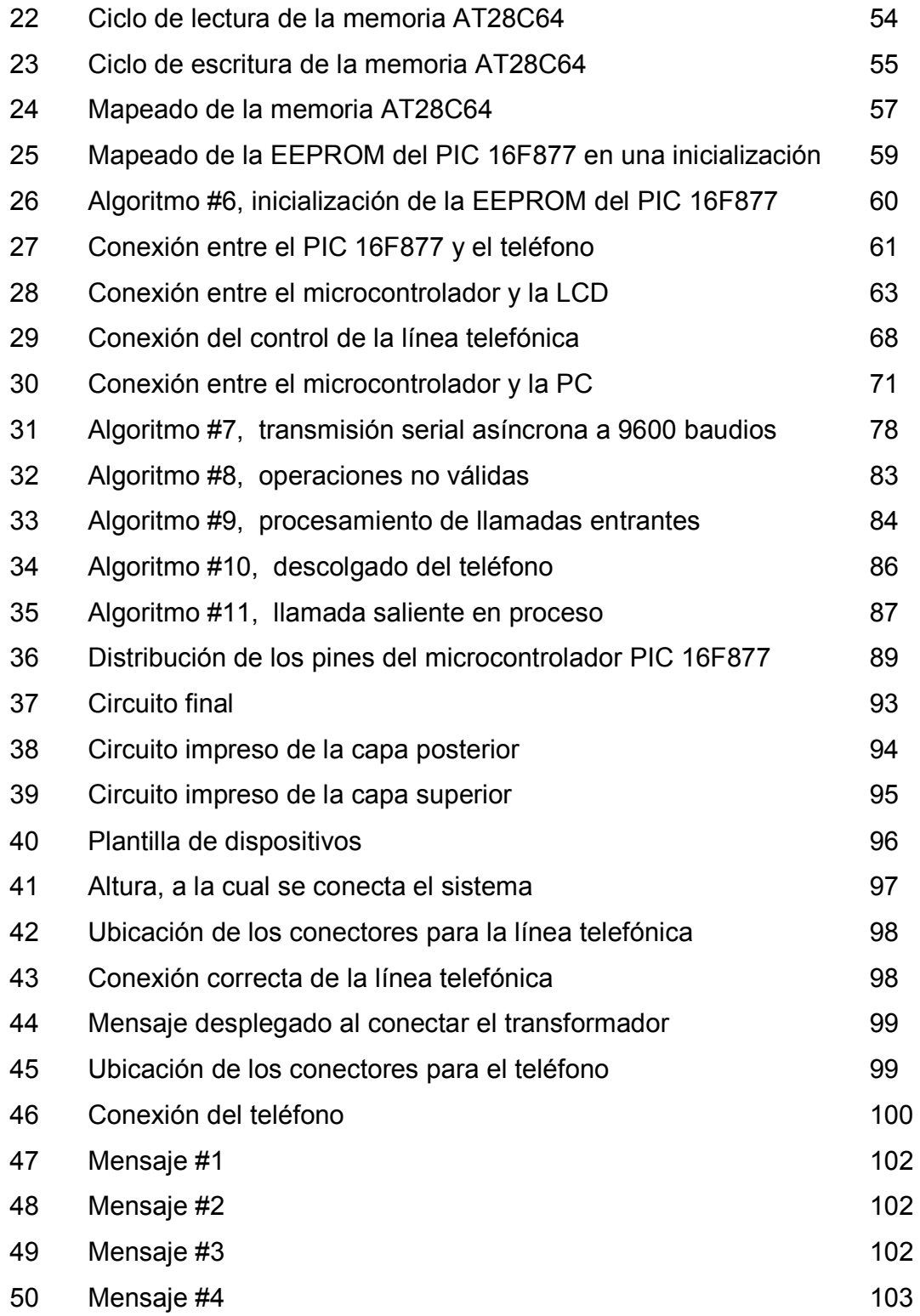

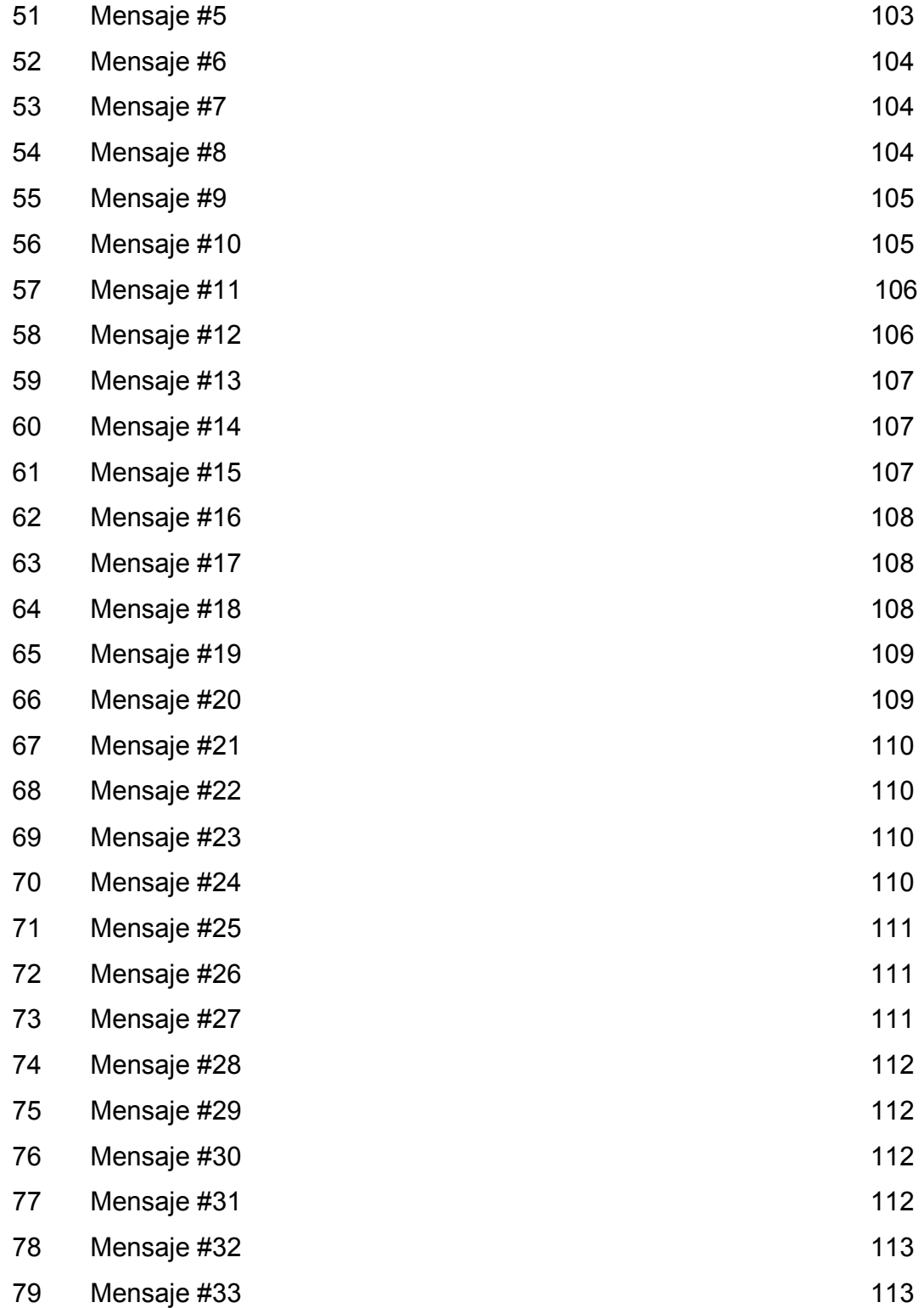

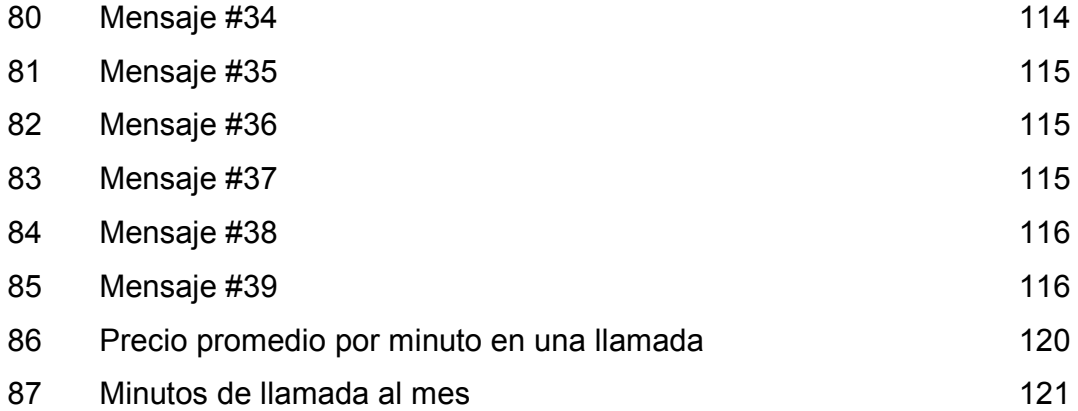

### **TABLAS**

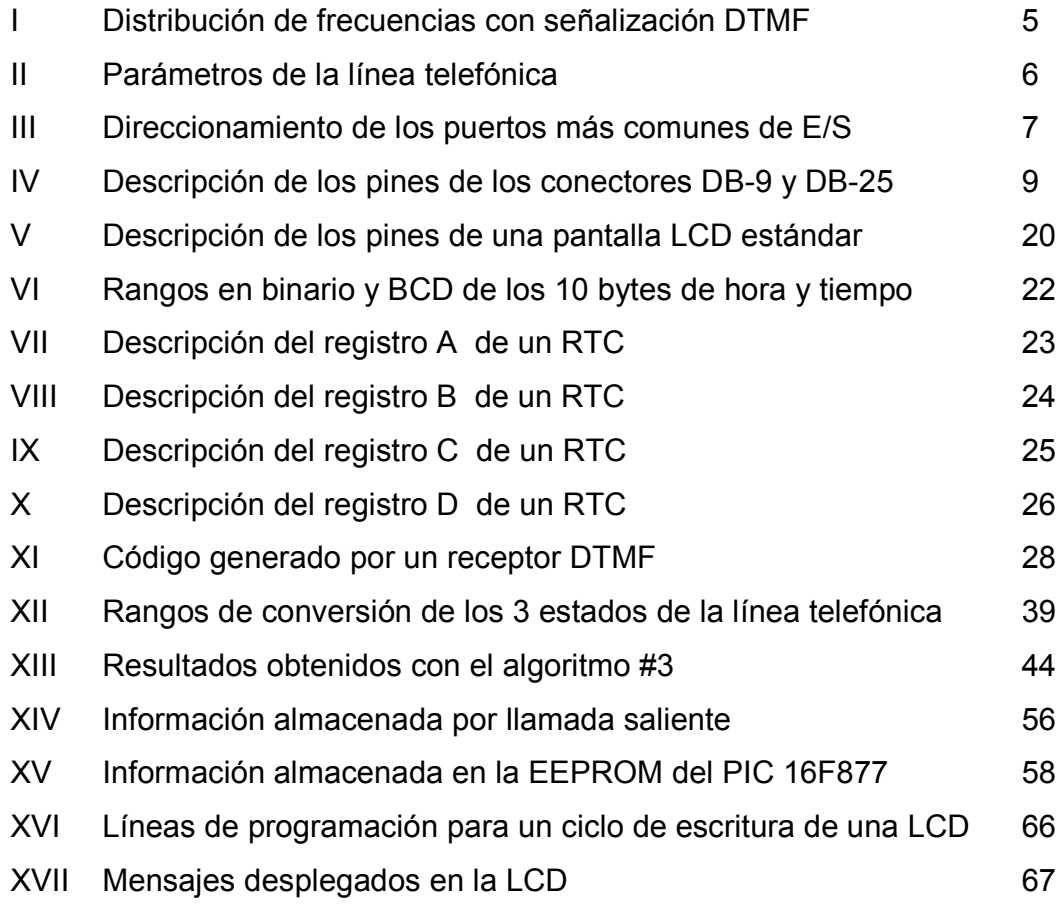

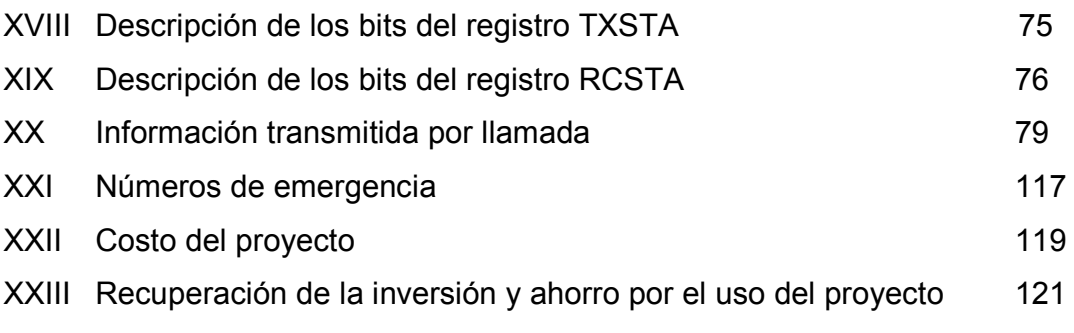

#### **RESUMEN**

En el presente trabajo de graduación, encontrará una solución para el control del servicio telefónico residencial. Se tratarán específicamente tres de los problemas más importantes de este servicio: cuenta telefónica elevada, llamadas peligrosas y línea ocupada.

El proyecto puede ser programado a la medida de cada persona, pero en esencia lo más importante es que se podrá decidir cuánto se desea de cuenta telefónica; esto es posible al asignar a cada miembro de la casa tiempo en minutos al mes, los cuales si se agotan se podrán realizar llamadas de un minuto o llamadas de emergencia únicamente; cada cuenta será automáticamente reiniciada el primer día de cada mes. A cada miembro se le asignará un número de usuario y deberá ingresar una clave de cuatro dígitos (que sólo conoce dicho usuario), para poder realizar una llamada. Cada llamada será interrumpida únicamente por dos motivos: el primero, cuando el saldo (cuenta) del usuario que está realizando la llamada ha llegado a cero; el segundo, cuando el tiempo máximo permitido por llamada saliente es igual al tiempo de la llamada. El proyecto tendrá la capacidad de almacenar 800 llamadas, con lo cual se podrá tener un registro de aproximadamente de 2 a 3 meses, el cual podrá descargarse en una computadora personal. Al descargar el registro de llamadas, se podrá observar el monto de la cuenta de cada usuario, imprimirlo y guardarlo en formato de texto. El sistema es completamente programable por el teclado del teléfono y fácil de usar, además cuenta con una pantalla LCD para su mejor interacción.

### **OBJETIVOS**

### • **General**

Desarrollar un proyecto orientado a dar solución al problema del control de llamadas del servicio telefónico residencial, el cual será implementado con la ayuda de un microcontrolador y los conocimientos adquiridos a lo largo de la carrera de Ingeniería Electrónica.

### • **Específicos**

- 1. Proporcionar un dispositivo de control sobre el flujo de llamadas del servicio telefónico residencial fácil de manejar, que sea económico y que signifique un ahorro sustancial en el pago de este servicio.
- 2. Presentar un proyecto, que dé solución a un problema real utilizando y dando a conocer las bondades de un microcontrolador.
- 3. Proporcionar los conocimientos básicos para la utilización y manejo de una pantalla de Cristal Líquido (LCD) y un Reloj de Tiempo Real (RTC).
- 4. Dar a conocer el funcionamiento y especificaciones técnicas de la red telefónica residencial, proporcionadas por la compañía de servicios telefónicos TELGUA.
- 5. Diseñar los circuitos y el software necesarios para la elaboración del proyecto.

### **INTRODUCCIÓN**

Desde los inicios de la humanidad, una de las necesidades fundamentales del ser humano fue el poder comunicarse entre sí; conforme el hombre fue expandiéndose y habitando cada uno de los rincones del planeta Tierra, la necesidad de comunicación a largas distancias fue tomando importancia, y mucho del éxito que tuvieron varios imperios y reinos de la antigüedad se debió en parte al poder de la comunicación. No fue hasta el año de 1875, cuando Alexander Graham Bell inventó un aparato que cambiaría, en adelante el futuro de la humanidad, el Teléfono.

En el presente trabajo se emplea la tecnología para dar solución a un problema real, el pago de la cuenta del teléfono. Se pretende ayudar a economizar y tener un mejor control sobre el servicio telefónico residencial. Gracias a un microcontrolador, se podrá disminuir mucho el costo y el tamaño de dicho proyecto, que será capaz, entre otras cosas, de proporcionar una clave a cada diferente usuario del servicio telefónico, asignar a cada usuario tiempo en minutos para el uso del servicio telefónico, almacenamiento de todas las llamadas salientes realizadas en un período de tiempo, que al final del mes podrá comparar con la cuenta del teléfono que mes a mes Telgua hace llegar a nuestros hogares. Aquí se detallará desde el funcionamiento de la red telefónica, hasta cada uno de los dispositivos utilizados en este proyecto; se da un seguimiento paso a paso desde el planteamiento del problema hasta la solución, que consistirá en realizar un dispositivo capaz de realizar todo lo anteriormente dicho.

### **1. INFORMACIÓN PRELIMINAR**

#### **1.1. Planteamiento del problema**

El teléfono, como medio de comunicación, actualmente se ha vuelto indispensable para la mayoría de las personas; por esta razón, es imperativo hacer un buen uso de este servicio, ya que de él dependen en gran parte nuestras actividades cotidianas.

El uso del servicio telefónico a menudo se convierte en un problema, cuando el control sobre él, se ha perdido; este problema se vive en la mayoría de hogares guatemaltecos. Se divide este problema en 3 partes específicas:

- Cuota mensual elevada
- Llamadas peligrosas
- Línea ocupada

A continuación, se trata cada uno de estos puntos de forma separada para identificar mejor el problema planteado.

#### **1.1.1. Cuota mensual elevada**

El costo de vida, cada vez más alto, repercute directamente en el poder adquisitivo de los guatemaltecos; el teléfono como el medio de comunicación más utilizado hoy en día, debería ser una solución a la comunicación y no un problema para nuestros bolsillos.

A menudo los adolescentes hacen mal uso del teléfono y no prestan atención a que "el teléfono es para acortar distancias y no para alargar conversaciones", se quedan prendidos literalmente hablando del teléfono y cuando llega la cuenta del teléfono es cuando surgen los problemas.

Si se pudiera tener la posibilidad de controlar el tiempo por llamada, se reduciría en gran manera la cuota mensual y si además se asignara el tiempo en minutos a cada miembro de nuestra familia, para utilizar en un mes, se reduciría aún más. De esta manera, cada familiar se convertiría en un usuario independiente del uso del teléfono, pero a la vez se convertiría en un tributario para poder pagar dicho servicio.

#### **1.1.2. Llamadas peligrosas**

Hay algunas llamadas que resultan muy costosas como llamadas al extranjero, llamadas \*XXX, llamadas 1800 y 1801, etc.

A veces los niños jugando a imitar a los adultos toman el teléfono y simulan una llamada; el problema es que la llamada a veces no es simulada, ya que el número que ellos marcaron existe y nos damos cuenta cuando al final del mes llega a nuestra casa el recibo telefónico. No sólo los niños pueden realizar llamadas peligrosas, también a veces los adolescentes e incluso los adultos realizan llamadas al extranjero o alguna otra llamada costosa, la que al final de mes no existe la posibilidad de saber quién fue el que realizó la llamada.

Para evitar este problema, se debería de contar con algún sistema de control, que no permita realizar cierto tipo de llamadas, al mismo tiempo tener la posibilidad de almacenar todas las llamadas realizadas para su posterior análisis y poder saber con exactitud cuánto de la cuenta del teléfono le corresponde a cada miembro de la familia.

#### **1.1.3. Línea ocupada**

Si por alguna razón, se presentara una emergencia y necesitamos comunicarnos con alguien en casa, y no pudiéramos hacerlo porque el teléfono se encuentra ocupado, y aún después de esperar un poco de tiempo y volver a marcar sigue ocupado, puede resultar desastroso, según la gravedad de la emergencia que se tenga. El anterior es sólo un ejemplo, pero si dicha llamada fuera de algún hospital o alguna persona que nos quiere informar de algún percance sufrido por algún pariente o amigo, esa llamada se puede convertir de vida o muerte, claro está, siendo un poco exagerados, pero la posibilidad siempre existe.

3

Si tan sólo se dispusiera de algún control automático, para restringir el tiempo de una llamada saliente, así también como la de una llamada entrante, el teléfono se encontraría más tiempo disponible y se evitaría que alguna llamada con información sumamente importante no llegue a nuestro teléfono.

#### **1.2. Marco teórico**

#### **1.2.1. El teléfono**

El teléfono surgió cerca del año 1876, por el inventor Alexander Grahamm Bell. Bell diseño un dispositivo, que podía comunicar a dos personas que se encontraban a gran distancia, utilizando transductores, los cuales convertían la voz en señales eléctricas y viceversa, con lo que logró la primera conversación a gran distancia.

#### **1.2.1.1. Pulsos y tonos (DTMF)**

Al inicio, al marcar un número telefónico se hacia uso del disco giratorio, que al ir regresando iba abriendo y cerrando la línea telefónica, mediante sistemas mecánicos y contactos eléctricos; a esta manera de señalización telefónica se le llama señalización por pulsos, ya que consistía en interrupciones controladas de 40mSeg a 60mSeg.

 Fue en los años 70's, que se empezaron a concebir nuevos métodos que estuvieran dentro de la banda telefónica de 300 a 3400Hz, y que la marcación se enviara por tonos; estos tonos son señales audibles que no agregan ruido a la línea y se pueden enviar y detectar en forma inconfundible; de ahí surgió el concepto DTMF.

DTMF proviene de las palabras en inglés Dual Tone Multi Frecuency, que significa dos tonos de múltiples frecuencias; DTMF también es llamado marcación por tonos.

Cada tono es la suma de 2 señales senoidales: una señal de frecuencia baja y otra de frecuencia alta; así se escogieron una serie de frecuencias bajas y altas para cada dígito del 1 al 0; en la siguiente tabla, se muestra la señalización por tonos para las diferentes teclas de teléfono:

| Tecla          | <b>Frecuencia</b> | <b>Tecla</b> | <b>Frecuencia</b> |
|----------------|-------------------|--------------|-------------------|
| 1              | 697+1209Hz        | 7            | 852+1209Hz        |
| $\overline{2}$ | 697+1336Hz        | 8            | 852+1336Hz        |
| 3              | 697+1477Hz        | 9            | 852+1477Hz        |
| A              | 697+1633Hz        | C            | 852+1633Hz        |
| 4              | 770+1209Hz        | $\star$      | 941+1209Hz        |
| 5              | 770+1336Hz        | 0            | 941+1336Hz        |
| 6              | 770+1477Hz        | #            | 941+1477Hz        |
| в              | 770+1633Hz        | D            | 941+1633Hz        |

**Tabla I. Distribución de frecuencias con señalización DTMF** 

Estos tonos fueron diseñados, de tal manera que no fueran armónicos de frecuencias muy utilizadas como 60Hz. La señalización DTMF supera a la de pulsos al ser más rápida, tener más dígitos (16 en lugar de 10), ser más inmune al ruido, estar en la banda audible, etc.

En la actualidad, existe una variedad de circuitos integrados para generar la señalización DTMF, así como receptores o detectores DTMF.

#### **1.2.1.2. Parámetros de la línea telefónica**

A continuación, se muestran algunos de los parámetros más significativos de una línea telefónica.

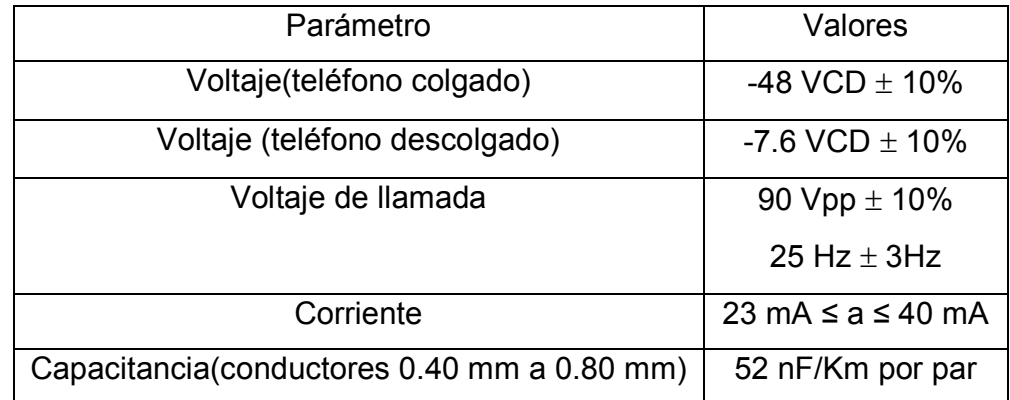

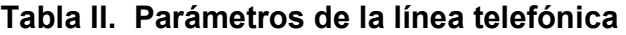

Nota: la capacitancia, cuando se encuentra conectado un aparato telefónico a la línea, debe ser superior a los 0.3000 µF.

#### **1.2.2. Comunicación con la PC**

Existen infinidad de formas de establecer una comunicación con una computadora personal; así como una persona se comunica con su entorno por medio de los sentidos, una PC se comunica por medio de los puertos; una computadora estándar puede direccionar hasta 64K puertos de E/S. A cada puerto de E/S se le asigna una dirección para establecer comunicación con ellos.

| <b>Dirección</b> |                 |       | Descripción del Puerto de E/S                 |  |  |
|------------------|-----------------|-------|-----------------------------------------------|--|--|
|                  | Desde           | Hasta |                                               |  |  |
|                  | 000             | 00F   | Controlador de DMA (acceso directo a memoria) |  |  |
|                  | 020             | 02F   | Controlador de interrupciones maestro         |  |  |
|                  | 030             | 03F   | Controlador de interrupciones esclavo         |  |  |
|                  | 040             | 043   | Temporizador                                  |  |  |
|                  | 060             | 060   | Teclado                                       |  |  |
|                  | 061             | 061   | Altavoz                                       |  |  |
|                  | 170             | 17F   | Primer disco duro                             |  |  |
|                  | 200             | 20F   | Puerto de juegos                              |  |  |
|                  | 278             | 27F   | Tercer puerto paralelo LPT3                   |  |  |
|                  | 2E8             | 2EF   | Puerto serie 4 COM4                           |  |  |
|                  | 2F8             | 2FF   | Puerto serie 2 COM2                           |  |  |
|                  | 370             | 377   | Controlador de disco flexible                 |  |  |
|                  | 378             | 37F   | Segundo puerto paralelo LPT2                  |  |  |
|                  | 3B <sub>0</sub> | 3BB   | Adaptador de vídeo monocromo                  |  |  |
|                  | 3 <sub>BC</sub> | 3BF   | Primer puerto paralelo LPT1                   |  |  |
|                  | 3E <sub>0</sub> | 3EF   | Puerto serie 3 COM3                           |  |  |
|                  | 3F <sub>8</sub> | 3FF   | Puerto serie 1 COM1                           |  |  |
|                  | 220             | 22F   | Generalmente las tarjetas de sonido           |  |  |

**Tabla III. Direccionamiento de los puertos más comunes de E/S** 

#### **1.2.2.1. Tipos de comunicación con una PC**

La transmisión serial es cuando se envían o reciben los datos bit por bit, es decir, para enviar o recibir un byte de información, se envía uno a uno los 8 bits por un mismo conductor. La transmisión serial puede ser de dos tipos: serial asíncrona y serial síncrona.

La diferencia entre una y otra es que una transmisión serial síncrona requiere señales adicionales de temporización para sincronizar los relojes del dispositivo transmisor y el receptor, y una transmisión serial asíncrona requiere únicamente de 3 conductores: TX (transmisor), RX (receptor) y GND (para mayor información ver la sección 2.8.2).

La transmisión paralela es más rápida que la transmisión serial en el sentido de que transmite al mismo tiempo un byte de información, pero utiliza más líneas que una comunicación serial.

#### **1.2.2.2. Comunicación serial**

El puerto serial de una PC, por lo general utiliza una transmisión serial asíncrona, bajo el estándar RS-232C. El RS-232C es la tercera revisión a la norma original RS-232 propuesta por la EIA (Asociación de Industrias Electrónicas), muy a menudo, se nombra a la RS-232C sin la letra C.

El RS-232C consiste en un conector de 25 pines llamado DB-25, pero es común encontrar la versión de 9 pines DB-9. En el caso del conector DB-25, no suele la PC utilizar más de 9 pines. Las señales con las que trabaja este puerto son digitales –12V (1 lógico) y +12V (0 lógico) para la salida y entrada de datos; y +12V (1 lógico) y –12V (0 lógico), para las señales de control. El estado de reposo de la entrada y salida de datos es –12V.

| Número de pin<br><b>DB-25</b><br>DB-9 |                | Señal                  |                          | E/S |
|---------------------------------------|----------------|------------------------|--------------------------|-----|
|                                       |                |                        | <b>Descripción</b>       |     |
|                                       |                |                        | Chasis                   |     |
| $\overline{2}$                        | 3              | <b>TXD</b>             | <b>Transmitir datos</b>  | S   |
| 3                                     | $\overline{2}$ | <b>RXD</b>             | <b>Recibir datos</b>     | E   |
| 4                                     | 7              | <b>RTS</b>             | Solicitud de envío       | S   |
| 5                                     | 8              | <b>CTS</b>             | Libre para envío         | E   |
| 6                                     | 6              | <b>DSR</b>             | Equipo de datos listo    | E   |
| $\overline{7}$                        | 5              | SG                     | Señal de tierra          |     |
| 8                                     | 1              | CD/DCD                 | Detección de portadora   | E   |
| 15                                    |                | TXC(normalmente no se  | Transmisión de reloj     | S   |
|                                       |                | conectan en el DB-25)  |                          |     |
| 17                                    |                | RXC(normalmente no se  | Recepción de reloj       | F   |
|                                       |                | conectan en el DB-25)  |                          |     |
| 20                                    | 4              | DTR                    | Terminal de datos listo  | S   |
| 22                                    | 9              | R <sub>l</sub>         | Indicador de ring        | E   |
| 24                                    |                | RTXC(normalmente no se | Transmisión/Recepción de | S   |
|                                       |                | conectan en el DB-25)  | reloj                    |     |

**Tabla IV. Descripción de los pines de los conectores DB-9 y DB-25** 

La PC maneja el puerto serial con la ayuda de un circuito integrado llamada UART (Transmisor-Receptor-Asíncrono Universal); existen varios modelos; los más comunes son los siguientes: chip 8250 (antiguo por no decir obsoleto, con fallos y únicamente llega a 9600 baudios), chip 16450 (versión corregida del 8250 y llega a velocidades de 115,200 baudios) y Chip 16550A (con buffers de E/S).

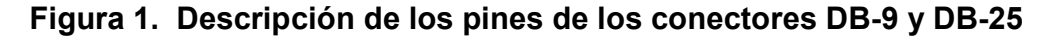

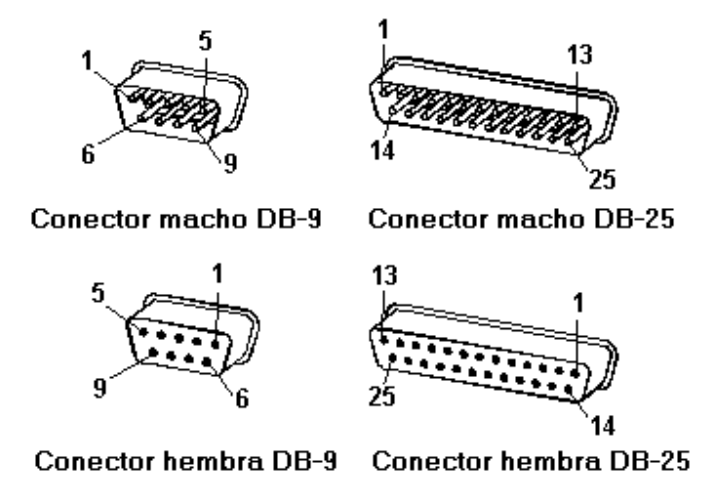

El RS-232 soporta transmisiones de 5, 6, 7 u 8 bits a velocidades determinadas (ver sección 2.8.2); después de transmitir los datos le sigue un bit opcional que puede ser utilizado como bit de paridad (indica si el número de bits transmitidos es par o impar, para detectar fallos), y por último, se envían 1 ó 2 bits de parada; comúnmente se utiliza el protocolo 8N1 que significa transmisión de 8 bits, sin bit de paridad y con 1 bit de parada.

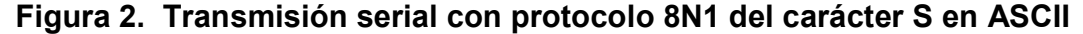

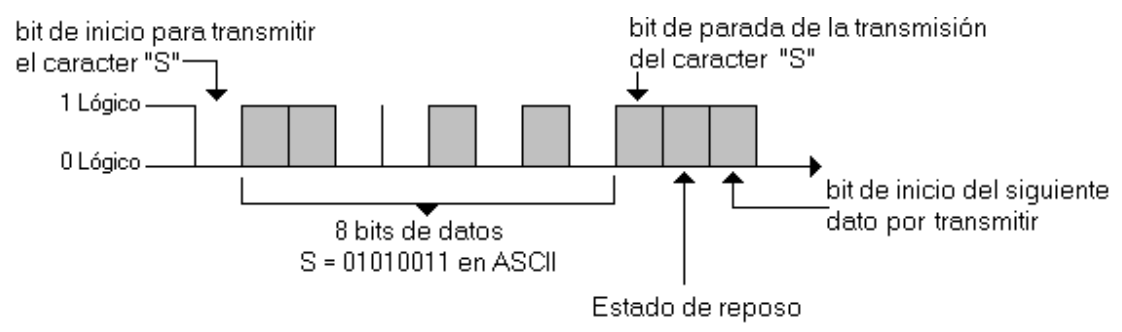

Nota: observe detenidamente que el primer bit por transmitir es el bit de menor peso y el último bit transmitido es el bit de más peso.

#### **1.2.3. Microcontroladores**

Un microcontrolador es un circuito integrado, que posee todas las características de un computador completo, el cual puede ser programado para cumplir tareas específicas a muy bajo costo. No debe confundirse con un microprocesador; la diferencia primordial estriba en que un microprocesador lee y procesa instrucciones, es decir, que la información que va entrando en el  $\mu$ P es procesada por el decodificador de instrucciones y así determinada la acción que se va a seguir, en tanto el microcontrolador lee únicamente datos y, mediante a un programa previamente establecido, determina el procedimiento que se debe seguir; otra diferencia es la velocidad a la que trabajan, un µP actualmente para PC´s opera a velocidades superiores a los 2GHz, mientras que un microcontrolador difícilmente supera los 20MHz.

Un microcontrolador básico posee:

- Memoria programable FLASH
- Memoria de datos RAM
- ALU
- Puertos de E/S
- Set de instrucciones

Algunas de las diferencias entre los microcontroladores, que actualmente están en el mercado son: el tamaño de las memorias FLASH y RAM de datos, el set de instrucciones que puede ir desde 14 instrucciones, hasta más de 77, que es la cantidad de pines en los puertos de E/S.

Otra diferencia es que algunos microcontroladores poseen una memoria EEPROM de datos, la cual varía de tamaño, según el microcontrolador utilizado. Los microcontroladores más avanzados poseen además conversores analógico-digital, temporizadores, comparadores, receptores DTMF, etc. Algunos de ellos soportan transmisiones paralela y serial, así como el manejo de pantallas de cristal líquido.

En fin, los microcontroladores son muy versátiles y sus áreas de aplicación han llegado a:

- Las comunicaciones
- Los electrodomésticos
- En el mercado automotor
- Seguridad personal

Algunos de los fabricantes más importantes de microcontroladores son:

- ST
- National
- Motorola
- Microchip
- Intel
- Nec
- **Siemens**
- Philips
Algunas de los aspectos que se deben tomar en cuenta a la hora de decidirse entre un microcontrolador y otro son:

- La entrada/salida paralela y el encapsulado: la cantidad de líneas digitales a controlar es sumamente importante; actualmente existen desde 16 pines con encapsulado DIP, hasta 68 pines de encapsulado PLCC.
- La entrada/salida serie: en algunos microcontroladores, existen hasta dos tipos diferentes de entrada/salida serie, como la asíncrona y la síncrona.
- La entrada/salida analógica: si se necesita el monitoreo de señales analógicas, no se puede omitir esta cualidad en el microcontrolador que se va a elegir; algunos microcontroladores poseen hasta 16 de estas entradas y más de 8 bits de resolución.
- Recursos referentes a acciones de tiempo real: se pueden encontrar, desde simples contadores que dividen la frecuencia de reloj, hasta complejos subsistemas que permiten generar señales PWM, registros para captura de eventos, salidas sincrónicas automáticas, divisores de tiempo, etc.
- La cantidad y tipo de memorias: RAM's, que van desde 128 bytes, hasta los 512 bytes, e EEPROM's desde los 128 bytes hasta 4K bytes.
- El consumo: muchos de los microcontroladores poseen instrucciones Stop, Wait o Sleep, que ponen al microcontrolador en un estado de bajo consumo, los cuales pueden ser reanimados.

# **1.2.3.1. El PIC16F877**

Entre las características más importantes de este microcontrolador, se encuentran:

- Encapsulado DIP de 40 pines (también con encapsulados PLCC y QFP).
- Set de 35 instrucciones.
- Velocidad de operación hasta los 20MHz y 200nSeg por ciclo de instrucción.
- Memoria Flash Programable de 8KX14 palabras.
- Memoria de datos de 368X8 bytes.
- EEPROM de 256X8 bytes.
- 14 diferentes fuentes de interrupciones.
- Direccionamiento directo e indirecto.
- Código de protección del programa.
- Totalmente operable des los 2.0V hasta los 5.5V.

Entre sus especificaciones de periféricos más sobresalientes tenemos:

- Un contador de 8 bits con 8 bits de división de tiempo.
- Un contador de 16 bits con división de tiempo.
- Dos módulos de captura y comparación PWM.
- Ocho entradas analógico-digital con 10 bits de resolución.
- Puerto serial síncrono (SSP) con SPI $^{TM}$  (en modo maestro) y  $I^2C$ (maestro/esclavo).
- Un transmisor-receptor-síncrono-asíncrono universal USART/SCI.
- Puerto paralelo esclavo de 8 bits con controles externos RD, WR y CS.

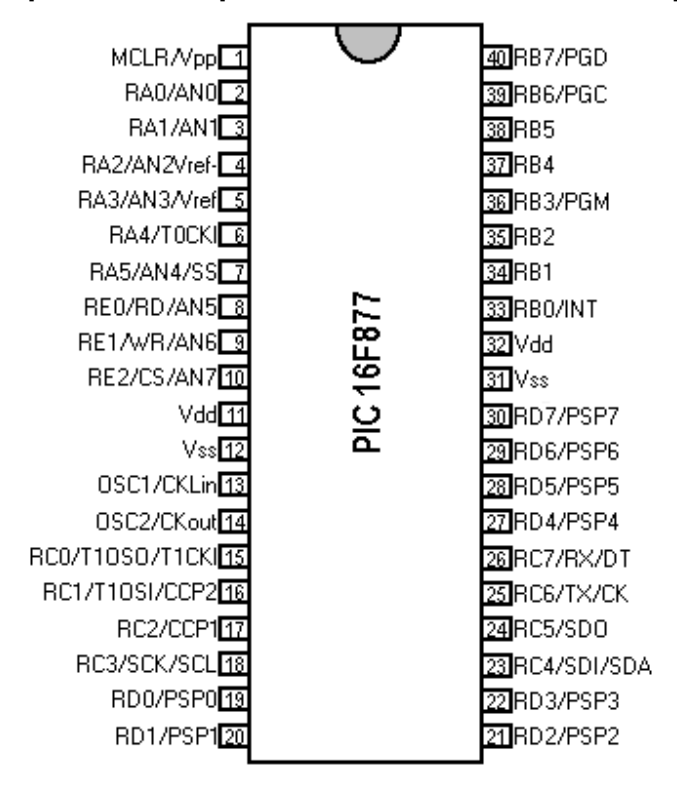

**Figura 3. Descripción de los pines del PIC 16F877 con encapsulado DIP** 

Nota: Los pines 1, 11,12, 13, 31 y 32 son únicamente de entrada; el pin 14 es de salida y todos los demás pines son bidireccionales.

#### **1.2.4. EEPROM**

Una EEPROM pertenece a una subdivisión de las memorias ROM (memorias de sólo lectura), la cual puede ser programable eléctricamente; en otras palabras, es una memoria no volátil (no se borra su información con ausencia de energía) que se puede leer y escribir eléctricamente en ella.

# **1.2.4.1. La AT28C64**

La AT28C64 es una memoria EEPROM de 8KX8 bytes de acceso paralelo. Entre sus características más importantes, están:

- Rápido acceso de lectura de 120nSeg.
- Rápida escritura de byte de 200µSeg o 1mSeg.
- Bajo consumo de potencia, desde 100µA (standby) hasta 30mA.
- Alta rentabilidad, retención de información hasta por 10 años.
- Alimentación de 5V con  $\pm 10\%$ .
- Entradas y salidas compatibles con tecnologías TTL y CMOS.
- Con rangos de temperatura, que van desde lo comercial a lo industrial.
- Encapsulado DIP de 28 pines, también disponible en encapsulados PLCC y TSOP.

**Figura 4. Descripción de los pines de la AT28C64** 

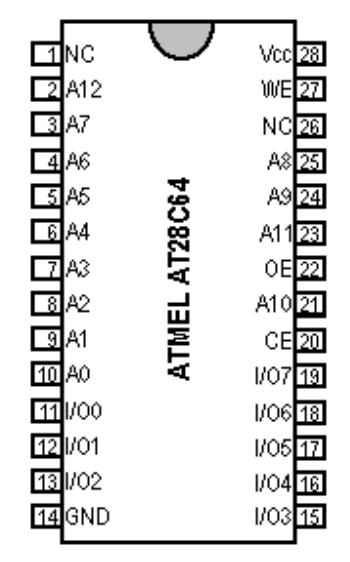

### **1.2.5. Pantalla de cristal líquido**

En la comunicación hombre-máquina, son los elementos visuales los que toman mayor importancia, ya estos nos suministran la mayor cantidad de información que proporcionan un número de aparatos, como relojes, calculadores, hornos de microondas, computadoras, etc. Existen varias tecnologías empleadas actualmente en los visualizadores como:

- Leds.
- Electro-luminiscentes.
- Tubos de rayos catódicos.
- Plasma.
- Cristal líquido.

### **1.2.5.1. Funcionamiento de una pantalla LCD**

Una estructura cristalina se concibe como un sólido en forma de estructuras tridimensionales, en las cuales sus átomos permanecen más o menos fijos en sus posiciones, excepto por pequeñas vibraciones que aumentan con la temperatura. En un líquido, sus moléculas pueden moverse libremente creando enlaces temporales, aunque tanto una estructura cristalina como un líquido pueden ser transparentes a la luz. Un cristal líquido es una sustancia que posee ambas características, es decir, que no es del todo una estructura cristalina y no es un líquido; estas sustancias interactúan de forma particular con la luz, la electricidad y la temperatura.

Las moléculas de cristal líquido tienen forma cilíndrica de unos 20Å de longitud y cerca de 5Å de diámetro. La mayoría de las moléculas se orientan más o menos en la misma dirección, que se llama eje óptico.

Existen dos características muy importantes que ayudan a explicar la utilización de cristales líquidos en pantallas:

- La orientación del eje óptico puede determinarse mediante pequeñas fuerzas eléctricas, o también por fuerzas ejercidas por superficies en contacto con el cristal líquido.
- Si se hace incidir luz polarizada sobre un cristal líquido, ésta se comporta de diferentes maneras, que depende de cómo esté orientada respecto al eje óptico.

Una pantalla de cristal líquido se forma colocando el cristal líquido en medio de dos capas de vidrio transparente; cada placa de vidrio se reviste con una delgada capa metálica (creando dos electrodos), la cual no altera la transparencia del vidrio; en la parte frontal, se coloca una filtro polarizador y en la parte posterior de la pantalla, un espejo.

Cada electrodo está desfasado 90 grados, así que cuando incide luz en la pantalla, la fase de la luz polarizada se encuentra en fase con la primera placa; al pasar por el cristal líquido, éste la va desfasando poco a poco hasta llegar a los 90 grados de desfase; al salir del cristal líquido se encuentra perfectamente en fase con la otra placa, permite pasar la luz y la refleja en el espejo, y la LCD es transparente, cuando no están energizados los electrodos.

Cuando se aplica un pequeño campo eléctrico entre los electrodos, las moléculas de cristal líquido se orientan con la primera placa, pero se encuentran totalmente fuera de fase con la segunda placa, y cuando incide luz en la pantalla, ésta no-pasa a través del cristal líquido, y el espejo no refleja nada, y es cuando se pone opaco.

El contraste se logra ajustando un poco el voltaje de polarización de los electrodos en las dos placas de la pantalla, mediante un divisor de voltaje aplicado al pin llamado VO.

# **1.2.5.2. Estructura de una pantalla LCD**

Una pantalla de cristal líquido se encuentra constituida por:

- Un controlador, que es el encargado de procesar la información.
- El panel LCD que es solamente la pantalla física de cristal líquido.

Algunas pantallas de cristal líquido no tienen incorporado el controlador, por lo que se debe instalar un circuito integrado (controlador apropiado) entre la pantalla LCD y el hardware. Una pantalla de cristal líquido estándar contiene 14 pines, aunque existen pantallas que poseen 16 pines (los 2 pines adicionales son para la energización del led de fondo o Led Back Light). Los pines en las pantallas de cristal líquido se encuentran por fortuna estandarizados, así como su set de instrucciones.

**Tabla V. Descripción de los pines de una pantalla LCD estándar** 

| Número de Pin                                              |  |  |   |   |  |  |   |  |  |    |    |  |
|------------------------------------------------------------|--|--|---|---|--|--|---|--|--|----|----|--|
|                                                            |  |  | 5 | ĥ |  |  | 9 |  |  | 13 | 15 |  |
| VSS VDD VO RS RW E DB0 DB1 DB2 DB3 DB4 DB5 DB6 DB7 BLA BLK |  |  |   |   |  |  |   |  |  |    |    |  |

- VSS = Tierra o GND.
- VDD = Alimentación positiva, por lo general es de 5V.
- VO = Voltaje de polarización del contraste.
- RS = Señal de control.
- R/W = Lectura o escritura.
- $\bullet$  E = Habilitador o Enabled.
- DB0 a DB7 = Pines de E/S de datos.
- BLA = Voltaje positivo del led de fondo (Ánodo).
- BLK = Tierra del led de fondo (Cátodo).

## **1.2.6. Reloj de tiempo real**

Un RTC es un circuito integrado, que tiene incorporado un reloj con alarma y calendario, aunque la mayoría (por no decir todos) de los RTC's actuales poseen también interrupciones periódicas programables, generador de onda cuadrada programable y 64 bytes libres de RAM estática de bajo consumo.

# **1.2.6.1. Características principales de un RTC**

Estas son algunas de las características más representativas de un RTC:

- Totalmente operable por más de 10 años en ausencia de poder.
- Fuente interna de litio, cuarzo y circuitos de soporte.
- Contiene: segundos, minutos, horas, día de la semana, día del mes, mes y año. Con compensación de año bisiesto.
- El tiempo, calendario y alarmas pueden estar en formato binario o BCD.
- Formato de 24 horas o formato de 12 horas AM y PM.
- Opción de hora de invierno y de verano.
- Multiplexado del bus, para mejor eficiencia de los pines.
- RAM desde 64 bytes, 10 bytes para hora, fecha y registros de control.
- Señal de onda cuadrada programable.
- Bus compatible con señales de interrupción (IRQ).

### **1.2.6.2. Descripción de la RAM de un RTC**

La RAM consiste en la mayoría de casos de 114 bytes, para uso de propósito general, y 10 bytes contienen la hora, fecha y datos de alarma; los restantes 4 bytes son usados por los registros de control y estado (A, B, C y D). Éstos bytes pueden ser directamente escritos y leídos, excepto los siguientes:

- Los registros C y D son de lectura únicamente.
- El bit 7 del registro A es de lectura únicamente.
- Los bits de orden superior del segundo byte son de lectura únicamente.

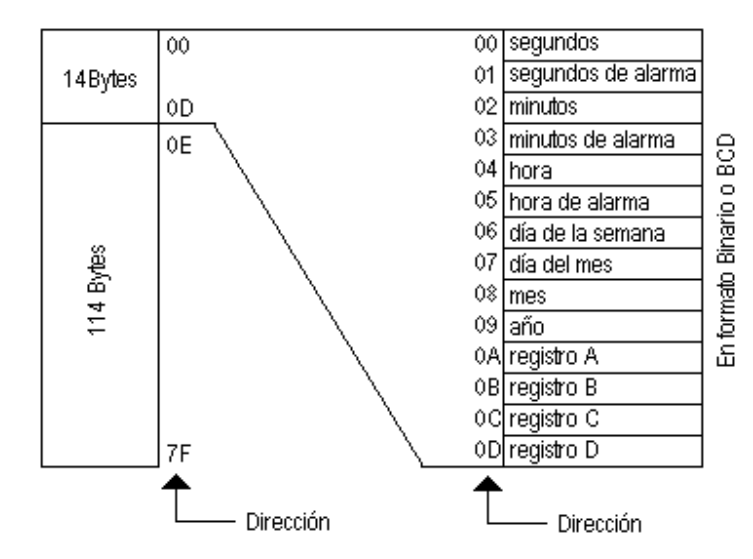

**Figura 5. Mapa de la RAM del DS1287** 

El contenido de estos 10 bytes (tiempo, calendario y alarmas) pueden ser obtenidos en código binario o código BCD.

| <b>Dirección</b> | <b>Función</b>     | Rango    |                | Rango del modo de datos |
|------------------|--------------------|----------|----------------|-------------------------|
| física           |                    | decimal  | <b>Binario</b> | <b>BCD</b>              |
| 00               | Segundos           | $0 - 59$ | $00-3B$        | 00-59                   |
| 01               | Segundos de alarma | $0 - 59$ | $00-3B$        | 00-59                   |
| 02               | <b>Minutos</b>     | $0 - 59$ | $00-3B$        | 00-59                   |
| 03               | Minutos de alarma  | $0 - 59$ | $00-3B$        | 00-59                   |
| 04               | Modo de 12 horas   | $1 - 12$ | 01-0C AM,      | 01-12 AM,               |
|                  |                    |          | 81-8C PM       | 81-92 PM                |
|                  | Modo de 24 horas   | $0 - 23$ | $00 - 17$      | $00 - 23$               |
| 05               | Horas de alarma;   | $1 - 12$ | 01-0C AM,      | 01-12 AM,               |
|                  | modo de 12 horas   |          | 81-8C PM       | 81-92 PM                |
|                  | Horas de alarma;   | $0 - 23$ | $00 - 17$      | $00 - 23$               |
|                  | modo de 24 horas   |          |                |                         |
| 06               | Día de la semana   | $1 - 7$  | $01 - 07$      | $01 - 07$               |
|                  | Domingo $= 1$      |          |                |                         |
| 07               | Día del mes        | $1 - 31$ | $01-1F$        | $01 - 31$               |
| 08               | Mes                | $1 - 12$ | $01-0C$        | $01 - 12$               |
| 09               | Año                | $0 - 99$ | 00-63          | 00-99                   |

**Tabla VI. Rangos en binario y BCD de los 10 bytes de hora y tiempo** 

Si una lectura del tiempo y calendario ocurre durante una actualización, se presenta el problema de no leer apropiadamente la información de estos 10 bytes, aunque la probabilidad de leer incorrectamente los datos del tiempo y el calendario es bajo. Varios métodos para evitar cualquier lectura incorrecta del tiempo y calendario se cubren más adelante.

### **1.2.6.3. Registros de control y estado de un RTC**

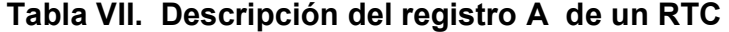

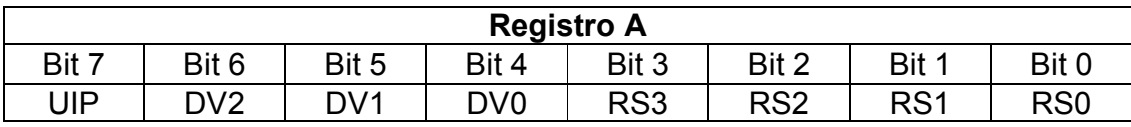

- UIP (actualización en progreso): este bit es una bandera que puede ser monitoreada; cuando el UIP bit esta en 1, indica que la transferencia de actualización ocurrirá pronto. Si es 0, la transferencia de actualización no ocurre por lo menos en 244µs. El tiempo, calendario y alarmas en la RAM son totalmente disponibles para acceder, cuando el UIP bit es 0. El UIP bit es únicamente para leer y no es afectado por algún Reset. Escribiendo en el bit SET del registro B un 1, inhibe cualquier transferencia de actualización y limpia el bit UIP.
- DV0, DV1 y DD2: estos tres bits son usados para poner al oscilador en encendido o apagado, y seleccionar el reloj que gobierna al RTC. Una configuración común es 010, pero sólo es utilizado en el caso de que dicho RTC posea reloj interno y no requiera un reloj externo.
- RS3, RS2, RS1, RS0: se utilizan para proporcionar una señal de salida de onda cuadrada de diferente frecuencia en el pin SQW.

#### **Tabla VIII. Descripción del registro B de un RTC**

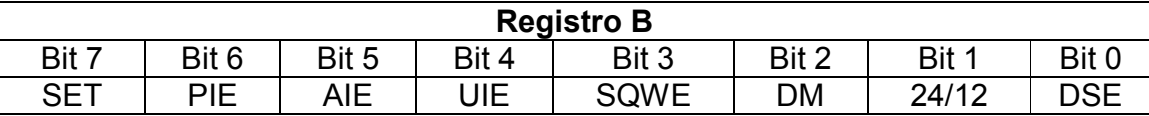

- SET: cuando el bit SET está en 0, la transferencia de actualización funciona normalmente. Cuando el bit SET es escrito en 1, cualquier transferencia de actualización se inhabilita y el programa puede inicializar los bytes de tiempo y calendario. SET es un bit read/write que no es modificado por Reset o funciones internas.
- PIE: el bit Periodic Interrupt Enable es un bit read/write y éste deja a la bandera Periodic Interrupt (PF) en el registro C, que maneje el pin IRQ a bajo. Cuando el bit PIE es puesto en 1, una interrupción periódica se genera en el pin IRQ, por el tiempo seleccionado en los bits RS3 a RS0 en el registro A. Un 0 en el bit PIE bloque la salida de IRQ, pero el bit de bandera PF se activa cuando ocurra la interrupción periódica. PIE no es modificado por cualquier función interna del DS12887, pero es limpiado a 0 en un Reset.
- AIE: el bit Alarm Interrupt Enable es un bit read/write; éste cuando es puesto en 1, permite a la bandera de alarma AF en el registro C controlar IRQ. Una interrupción de alarma ocurre si los 3 bytes de alarma son iguales a los 3 bytes de tiempo. Cuando el bit AIE es puesto a 0, el bit AF no hace inicio una señal en el IRQ. El pin Reset limpia el AIE a 0. Las funciones internas del RTC no afectan al bit AIE.
- UIE: el bit Update Ended Interrupt es un bit read/write que habilita la bandera UF (bandera de fin de actualización) en el registro C para controlar a IRQ. Si el pin Reset va a 0 o el bit SET va a alto y limpia el bit UIE.
- SQWE: cuando el bit Square Ware Enable es puesto en 1, una señal cuadrada de frecuencia determinada por los bits RS3 a RS0, está manejando la salida del pin SQW. Cuando está en 0, el pin SQW va abajo; el estado de SQWE es limpiado por el pin Reset. SQWE es un bit read/write.
- DM: el bit Data Mode indica si la información del tiempo y calendario están en un formato binario o BCD. Este bit no es modificado por funciones internas o un Reset. Un 1 en DM significa un dato binario, mientras un 0 en DM especifica un dato BCD.
- 24/12: El bit de control 24/12 establece el formato del byte horas. Un 1 indica el modo 24 horas y un 0 indica un modo 12 horas. Este bit es read/write y no es afectado por funciones internas o un Reset.
- DSE: el bit Daylight Savings Enable es un bit read/write; este habilita dos especiales actualizaciones cuando DSE es puesto en 1. En el primer domingo de abril, el tiempo incrementa desde 1:59:59 AM a 3:00:00 AM. En el último domingo de octubre, cuando el tiempo alcance 1:59:59 AM, éste cambia a 1:00:00 AM. Esta actualización especial no ocurre cuando el bit DSE es puesto en 0. Este bit no es afectado por funciones internas o Reset.

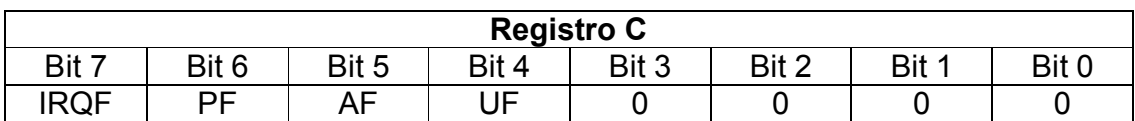

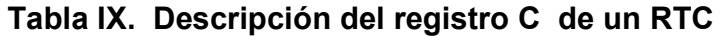

• IRQF: el bit Interrupt Request Flag es puesto en 1 cuando una o más de las siguientes condiciones son verdaderas: PF=PIE=1, AF=AIE=1 o UF=UIE=1. Cuando el bit IRQF sea 1, el pin IRQ es manejado en bajo, todos los bits de bandera son limpiados, después de leer el registro C por el programa o cuando el pin Reset es puesto en 0.

- PF: bandera de interrupción periódica.
- AF: un 1 en la bandera Alarm Interrupt indica que el tiempo de la alarma a transcurrido.
- UF: el bit de bandera Update Ended Interrupt es seteada después de cada ciclo de actualización.
- Bit 0, Bit 1, Bit 2, Bit 3: éstos no son usados en el registro C. Éstos bits siempre son leídos en 0 y no pueden ser escritos.

**Tabla X. Descripción del registro D de un RTC** 

| <b>Registro D</b> |       |       |       |       |       |       |       |  |  |
|-------------------|-------|-------|-------|-------|-------|-------|-------|--|--|
| Bit 7             | Bit 6 | Bit 5 | Bit 4 | Bit 3 | Bit 2 | Bit 1 | Bit ( |  |  |
| √RT               |       |       |       |       |       |       |       |  |  |

- VRT: el bit Valid Ram and Time no puede ser escrito y debe ser siempre 1 cuando se lee. Si es 0, la fuente de energía interna de litio está agotada; esto indica que los datos del RTC y la RAM son cuestionables. Este bit no es afectado por un Reset.
- Bit 6, Bit 5, Bit 4, Bit 3, Bit 2, Bit1, Bit 0: los bits que quedan en el registro D no son usados. Éstos no pueden ser escritos y cuando se leen siempre son 0.

# **1.2.6.4. Lectura del tiempo, calendario y alarmas de un RTC**

Existen tres métodos para poder acceder al RTC para evitar cualquier posibilidad de obtener inconsistentemente los datos del tiempo y calendario; a continuación se expondrá únicamente el método utilizado en el presente proyecto.

Consiste en usar el bit Update In Progress (UIP) en el registro A para determinar si el ciclo de actualización está en progreso. Una vez por segundo habrá un pulso en el bit UIP. Después el bit UIP va a alto; la transferencia de la actualización ocurre 244 µs después. Si un 0 es leído en el bit UIP, el usuario tiene por lo menos 244µs, antes de que los datos del tiempo y calendario sean actualizados.

### **1.2.6.5. El DS1287**

El RTC Dallas DS1287 posee todas las características anteriormente citadas, con la ventaja de que posee un reloj interno, con lo cual los bits DV0, DV1 y DV2 en el registro A se posicionan en 010; también cuenta con una RAM de 128 bytes; 114 de estos bytes pueden ser utilizados por el programa para almacenar información.

**Figura 6. Descripción de los pines del DS1287 con encapsulado DIP** 

| ⊡мот               |        | $Vcc$ 24            |
|--------------------|--------|---------------------|
| $\Box$ NC          |        | SQW 23              |
| 3NC                |        | NC 221              |
| $\overline{4}$ AD0 |        | NC 21               |
| $-5$ AD1           | S128   | NC 20               |
| ଗAD2               |        | IRQ191              |
| $-7$ AD3           | ∍<br>ø | Reset <sup>18</sup> |
| ह्य $AD4$          | Dalla: | DS171               |
| $9$ AD5            |        | NC 161              |
| 10 AD6             |        | R/W[15]             |
| 11 AD 7            |        | ASI 141             |
| 12 GND             |        | CS13                |
|                    |        |                     |

# **1.2.7. Receptores DTMF**

Es un circuito integrado, que suministra en sus salidas un código binario dependiente del tono DTMF de entrada. Comúnmente se utiliza en equipos telefónicos, sistemas de tarjeta de crédito, computadoras personales, etc.

|      | <b>Frecuencias</b><br><b>DTMF</b> | Tecla   |    | <b>Bits de salida</b> | Salida en<br>Hex. |                |                |
|------|-----------------------------------|---------|----|-----------------------|-------------------|----------------|----------------|
| Baja | Alta                              | pulsada | Q4 | Q3                    | Q2                | Q <sub>1</sub> |                |
| 697  | 1209                              | 1       | 0  | 0                     | 0                 | 1              | 1              |
| 697  | 1336                              | 2       | 0  | 0                     | 1                 | 0              | $\overline{2}$ |
| 697  | 1477                              | 3       | 0  | 0                     | 1                 | 1              | 3              |
| 770  | 1209                              | 4       | 0  | 1                     | 0                 | 0              | 4              |
| 770  | 1336                              | 5       | 0  | 1                     | 0                 | 1              | 5              |
| 770  | 1477                              | 6       | 0  | 1                     | 1                 | 0              | 6              |
| 852  | 1209                              | 7       | 0  | 1                     | 1                 | 1              | 7              |
| 852  | 1336                              | 8       | 1  | 0                     | 0                 | 0              | 8              |
| 852  | 1477                              | 9       | 1  | 0                     | 0                 | 1              | 9              |
| 941  | 1336                              | 0       | 1  | 0                     | 1                 | 0              | A              |
| 941  | 1209                              | $\star$ | 1  | 0                     | 1                 | 1              | B              |
| 941  | 1477                              | #       | 1  | 1                     | 0                 | 0              | C              |
| 697  | 1633                              | Α       | 1  | 1                     | 0                 | 1              | D              |
| 770  | 1633                              | B       | 1  | 1                     | 1                 | 0              | E              |
| 852  | 1633                              | С       | 1  | 1                     | 1                 | 1              | F              |
| 941  | 1633                              | D       | 0  | 0                     | 0                 | 0              | 0              |

**Tabla XI. Código generado por un receptor DTMF** 

# **1.2.7.1. Receptor DTMF Teltone M-8870-01**

Características generales:

- Bajo consumo de potencia.
- Tiempos de adquisición y descarga ajustables.
- Oscilador de tiempo base de 3.58MHz.
- Alimentación de 5V.
- Supresión del tono del dial.

**Figura 7. Descripción de los pines de un receptor DTMF M—8870-01** 

|       | דאו⊓    |   | Vdd1781           |          |
|-------|---------|---|-------------------|----------|
|       | l 2llN- |   | St/GT1171         |          |
| ୮उाGS |         |   | ESt <sup>16</sup> |          |
|       | l 4lMef | ਨ | StD[15]           |          |
| ⊟ा⊂   |         |   |                   | 04 1 1 4 |
| ாள    |         | ⋝ |                   | ঞাত্র    |
| 17    | Osc1    |   |                   | 02 12    |
|       | ⊟ि Osc2 |   |                   | 011 11   |
|       | 9Mss    |   |                   | oelπol   |
|       |         |   |                   |          |

# **2. DESCRIPCIÓN DEL HARDWARE Y EL SOFTWARE**

## **2.1. Interacción del microcontrolador con la línea telefónica**

El primer paso que se realizó, para dar solución al problema planteado en el capítulo inicial, consistió en cómo diferenciar los estados de la línea telefónica por medio del microcontrolador, para lo cual se utilizó el microcontrolador PIC16F877, que conforme se avance se irá justificando el porqué de su uso.

# **2.1.1. Especificaciones para el uso de los convertidores analógico a digital del PIC 16F877**

Se deben respetar ciertas condiciones a la hora de utilizar los convertidores analógico-digital, los cuales son:

- Zin: la impedancia de entrada máxima aconsejable es de 10KΩ.
- Vref+ y Vref-: si se utiliza un voltaje de referencia positivo diferente de Vdd, éste debe conectarse al pin RA3 del microcontrolador y no exceder una impedancia de entrada máxima de 10KΩ. De igual modo para un voltaje negativo, éste se conectará en el pin RA2; en ambos casos, se deberá configurar correctamente el registro ADCON1 (ver página 174 del manual del PIC 16F877).

Para este proyecto, se utilizaron Vdd y Vss como los voltajes de referencia Vref+ y Vref-, respectivamente.

# **2.1.2. Conexión entre el microcontrolador PIC 16F877 con la línea telefónica**

Esta fase del proyecto es sin duda la más importante, ya que del buen funcionamiento de ésta depende directamente la confiabilidad del sistema. Se Tratará de explicar de la forma más sencilla esta fase del proyecto, que sin duda fue en realidad la que más tiempo llevó perfeccionar. Se probaron muchas formas diferentes de poder detectar los estados de la línea; la que se expondrá a continuación es la más confiable de todas.

Antes de entrar en materia, se tiene que hacer una pequeña aclaración; existen sin duda muchas maneras de poder detectar con un microcontrolador los estados de una línea telefónica; se han dividido en dos grandes ramas; una de ellas es por hardware y la otra por software.

A pesar de que la detección de los estados de una línea telefónica por hardware es viable, cabe señalar sus inconvenientes; uno de ellos es que el circuito se hace más complejo ya que se requiere como mínimo de un filtro de 2 polos (40dB/decada) de banda angosta, para detectar la señal de 25Hz (voltaje de llamada), además de utilizar como mínimo 2 pines del microcontrolador para esta tarea, un pin para el monitoreo de la señal de DC de la línea telefónica y otro pin para la detección del voltaje de llamada.

Con esto, se disminuyen los pines disponibles del microcontrolador para llevar a cabo otras tareas y funciones; esto quiere decir, que a mayor cantidad de dispositivo menor confiabilidad y tiempo de vida del proyecto. En Internet, se encuentran un sin fín de proyectos que utilizan microcontroladores para optimizar el uso del teléfono; algunos de ellos utilizan hasta 3 pines del microcontrolador, circuitos integrados y dispositivos pasivos, pero ninguno de ellos o, al menos de los que se pudo observar, realizaban la detección de los estados de la línea telefónica casi en su totalidad por software; es por eso que me he decidido a la tarea de concebirlo por este método, y además de contar con un dispositivo tan versátil como un microcontrolador PIC es verdaderamente un desperdicio no emplearlo a fondo para desempeñar ciertas tareas.

Dicho lo anterior, se procede ahora a dar el primer paso que consiste en realizar el acople entre la línea telefónica y el microcontrolador. Como se vio en el apartado 2.1.1, no puede pasase de los niveles de referencia del microcontrolador para no dañarlo; es por eso que utilizamos un divisor de voltaje a base de resistencias para respetar las especificaciones anteriormente citadas.

#### **Figura 8. Divisor de voltaje**

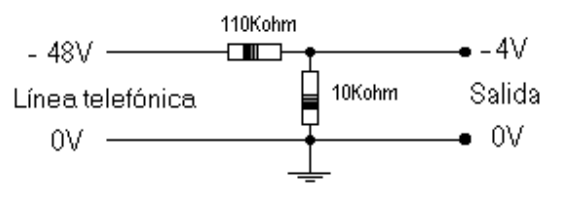

Se preguntarán por qué no utilizar otros valores de resistencias para lograr una salida de mayor voltaje y contar con un rango de resolución mayor; la respuesta es sencilla y tiene cuatro justificaciones: la primera fue porque como se vio antes la resistencia de entrada no debe exceder los 10KΩ y como se pretende minimizar al máximo el consumo de potencia, se utiliza la resistencia más alta permitida; la segunda es porque deseamos hacer la menor interferencia posible en la señal de la línea telefónica; la tercera es porque no hemos tomado las fluctuaciones que Telgua especifica, las cuales podrían llegar a ser de un 10% y la cuarta, y más importante es que no se ha tomado en cuenta el voltaje de llamada que puede llegar a ser de –90V, con lo que se tendría en la salida –7.5V, y exceder el voltaje de referencia del microcontrolador.

Para solucionar el problema del voltaje de llamada (25Hz y 90Vpp) y las fluctuaciones de la línea, se propone una pequeña modificación al divisor de voltaje anteriormente expuesto. Para lograr atenuar el voltaje de llamada, se coloca un capacitor en paralelo con la resistencia de 10KΩ (se aconseja utilizar un Osciloscopio, para determinar el valor óptimo del capacitor).

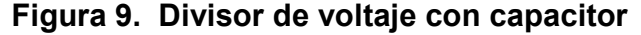

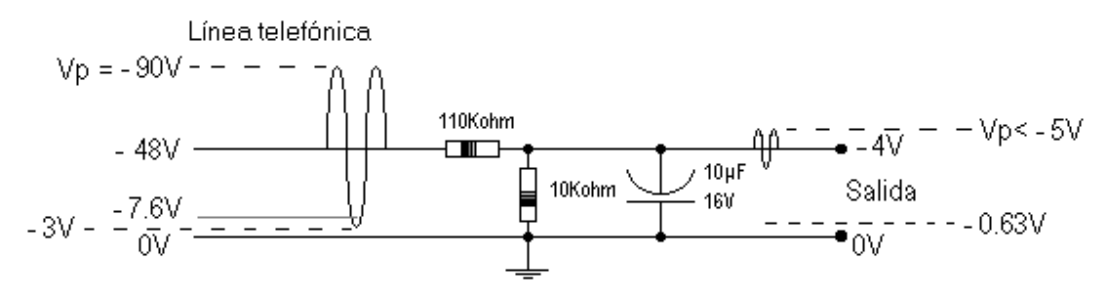

Con la incorporación del capacitor de 10µF, se logra lo siguiente:

- No se sobrepasa los voltajes de referencia del microcontrolador, ya que están por debajo de los -5V.
- Se logra eliminar el traslape que existe entre el voltaje de llamada y el voltaje de teléfono descolgado, que van desde los -3V a los -7.6V respectivamente, como se observa del lado izquierdo del dibujo.

**Figura 10. Conexión final entre la línea telefónica y el microcontrolador** 

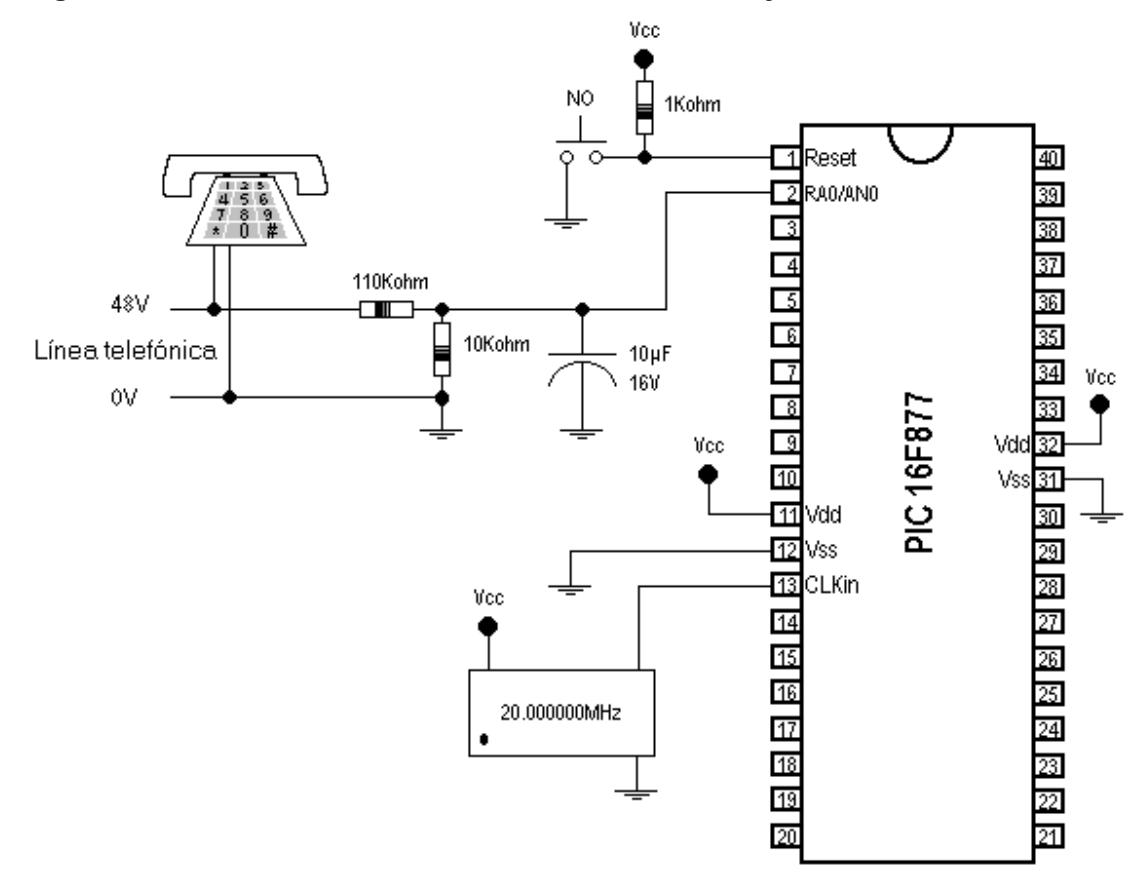

Si han sido observadores, se habrán preguntado si no existe un error en la polaridad de los voltajes, ya que los voltaje de referencia del microcontrolador son +5V (Vref+) y 0V (Vref-) y no son de polaridad negativa, como los voltajes de la línea telefónica. Para evitar confusiones y eliminar este inconveniente, se hará lo siguiente: se medirá el voltaje de DC de la línea telefónica, de modo que la lectura en el voltímetro sea positiva, y se conectará así la línea telefónica al circuito, teniendo cuidado en la polaridad del capacitor.

### **2.1.3. Configuración del microcontrolador**

Los registros que intervienen en la configuración del PIC16F877 para una conversión analógica-digital son el ADCON0, ADCON1, PIR1, ADRESH, INTCON, PIE1 Y ADRESL.

Cuando no se utilizan interrupciones para indicar el fin de una conversión, los registros INTCON y PIE1 del microcontrolador no se utilizan para realizar una conversión analógica-digital, pero si se utiliza interrupciones, se deberá tener cuidado de limpiar el registro INTCON, antes de realizar una conversión, si es que en cualquier otra parte del programa se utilizan interrupciones.

Para configurar el microcontrolador para realizar una conversión analógico-digital, sin la utilización de interrupciones, se sugieren los siguientes pasos:

- Limpiar el registro INTCON (opcional).
- Configurar los voltajes de referencia y las entradas análogas en el registro ADCON1.
- Seleccionar el canal análogo que realizará la conversión en el registro ADCON.
- Seleccionar el reloj de conversión en el registro ADCON0.
- Colocar en 1 el bit ADON del registro ADCON0 (este bit coloca en encendido el modulo de conversión).
- Colocar en 1 el bit GO/DONE del registro ADCON0, para iniciar la conversión.
- Esperar que el bit ADIF del registro PIR1 se encuentre en 1.
- Leer el valor de la conversión en los registros ADRESH y ADRESL.
- Colocar en 0 el bit ADIF del registro PIR1.
- Colocar en 0 el bit GO/DONE del registro ADCON0, para detener la siguiente conversión (opcional).
- Si se desea realizar otra conversión, se repetirán los pasos anteriores.

Para detectar el fin de una conversión, si no se utilizan interrupciones, se debe monitorear el bit 6 (ADIF) del registro PIR1; si dicho bit se encuentra en 1 la conversión ha finalizado, si se encuentra en un nivel lógico 0 nos indica que aún no ha terminado la conversión.

Se ha configurado el microcontrolador para esta ocasión, de la siguiente manera:

- RA0/AN0 como entrada analógica.
- Vdd y Vss como voltajes de referencia.
- Frc como el oscilador para la conversión.

Los registros quedan configurados de la siguiente manera: ADCON1=00001110b y ADCON0=11000001b; el algoritmo utilizado es el siguiente:

**Figura 11. Algoritmo #1, conversión analógica-digital sin interrupciones** 

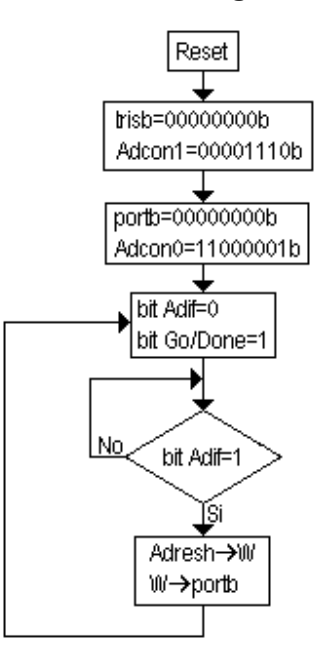

El algoritmo #1 realiza una conversión y el valor de los 8 bits de más peso los despliega por el puerto b, luego regresa a realizar otra conversión.

## **2.1.4. Detección de los estados de la línea telefónica**

De ahora en adelante, se utilizarán ciertas abreviaturas para referirse a los estados de la línea telefónica, los cuales son:

- Teléfono colgado, abreviatura VN (voltaje normal).
- Teléfono descolgado, abreviatura VD (voltaje con el teléfono descolgado).
- Teléfono sonando, abreviatura VR (ring).

El siguiente paso consiste en monitorear la línea en sus diferentes estados. Para esto, se realizaron pruebas constantes, con lo que se observa un rango definido para cada estado de la línea, con la utilización de los 4 bits de más peso.

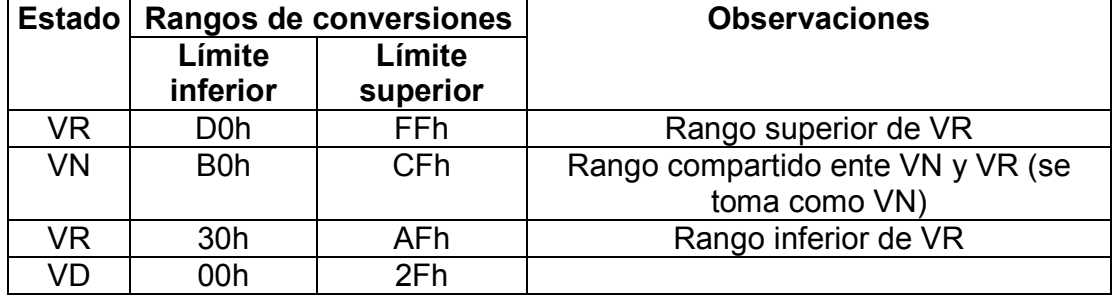

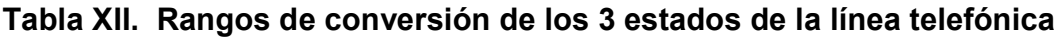

Al agregar un capacitor al divisor de voltaje, se crea un pequeño retardo en la salida del divisor, si bien es cierto que este retardo es pequeño y es de aproximadamente 300mSeg (se obtuvo con la ayuda de un Osciloscopio); en ese tiempo el microcontrolador puede realizar cientos de conversiones.

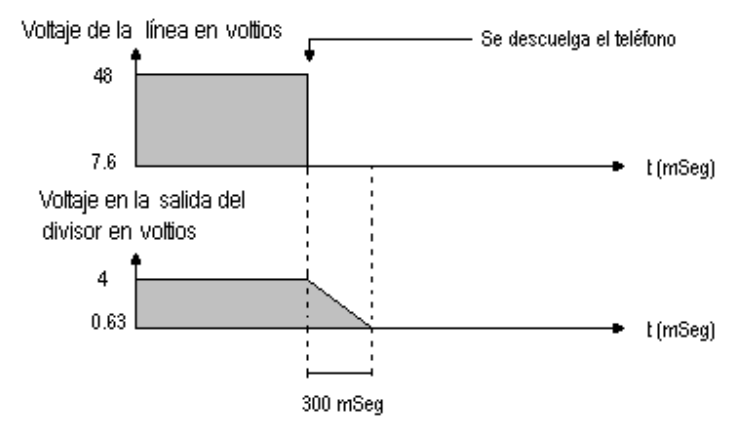

### **Figura 12. Respuesta en la salida del divisor**

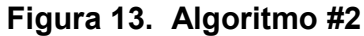

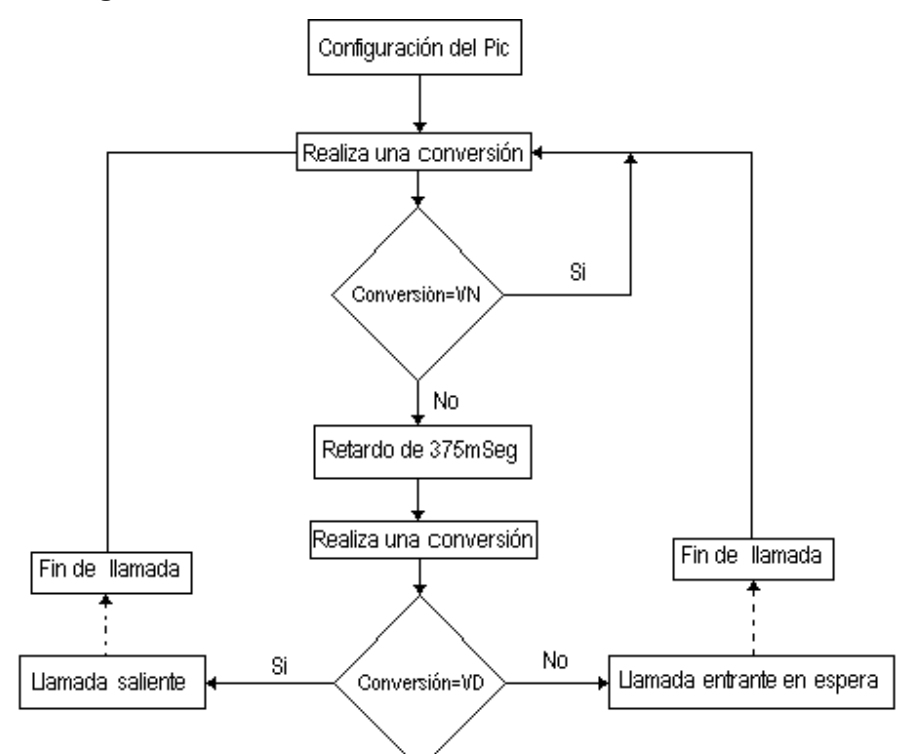

Para evitar este inconveniente, observe el algoritmo #2 de la página anterior.

Este algoritmo posee ciertos inconvenientes; se recuerda primero que al levantar el teléfono se cierra un interruptor internamente en el aparato, con lo cual cambia la impedancia que mira la línea telefónica y se envía por la línea el tono de llamada y baja el voltaje de un VN a un VD, pero no siempre se hace exactamente de la misma manera el descolgado del teléfono, para realizar una llamada, con lo que el algoritmo podría confundir una llamada saliente con una llamada entrante, y hay que recordar que la incorporación del capacitor al divisor de voltaje provoca un retardo en la respuesta de la salida del divisor. A continuación, se observan algunos ejemplos de cómo podría ser el comportamiento del voltaje de salida en el divisor para diferentes formas de descolgado:

# **Figura 14. Diferentes respuestas en la salida del divisor de voltaje, para el descolgado del teléfono**

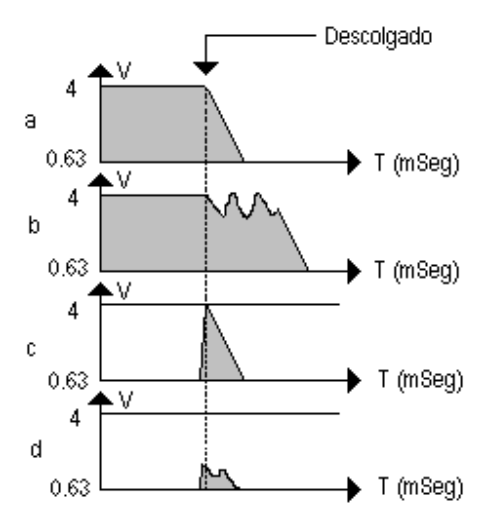

- A) Es el ejemplo de un descolgado normal, y es el que el algoritmo detecta sin problemas.
- B) Es la respuesta típica de un interruptor mecánico, es decir, que existen vibraciones y son debidas al no descolgado de forma consistente al hacer una llamada; en este caso, podría confundirse con una llamada entrante.
- C) Es el ejemplo ideal de cuando se ha concluido una llamada y se desea hacer otra inmediatamente; en este caso, nuestro algoritmo lo detectaría correctamente.
- D) Es el mismo caso que en C, con la diferencia de que se realiza rápido el colgado y descolgado del teléfono, recordando que la respuesta en la salida del divisor no es inmediata; esto hace que el voltaje no llegue a un estado de VN y regresa nuevamente a un VD; en este caso, el algoritmo podría seguir tomándola como la misma llamada saliente o procesarla como una llamada entrante.

Son algunos de tantos casos que se podrían dar, impidiendo que el algoritmo anteriormente presentado sea confiable. Realizando otro tipo de pruebas, se puede encontrar una solución, y una de ellas es la que veremos a continuación.

Se hizo un programa utilizando la primera parte del algoritmo # 2, sólo que después del retardo de 375mSeg se realizaban 254 conversiones; cada conversión era analizada en cuanto al rango que se encontraba antes de realizar otra conversión, así se incrementaban las variables que iban contando el número de conversiones que se encontraban en los tres rangos.

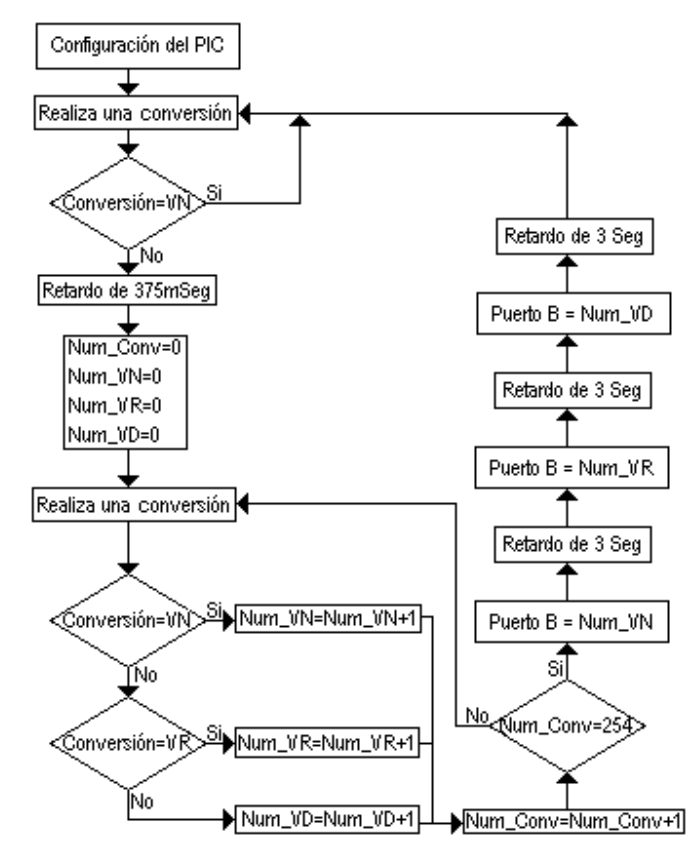

### **Figura 15. Algoritmo #3**

Se realizaron las siguientes pruebas con el algoritmo # 3:

- A. Si se descuelga el teléfono de manera natural: una vez colgado el teléfono, éste se descolgaba de una forma uniforme.
- B. Simulación del descolgado: con los dedos, se imitaba de una forma no consistente el descolgado del teléfono.
- C. Llamadas entrantes: se observaba el comportamiento del algoritmo con llamadas entrantes.

| <b>Prueba</b> |           | <b>Valores mínimos</b>                          |     | Valores máximos                      |     |            |  |
|---------------|-----------|-------------------------------------------------|-----|--------------------------------------|-----|------------|--|
|               | Cont $VN$ | Cont VR   Cont VD   Cont VN   Cont VR   Cont VD |     |                                      |     |            |  |
| А             |           |                                                 | 254 |                                      |     | 254        |  |
| B             |           | Indefinido   Indefinido                         |     | Indefinido   Indefinido   Indefinido |     | Indefinido |  |
| C             | 80        | 174                                             |     | 75                                   | 179 |            |  |

**Tabla XIII. Resultados obtenidos con el algoritmo #3** 

Con estos resultados, se logró realizar un algoritmo final, el cual se probó sin dar ningún inconveniente para detectar los diferentes estados de la línea telefónica, y así se dio la primera solución a la fase del proyecto.

**Figura 16. Algoritmo #4, detección de los estados de la línea telefónica** 

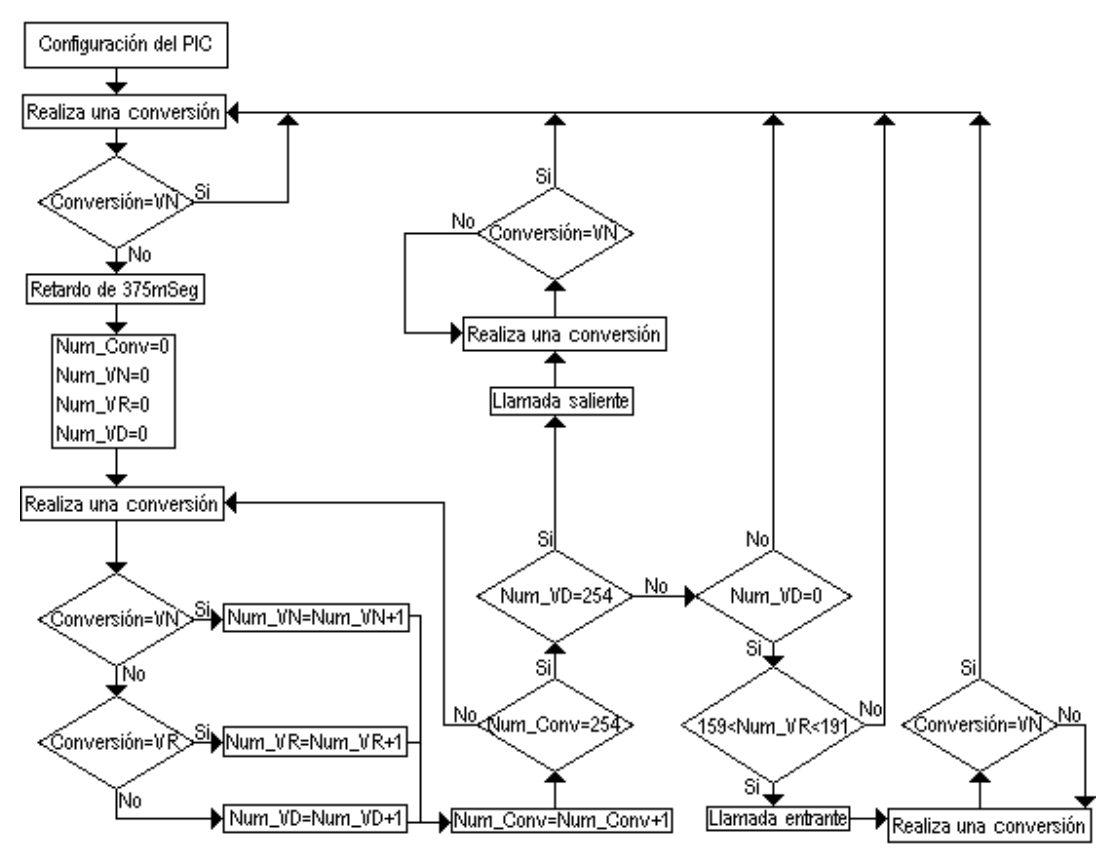

## **2.2. Interacción del microcontrolador con el RTC**

Para tener control sobre una llamada, es necesario conocer la hora y fecha en que se realiza, además de poder saber con exactitud la duración de la misma. Así que se optó por utilizar el RTC DALLAS DS1287.

### **2.2.1. Conexión entre el microcontrolador y el RTC DS1287**

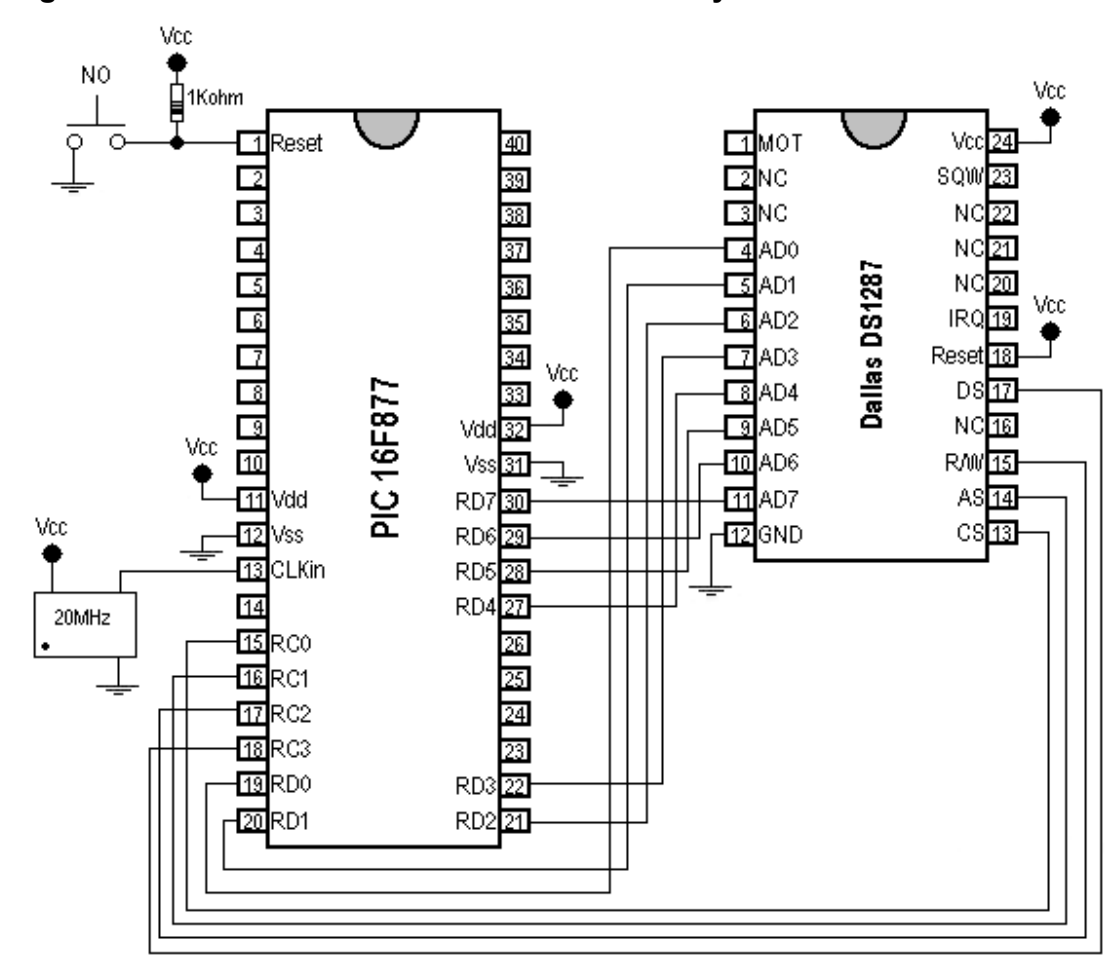

**Figura 17. Conexión entre el microcontrolador y el DS1287** 

De esta conexión podemos ver lo siguiente:

- Se ha seleccionado el bus temporizado INTEL (no es necesario conectar el pin MOT a tierra, ya que posee una resistencia interna pull-down).
- Las salidas SQW y IRQ no serán utilizadas.
- RC0 del pic controlará a CS del DS1287.
- RC1 del pic controlará a AS del DS1287.
- RC2 del pic controlará a R/W del DS1287.
- RC3 del pic controlará a DS del DS1287.
- El puerto D del pic se emplea para el bus de datos y direcciones del DS1287.

### **2.2.2. Comunicación entre el microcontrolador y el DS1287**

Una vez realizada una conexión segura, entre el microcontrolador y el DS1287, era indispensable poder realizar adecuadamente la comunicación entre ambos dispositivos; lo primero es realizar las sub-rutinas de lectura y escritura del DS1287. Para poder realizarlas, es sumamente importante conocer el ciclo de lectura y escritura del DS1287 para el bus temporizado INTEl.

Hay que recordar que se está utilizando un reloj de 20MHz, lo que significa que el tiempo que tarda el pic en realizar instrucciones de 1 ciclo es de 200nSeg, y para instrucciones de 2 ciclos es de 400nSeg (el número de ciclos por instrucción puede ser consultado en la página 136 del manual del PIC 16F877), así se podrá ver claramente si cumplimos con estos tiempos.

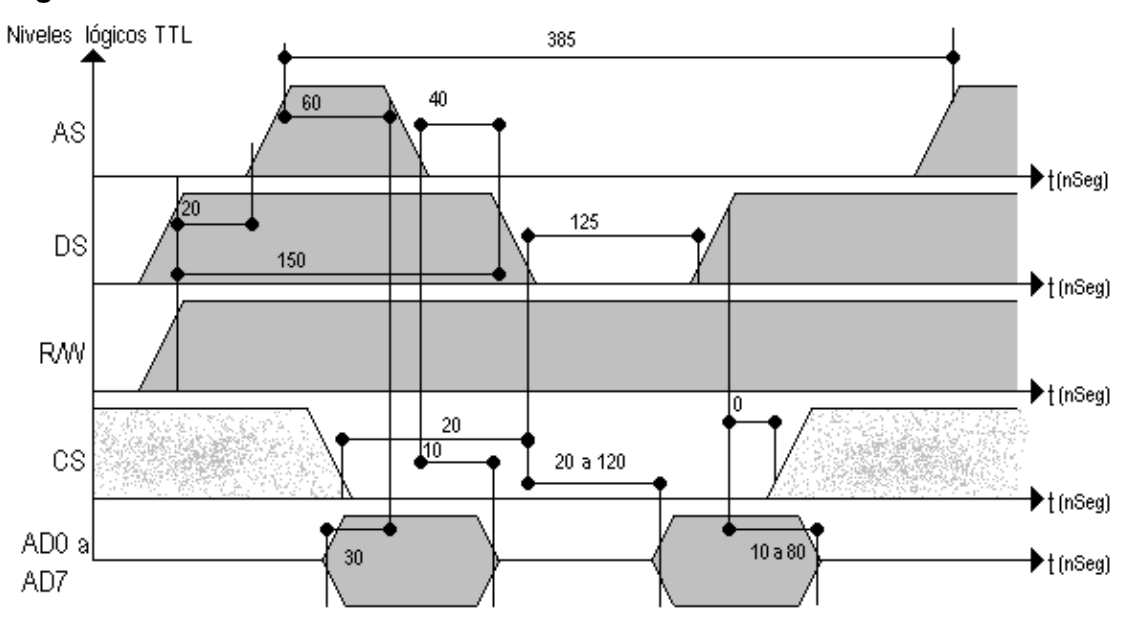

**Figura 18. Ciclo de lectura del DS1287** 

**Figura 19. Ciclo de escritura del DS1287** 

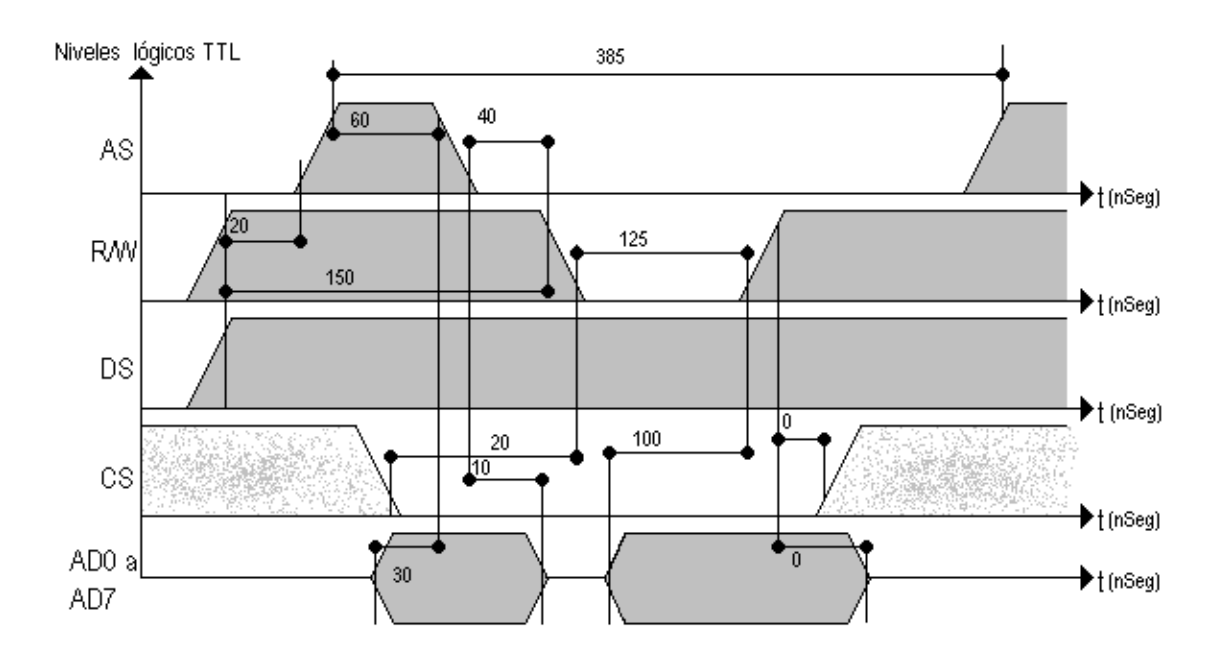

Es importante tener cuidado de la configuración del puerto D, ya que en la primera parte del ciclo de lectura del DS1287 el puerto D deberá estar configurado como salida, y en la segunda parte del ciclo, deberá estar configurado como puerto de entrada; también es importante tener cuidado con el pin RC0 y colocarlo siempre en un nivel alto para no activar al DS1287 incorrectamente.

### **2.2.3. Configuración del DS1287**

Se configuró al DS1287, para que funcionara de la siguiente manera:

- El oscilador en encendido y operable, bits DV0=0, DV1=1 y DV2=0 (registro A).
- No importa el valor que se coloque en los bits RS3, RS2, RS1 y RS0 del registro A, ya que no se utilizará la salida de onda cuadrada.
- No se utilizan interrupciones, bit PIE=0, bit AIE=0 y bit UIE=0 (registro B).
- Sin señal de onda cuadrada, bit SQWE=0 (registro B).
- Formato de datos binario, bit DM=1 (registro B).
- Formato de 24 horas, bit 24/12=1 (registro B).
- Sin actualización de invierno y verano, bit DSE=0 (registro B).
- Se lee el registro C, para borrar cualquier interrupción.

Nota: la configuración se lleva a cabo únicamente al conectar la fuente de poder y cuando se provoca un Reset.
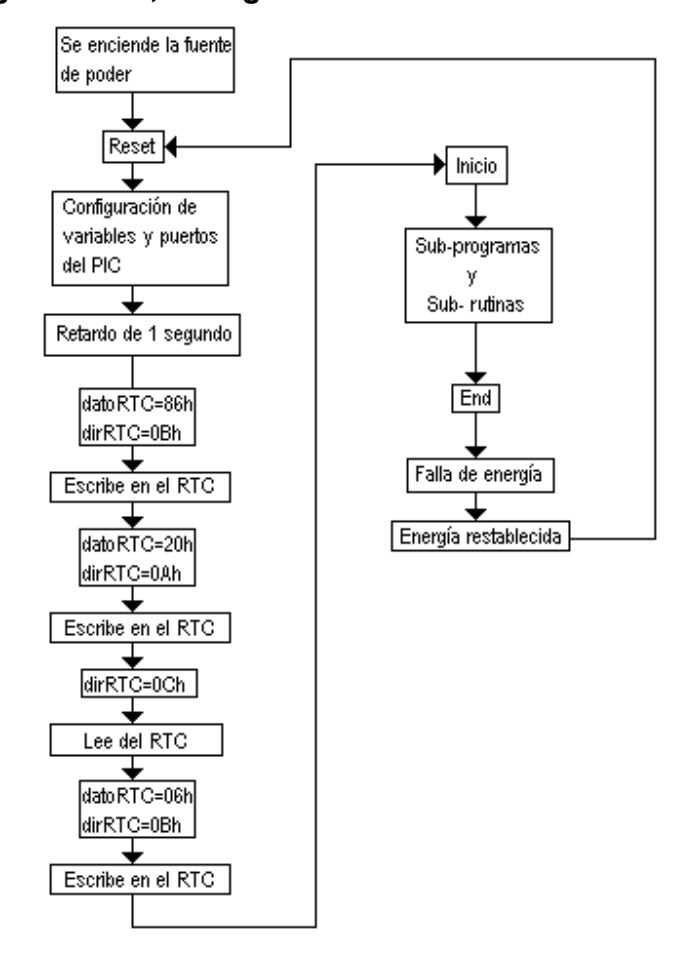

### **Figura 20. Algoritmo #5, configuración del DS1287**

Observe que se coloca en 1 el bit SET del registro B, antes de configurar el DS1287, y al finalizar la configuración, se coloca en 0.

### **2.2.4. Método empleado para leer correctamente el DS1287**

Una vez realizada la configuración del DS1287, se pueden utilizar tres formas diferentes para acceder a la información de la hora y la fecha. En esta oportunidad, se utilizará el método de monitorear el bit UIP del registro A.

Haciendo un poco de memoria, cuando el bit UIP del registro A se encuentra en 1 indica que la actualización se realizará pronto, y cuando este bit se encuentra en 0, se tienen 244µSeg para leer la información de los bytes de hora y fecha correctamente; como se recordará también, esté tiempo no es un inconveniente, para nosotros, ya que en ese tiempo se pueden realizar aproximadamente 1220 operaciones, que es un número más que suficiente para leer todos los bytes de la RAM del DS1287. En resumen, cuando se solicite la lectura de la información de cualquier byte de la RAM del DS1287 o de todos ellos, únicamente se tiene que leer el registro A, y esperar a que el bit7 (UIP), sea 0, y así poder leer correctamente los bytes de la hora y la fecha.

### **2.2.5. Cuidados importantes a la hora de utilizar un DS1287**

A continuación, se dan algunos consejos por si se presentan algunos problemas a la hora de utilizar el DS1287:

1) Se aconseja crear un retardo mayor a los 200mSeg, antes de configurar el DS1287, para que tanto el microcontrolador como el DS1287 estabilicen sus sistemas, y colocar en un nivel alto el pin CS del RTC antes de este tiempo.

- 2) Si al leer la hora y la fecha del DS1287 no es la correcta, haga lo siguiente:
	- Configure el registro B en 86h (bit Set=1).
	- Configure el registro A en 20h.
	- Lea el registro C para borrar interrupciones.
	- Configure los respectivos bytes de segundos, minutos, horas, día de la semana, día del mes, mes y año, con la hora y fecha actuales.
	- Coloque el registro B en 06h (bit Set=0).

Una vez realizado esto, observe si la hora y fecha son las correctas. Si después de esto no funciona normalmente el DS1287, verifique si el bit VRT del registro D se encuentra en 1; de no ser así, existe la posibilidad de que el DS1287 esté dañado o que la fuente interna de Litio necesite ser cargada; para ello, conecte el DS1287 por espacio de 48 horas a una fuente de energía de 5 voltios con CS a 5 voltios también; con esto se logrará que la fuente de energía interna de Litio se cargue a sus niveles óptimos de operación. Luego configure nuevamente el DS1287 y pruebe si no se desconfiguran los bytes de la hora y la fecha apagando la fuente de energía.

Si después de lo anterior se siguen desconfigurando algunos bytes de la hora y fecha, existe la posibilidad de que el programa del microcontrolador necesite una pequeña corrección. Como se vio en el capítulo inicial, el DS1287 es accesible 200mSeg, después de que el voltaje de la fuente sobrepasa los 4.25 voltios, y puede darse de que se esté realizando la configuración del DS1287, antes de que sea accesible, o que el pin CS no se encuentre en un nivel lógico alto antes de los 200mSeg. Corrigiendo estos errores de programación, el DS1287 no debería presentar ningún tipo de problema.

### **2.3. Interacción del microcontrolador con la EEPROM ATMEL AT28C64**

La AT28C64 es una memoria EEPROM de acceso paralelo, de 8Kbyte, fácil de usar, por lo que se escogió este dispositivo para llevar a cabo la función de almacenamiento de información de cada llamada saliente. Como se verá más adelante en esta sección, la AT28C64 es capaz de almacenar hasta 800 llamadas, según el formato de almacenamiento de la información de cada llamada.

### **2.3.1. Conexión entre el microcontrolador y la AT28C64**

El puerto A, como se recordará, se encontraban disponibles 5 de sus pines (RA0 para la conversión analógica-digital); estos fueron utilizados para generar los 5 bits de mayor peso de la dirección de la AT28C64. Para el multiplexado del puerto D, se utiliza un registro de 8 bits (74LS373); el pin RC4 del microcontrolador habilita al registro para almacenar los 8 bits de menor peso de la dirección de la AT28C64. Luego de haber generado la dirección correctamente, el puerto D se utiliza, tanto para lectura como para escritura del byte correspondiente en la AT28C64.

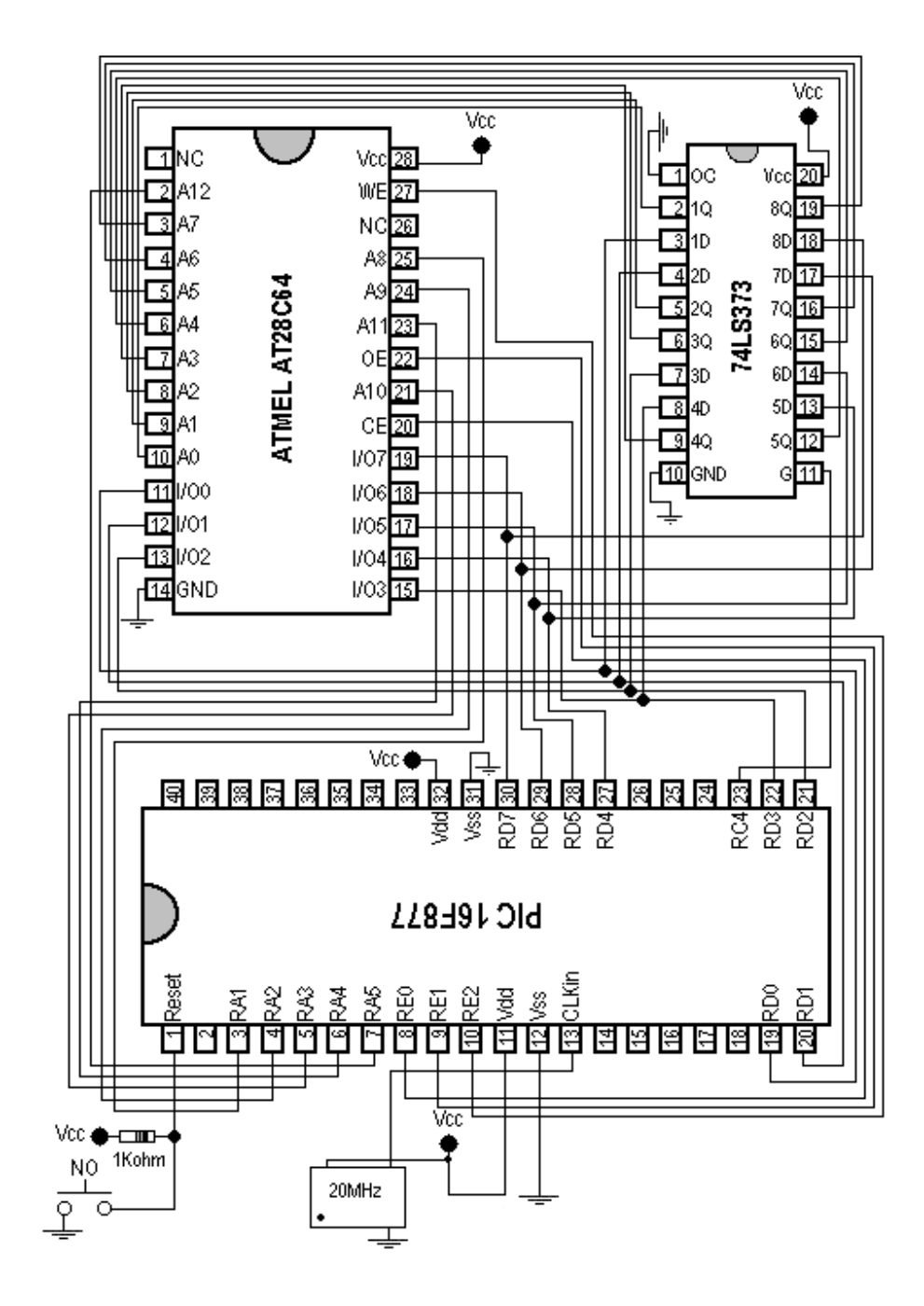

**Figura 21. Conexión entre el microcontrolador y la AT28C64** 

### **2.3.2. Comunicación entre el microcontrolador y la AT28C64**

Como el bit0 (RA0) del puerto A está siendo utilizado como entrada analógica y los 5 bits restantes son utilizados como salidas digitales, no se puede utilizar la instrucción MOVFW, aunque se enmascaren los bits. Para generar los 5 bits de más peso de la dirección de la AT28C64, se deberá realizar por medio de la instrucción BSF; de no realizarse de esta manera, se corre el riesgo de que el programa quede detenido en la instrucción MOVFW, o que los 5 bits de más peso de la dirección de la AT28C64 no sean los correctos.

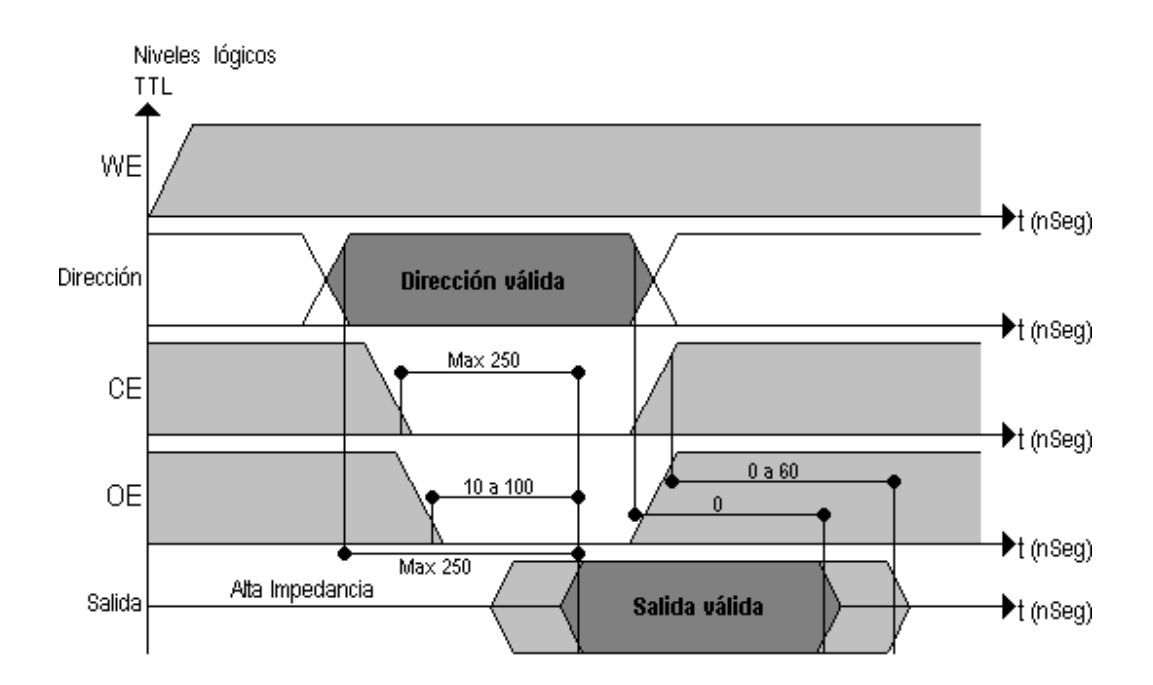

### **Figura 22. Ciclo de lectura de la memoria AT28C64**

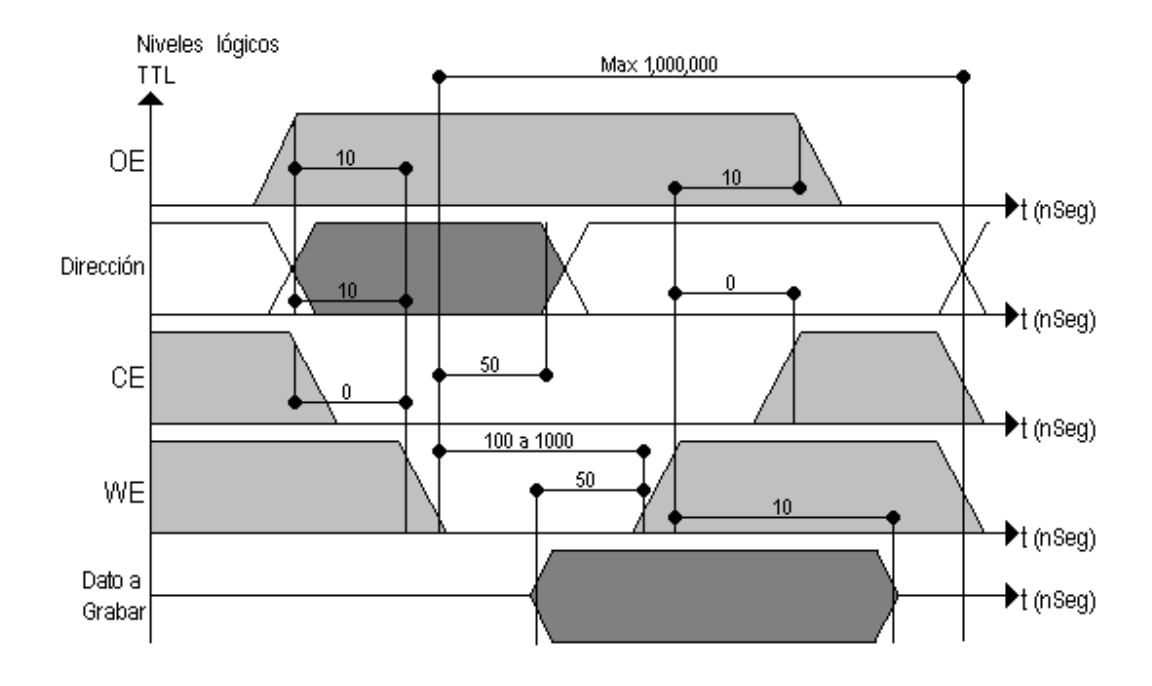

### **Figura 23. Ciclo de escritura de la memoria AT28C64**

En ambos ciclos, se aconseja generar primero la dirección antes de dar un flanco de bajada en el pin CE. Es aconsejable utilizar los tiempos máximos y no lo mínimos, es decir, por ejemplo en le ciclo de lectura, después de generar la dirección y llevar a un nivel bajo CE y luego OE, se recomienda escribir la instrucción NOP, así que aunque se esté trabajando con reloj de 20MHz, se estará respetando dicho tiempo de guarda de 100nSeg y, por último, se recomienda crear un retardo que dure un poco más de 1mSeg después del flanco de bajada en WE para el ciclo de escritura.

## **2.3.3. Almacenamiento de la información por llamada saliente**

La información que se va a grabar por llamada saliente es la siguiente: el usuario que hace la llamada, fecha y hora en que se realiza; número de teléfono al cual se llama y el tiempo en minutos que dura la conversación.

| <b>Dirección</b> | Bit7                                     | Bit <sub>6</sub> | Bit <sub>5</sub>                     | Bit4                                        | Bit <sub>3</sub>                    | Bit <sub>2</sub> | Bit1    | Bit <sub>0</sub> | <b>Observaciones</b> |
|------------------|------------------------------------------|------------------|--------------------------------------|---------------------------------------------|-------------------------------------|------------------|---------|------------------|----------------------|
|                  | Usuario que realiza la<br><b>Ilamada</b> |                  |                                      |                                             | Mes en que se realiza la<br>Ilamada |                  |         |                  | Usuario y mes        |
| 0000h            |                                          |                  |                                      |                                             |                                     |                  |         |                  | en formato           |
|                  |                                          |                  |                                      |                                             |                                     |                  |         |                  | binario              |
| 0001h            | 0                                        | $\Omega$         | $\overline{0}$                       | Día del mes en que se realiza<br>la llamada |                                     |                  |         | binario          |                      |
| 0002h            | 0                                        | 0                | $\overline{0}$                       | Hora en que se realiza la<br>llamada        |                                     |                  |         | binario          |                      |
| 0003h            | $\overline{0}$                           | $\overline{0}$   | Minutos en que se realiza la llamada |                                             |                                     |                  |         | binario          |                      |
| 0004h            | $\overline{0}$                           | $\overline{0}$   | Segundos en que se realiza la        |                                             |                                     | binario          |         |                  |                      |
|                  |                                          |                  |                                      |                                             | <b>Ilamada</b>                      |                  |         |                  |                      |
| 0005h            | 1er. dígito del teléfono                 |                  |                                      |                                             | 2do. dígito del teléfono            |                  |         |                  | <b>BCD</b>           |
|                  |                                          | al que se llama  |                                      |                                             | al que se llama                     |                  |         |                  |                      |
| 0006h            | 3er. dígito del teléfono al              |                  |                                      |                                             | 4to. dígito del teléfono al         |                  |         | <b>BCD</b>       |                      |
|                  | que se llama                             |                  |                                      |                                             | que se llama                        |                  |         |                  |                      |
| 0007h            | 5to. dígito del teléfono al              |                  |                                      |                                             | 6to. dígito del teléfono al         |                  |         | <b>BCD</b>       |                      |
|                  | que se llama                             |                  |                                      |                                             | que se llama                        |                  |         |                  |                      |
| 0008h            | 7mo. dígito del teléfono                 |                  |                                      |                                             | $\overline{0}$<br>$\overline{0}$    |                  | 0       | $\overline{0}$   | <b>BCD</b>           |
|                  | al que se llama                          |                  |                                      |                                             |                                     |                  |         |                  |                      |
| 0009h            | El tiempo que dura la llamada en minutos |                  |                                      |                                             |                                     |                  | binario |                  |                      |

**Tabla XIV. Información almacenada por llamada saliente** 

## **2.3.4. Distribución de la información en la AT28C64**

Se utilizan 10 bytes para grabar la información de una llamada saliente, con lo que pueden grabar 800 llamadas salientes en la AT28C64. La memoria AT28C64 también es utilizada para realizar la inicialización de la memoria EEPROM interna del PIC16F877.

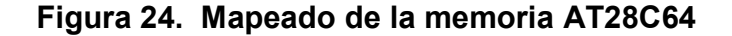

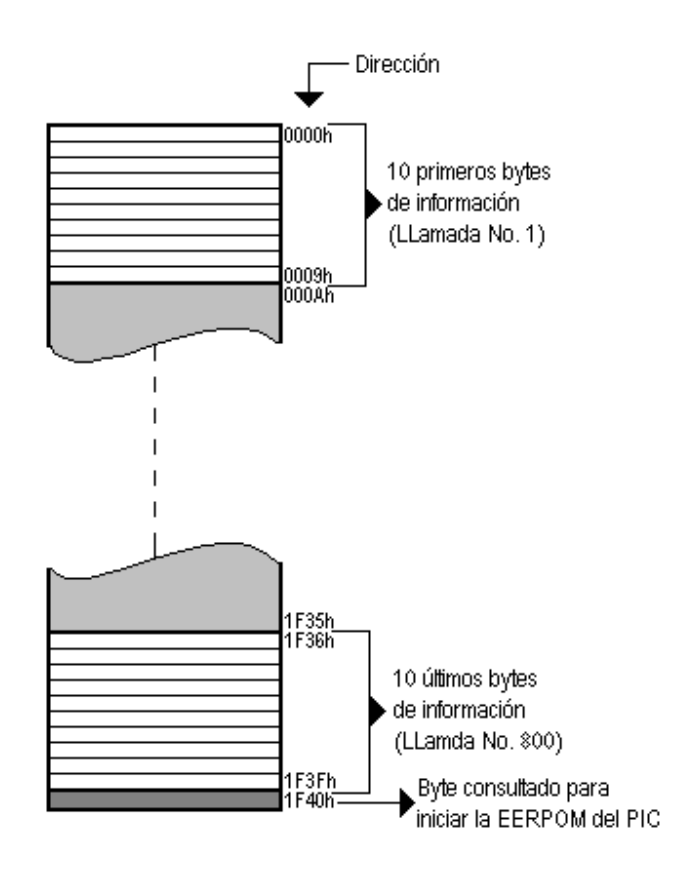

## **2.4. Uso y manejo de la EERPOM del microcontrolador**

El PIC16F877 cuenta con una EEPROM de 256 bytes. Esta memoria es utilizada para almacenar información vital de la configuración del sistema. Se almacenan variables como usuarios, sus claves, cuentas, etc.

# **2.4.1. Distribución de la información en la memoria EEPROM del PIC 16F877**

| <b>Dirección</b> | Byte de Información                              |                  |                   |      |                    |      |      |                  |  |  |
|------------------|--------------------------------------------------|------------------|-------------------|------|--------------------|------|------|------------------|--|--|
|                  | bit7                                             | bit <sub>6</sub> | bit <sub>5</sub>  | bit4 | bit3               | bit2 | bit1 | bit <sub>0</sub> |  |  |
| 00               | 0<br>O<br>O                                      |                  |                   |      | Número de usuarios |      |      |                  |  |  |
| 01               |                                                  |                  | Dígito 1 usuario1 |      | Dígito2 usuario1   |      |      |                  |  |  |
| 02               |                                                  |                  | Dígito3 usuario1  |      | Dígito4 usuario1   |      |      |                  |  |  |
| 1D               |                                                  |                  | Dígito1 usuario15 |      | Dígito2 usuario15  |      |      |                  |  |  |
| 1E               |                                                  |                  | Dígito3 usuario15 |      | Dígito4 usuario15  |      |      |                  |  |  |
| 1F               |                                                  |                  | Clave maestra     |      | Clave maestra      |      |      |                  |  |  |
| 20               |                                                  |                  | Clave maestra     |      | Clave maestra      |      |      |                  |  |  |
| 21               |                                                  |                  | Clave maestra     |      | Clave maestra      |      |      |                  |  |  |
| 22               | Tiempo asignado por mes al usuario1              |                  |                   |      |                    |      |      |                  |  |  |
| 30               | Tiempo asignado por mes al usuario15             |                  |                   |      |                    |      |      |                  |  |  |
| 31               | Tiempo que le queda en cuenta al usuario 1       |                  |                   |      |                    |      |      |                  |  |  |
| 3F               | Tiempo que le queda en cuenta al usuario 15      |                  |                   |      |                    |      |      |                  |  |  |
| 40               | Tiempo máximo por llamada saliente               |                  |                   |      |                    |      |      |                  |  |  |
| 41               | Puntero de grabación bajo en la EEPROM externa   |                  |                   |      |                    |      |      |                  |  |  |
| 42               | Puntero alto en la EEPROM externa<br>0<br>0<br>O |                  |                   |      |                    |      |      |                  |  |  |
| 43               | Tiempo máximo por llamada entrante               |                  |                   |      |                    |      |      |                  |  |  |
| 44               | Actualización de tiempo en cuentas de usuarios   |                  |                   |      |                    |      |      |                  |  |  |

**Tabla XV. Información almacenada en la EEPROM del PIC 16F877** 

## **2.4.2. Inicialización de la EEPROM del PIC 16F877**

Cuando se inicializa, se graban de la siguiente manera las primeras 69 direcciones:

- Las direcciones que van de la 01h a la 1Eh, serán grabadas con el valor BBh.
- Las direcciones 1Fh, 20h y 21h contendrán los 6 dígitos de la clave maestra en formato BCD, previamente establecida por el cliente.
- Todas las demás direcciones serán grabadas con el valor 00h.

## **Figura 25. Mapeado de la EEPROM del PIC 16F877 en una inicialización**

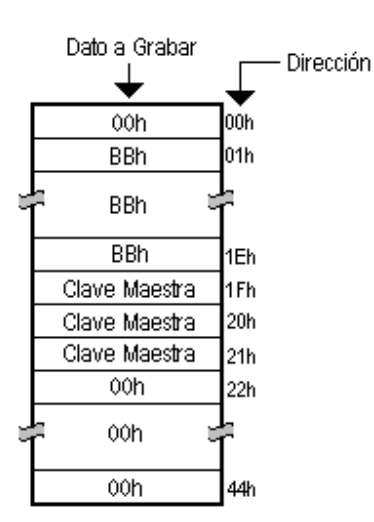

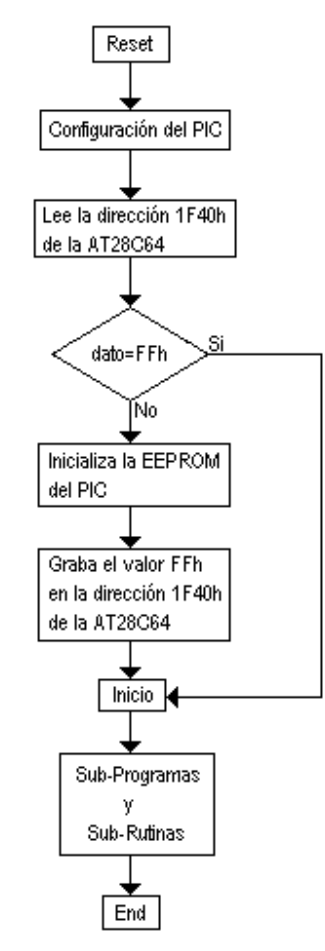

#### **Figura 26. Algoritmo #6, inicialización de la EEPROM del PIC 16F877**

Nota: la variable dato contiene el valor la información del byte leído de la AT28C64.

La memoria EEPROM del microcontrolador será inicializada una sola vez. Cuando el dispositivo se encuentre instalado y se encienda por primera vez la fuente de poder, el programa leerá la dirección 1F40h de la memoria AT28C64; si este byte se encuentra limpio, se llevará a cabo la inicialización de la memoria EEPROM del microcontrolador, y una vez finalizada la inicialización, se grabará el valor FFh en la dirección 1F40h de la AT28C64, para que quede sin efecto otra posible inicialización por un eventual Reset en el sistema.

## **2.5. Interacción del microcontrolador con el teléfono**

El receptor DTMF M-8870-01 establece la comunicación entre el PIC y el teclado del teléfono, que permite usar el teclado del teléfono para otras funciones, además de poder determinar el número del teléfono al que se llama.

### **2.5.1. Conexión entre el receptor DTMF M-8870-01 y el PIC 16F877**

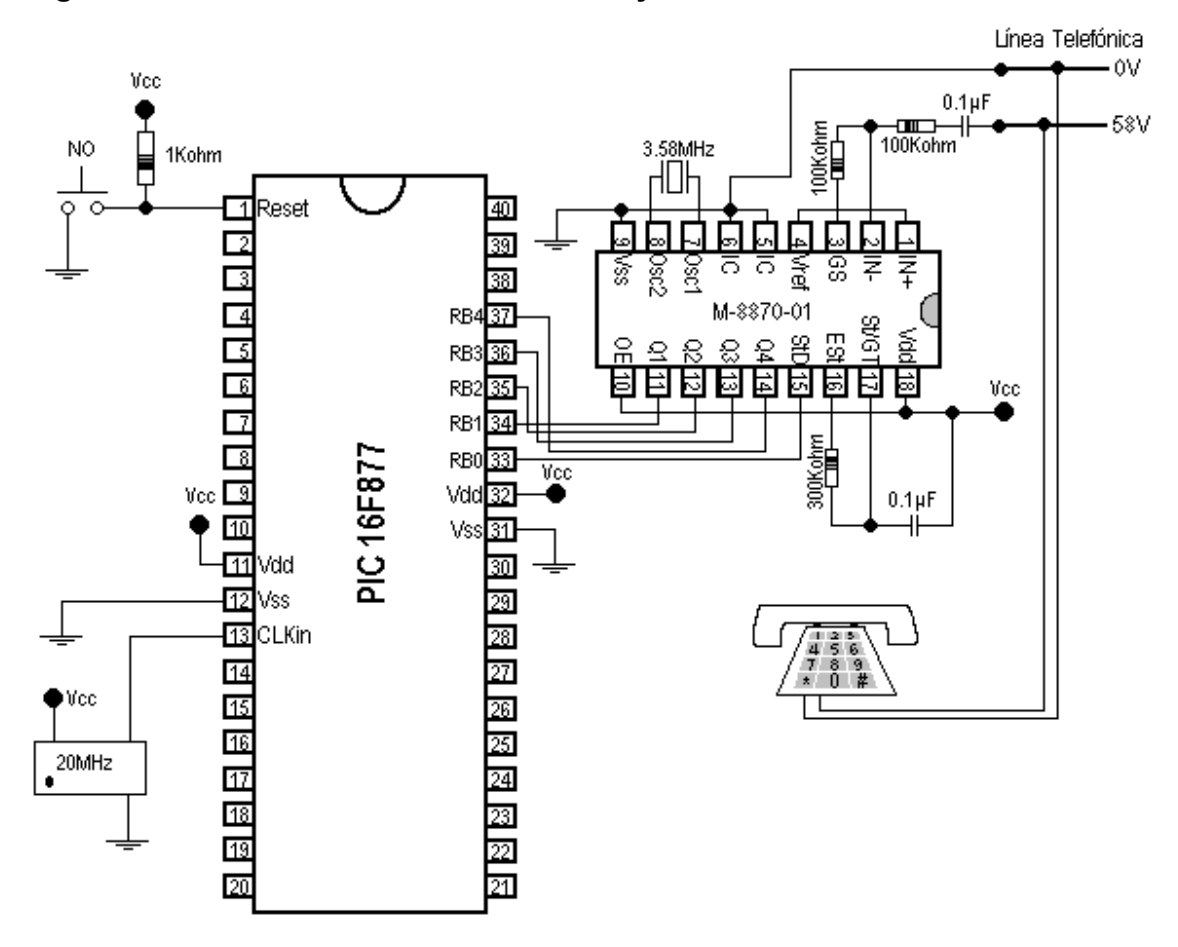

**Figura 27. Conexión entre el PIC 16F877 y el teléfono** 

## **2.5.2. Comunicación entre el microcontrolador y el teléfono**

La señal StD del M-8870-01 se mantiene en alto, cuando una tecla se encuentra presionada en el teléfono, así que monitoreando este pin se podrá establecer qué tecla ha sido pulsada en el teléfono. Cuando el programa requiera saber qué tecla ha sido pulsada, el procedimiento es el siguiente:

- Leer el puerto B y esperar a que en RB0 (StD del M-8870.01) se genere un pulso.
- Después de que se generó un pulso en RB0, leer nuevamente el puerto B.
- Almacenar el valor del puerto B en alguna variable (teniendo cuidado de rotar adecuadamente los bits correspondientes).

## **2.6. Interacción entre el microcontrolador y la pantalla LCD**

A esta altura era sumamente importante contar con algún dispositivo óptico, para poder hacer funcional el sistema y determinar los diferentes estados del mismo, como saber cuándo introducir la clave de usuario, saber cuánto tiempo se habla o cuánto se tiene de saldo, etc. Una pantalla de cristal líquido LCD de 2 líneas por 20 caracteres fue la solución; con ella tenemos 40 caracteres reales, para mostrar en pantalla información vital a la hora de utilizar el teléfono y hacer un buen uso del mismo, así como para poder configurar el sistema.

**2.6.1. Conexión entre el microcontrolador y la pantalla de cristal líquido** 

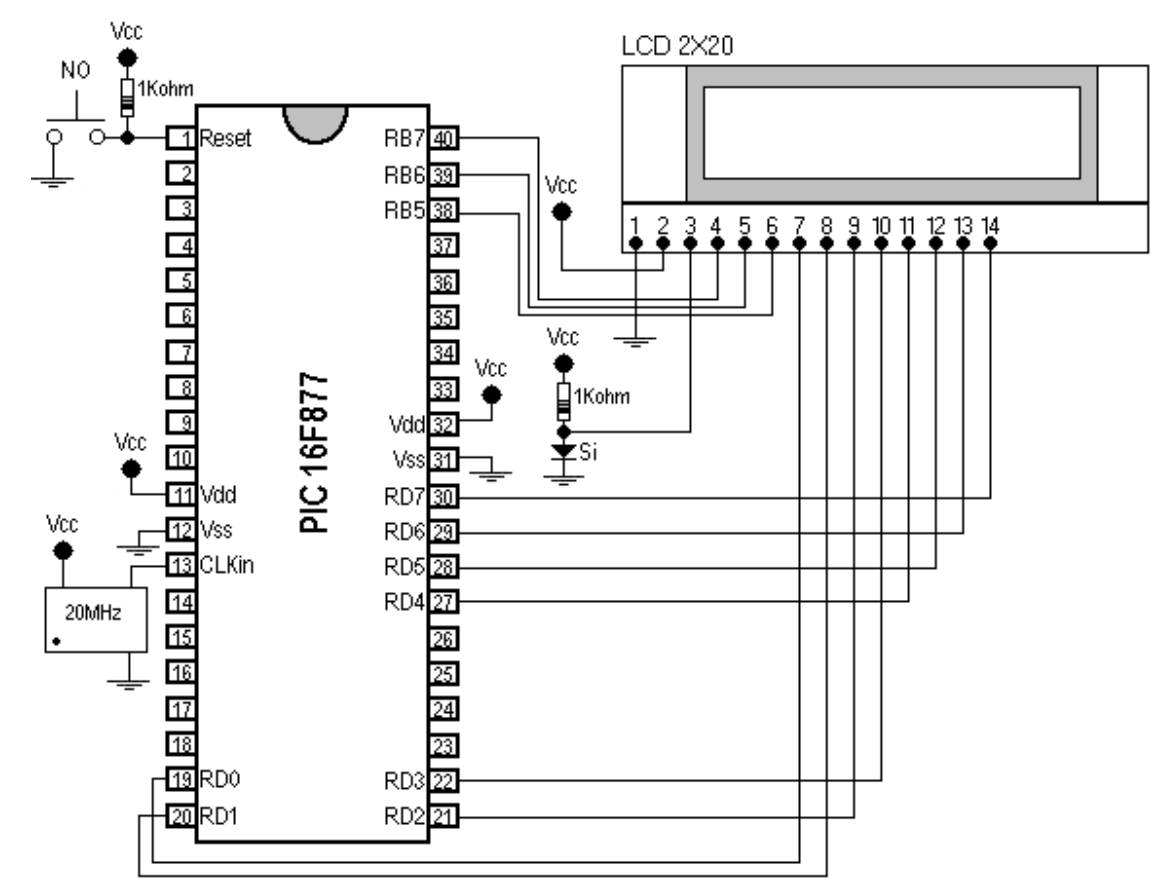

**Figura 28. Conexión entre el microcontrolador y la LCD** 

Como los pines de las pantallas se encuentran estandarizados, se puede ver que Vo (pin 3 de la LCD) se encuentra a un voltaje positivo de alrededor de 0.6 voltios; con esto se obtiene un excelente contraste de pantalla. Los pines RB5, RB6 y RB7, que no están desempeñando ninguna función, son utilizados para controlar las señales E, R/W y RS de la LCD, respectivamente, y el puerto D es utilizado para datos y direcciones.

### **2.6.2. Configuración de la LCD**

Antes de realizar cualquier prueba con el microcontrolador, se recomienda hacer lo siguiente: conectar de la siguiente manera la LCD, Vdd a 5 voltios; Vss, Vo y E a tierra, y dejar sin conectar los restantes pines.

Nota: al conectar de esta manera la LCD, deberá verse la línea superior un tanto oscura o diferente al resto de la pantalla; con este test, se puede comprobar si la pantalla no se encuentra dañada.

Después de haber encendido la fuente y configurado los puertos y variables del pic, se crea un retardo de 1 segundo (este retardo es el que se utiliza para que se estabilice el RTC; una pantalla LCD requiere en promedio un mínimo de 15mSeg de espera después de que el voltaje de la fuente de poder ha sobrepasado los 4.5 voltios). Luego de esto, se procede a configurar la LCD de la siguiente manera:

Function Set: con RB7=0 (RS de la LCD) y el puertoD=38h con un ciclo de escritura, se está configurando la LCD como pantalla de 8 bits de interface, 2 líneas y 5X7 puntos de resolución por carácter. Después de esto, es necesario dejar un retardo de por lo menos 5mSeg.

Display Off: con RB7=0 (RS de la LCD) y el puerto D=08h con un ciclo de escritura, se apaga la pantalla, el cursor y su pestañeo, y deja un retardo de por lo menos 50µSeg.

Display Clear: con RB7=0 (RS de la LCD) y el puerto D=01h con un ciclo de escritura, se limpia la pantalla. Con un retardo de por lo menos 1.75mSeg.

Entry Mode Set: con RB7=0 (RS de la LCD) y el puerto D=06h con un ciclo de escritura, se configura para que el desplazamiento se efectúe en el cursor y no en la pantalla. Y se deja un retardo de por lo menos 50µSeg.

Display On: con RB7=0 (RS de la LCD) y el Puerto D=0Eh con un ciclo de escritura, se enciende la pantalla, se activa el cursor y se desactiva el pestañeo del cursor (blinking).

Nota: puede verificarse la tabla de instrucciones para modificar la configuración de la LCD.

### **2.6.3. Comunicación entre el microcontrolador y la LCD**

A continuación, se presenta un ejemplo sencillo del ciclo de escritura para una pantalla LCD estándar.

Nota: deberá configurarse adecuadamente el puerto B, como crear la variable contador, antes del inicio del cuerpo principal del programa. RB7 deberá conectarse a RS de la LCD, RB6 a R/W de la LCD y RB5 a E de la LCD, y el puerto D deberá conectarse a los pines DB's de la LCD.

|               | Líneas de programación: | <b>Comentario:</b>                 |  |  |  |
|---------------|-------------------------|------------------------------------|--|--|--|
| Escritura LCD |                         | Nombre de la sub-rutina.           |  |  |  |
| banksel       | trisc                   | Banco 1.                           |  |  |  |
| clrf          | trisd                   | Puerto D como salida.              |  |  |  |
| banksel       | portc                   | Banco 0.                           |  |  |  |
| Movfw         | dato_LCD                | dato LCD→W.                        |  |  |  |
| movwf         | portd                   | $W \rightarrow$ Puerto D.          |  |  |  |
| bcf           | portb,6                 | $R/W=0.$                           |  |  |  |
| nop           |                         |                                    |  |  |  |
| bsf           | portb,5                 | $E=1$ .                            |  |  |  |
| nop           |                         |                                    |  |  |  |
| nop           |                         |                                    |  |  |  |
| bcf           | portb,5                 | $E=0$ .                            |  |  |  |
| nop           |                         |                                    |  |  |  |
| bsf           | portb,6                 | $R/W=1$ .                          |  |  |  |
| nop           |                         |                                    |  |  |  |
| clrf          | portd                   | Limpia el puerto D.                |  |  |  |
| clrf          | Contador                | Limpia la variable contador.       |  |  |  |
| Retardo LCD   |                         |                                    |  |  |  |
| incf          | Contador, 1             | Este retardo es de 51.8µSeg, si se |  |  |  |
| btfss         | Contador, 6             | utiliza un reloj de 20MHz.         |  |  |  |
| goto          | Retardo LCD             |                                    |  |  |  |
| return        |                         | Retorna de la sub-rutina.          |  |  |  |

**Tabla XVI. Líneas de programación para un ciclo de escritura de una LCD** 

El único cuidado que debe tenerse es el de colocar RB7, que es RS de la LCD, en su nivel correspondiente (ver tabla de instrucciones); así como cargar adecuadamente la variable dato\_LCD, antes de llamar esta sub-rutina.

Nota: puede utilizarse perfectamente bien una pantalla LCD con únicamente el ciclo de escritura, y queda a criterio del lector la utilización del ciclo de lectura.

# **2.6.4. Mensajes e información desplegados en la LCD**

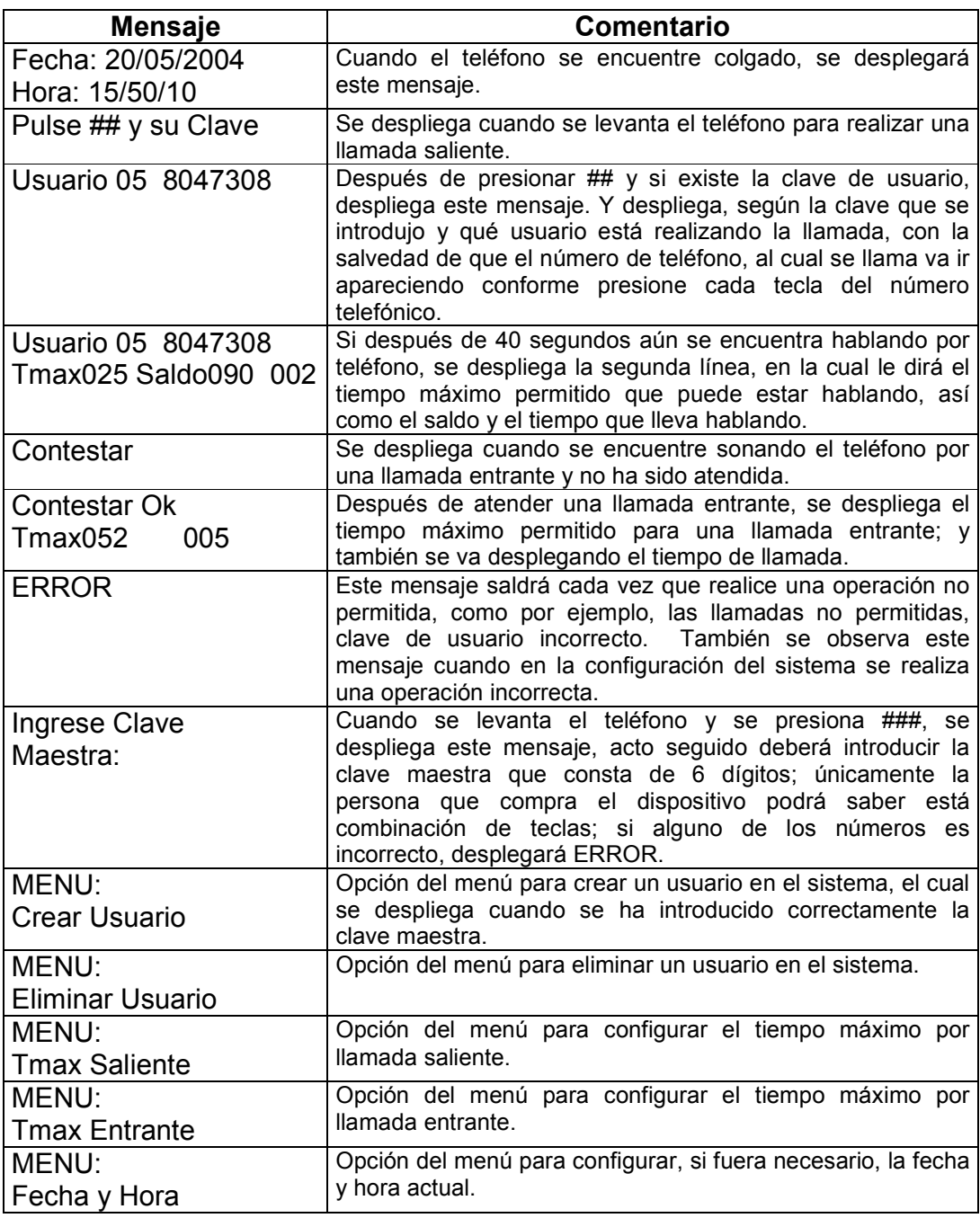

# **Tabla XVII. Mensajes desplegados en la LCD**

## **2.7. Control de la línea telefónica**

Para poder controlar eficazmente la línea telefónica, permitiendo o no llamadas, se da el tono de llamada o se da por finalizada una llamada, la cual ha sobrepasado los límites permitidos de tiempo o saldo, para lo cual se cuenta con múltiples dispositivos de interrupción mecánicos o de estado sólido; en esta oportunidad se utilizará un interruptor mecánico (relay) de 5 voltios NC.

### **2.7.1. Conexión del control de la línea telefónica**

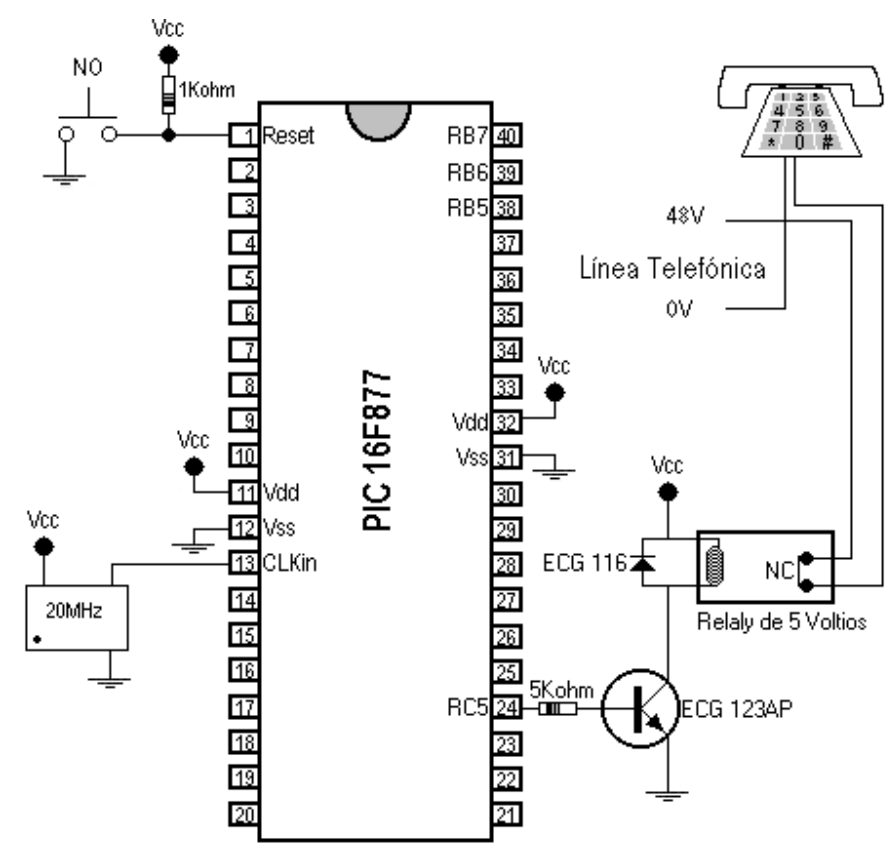

**Figura 29. Conexión del control de la línea telefónica** 

**Nota:** un nivel lógico alto activará el relay abriendo la línea.

## **2.7.2. Interrupción de la línea telefónica**

Existen varios motivos, por los cuales se interrumpirá la línea telefónica, los cuales son:

- Tono de llamada: como el teclado del teléfono es utilizado para introducir la clave de usuario; antes de realizar una llamada, después de introducir una clave de usuario correctamente, se interrumpirá la línea lo que permitirá que dé nuevamente el tono de llamada.
- Saldo en 000: cuando se realiza una llamada saliente, y si en ella el saldo llega a ser 000, automáticamente interrumpirá la línea telefónica para dar por finalizada la llamada.
- Tiempos máximos permitidos: tanto en una llamada saliente como en una llamada entrante, se desplegará en pantalla el tiempo máximo permitido; si en una llamada el tiempo de llamada llega a ser igual al tiempo máximo, automáticamente se interrumpirá la llamada.
- Errores: cuando la clave de usuario introducida no exista, cuando el número de teléfono al que llamamos no sea permitido o no se encuentre correctamente configurado el sistema, se interrumpirá la línea telefónica.

### **2.8. Interacción del microcontrolador con la PC**

Para poder ver el listado de llamadas, así como su posterior impresión, es importante establecer comunicación con una computadora personal; para esto se utiliza cualquier puerto de comunicación serial, y así ampliar la versatilidad del proyecto y su posterior aceptación.

### **2.8.1. Conexión del microcontrolador con la PC**

Cuando se utiliza el puerto de comunicación serial, se debe hacer bajo el estándar RS232; como el microcontrolador maneja sólo señales digitales TTL, se debe contar con algún tipo de hardware adicional, para convertir apropiadamente los niveles TTL a RS232. Una solución muy utilizada hoy en día en un circuito integrado, que a base de capacitores convierte señales TTL a RS232 y también a la inversa, es decir, señales RS232 que las convierte a señales TTL; éste dispositivo es el famoso MAX232.

La utilización de este dispositivo implicaría un costo adicional, ya que hay que solicitarlo al extranjero, y mucha veces su costo es casi igual al de un microcontrolador. Una solución alternativa es utilizar hardware a base de transistores complementarios, los cuales funcionan muy bien y su costo es mínimo.

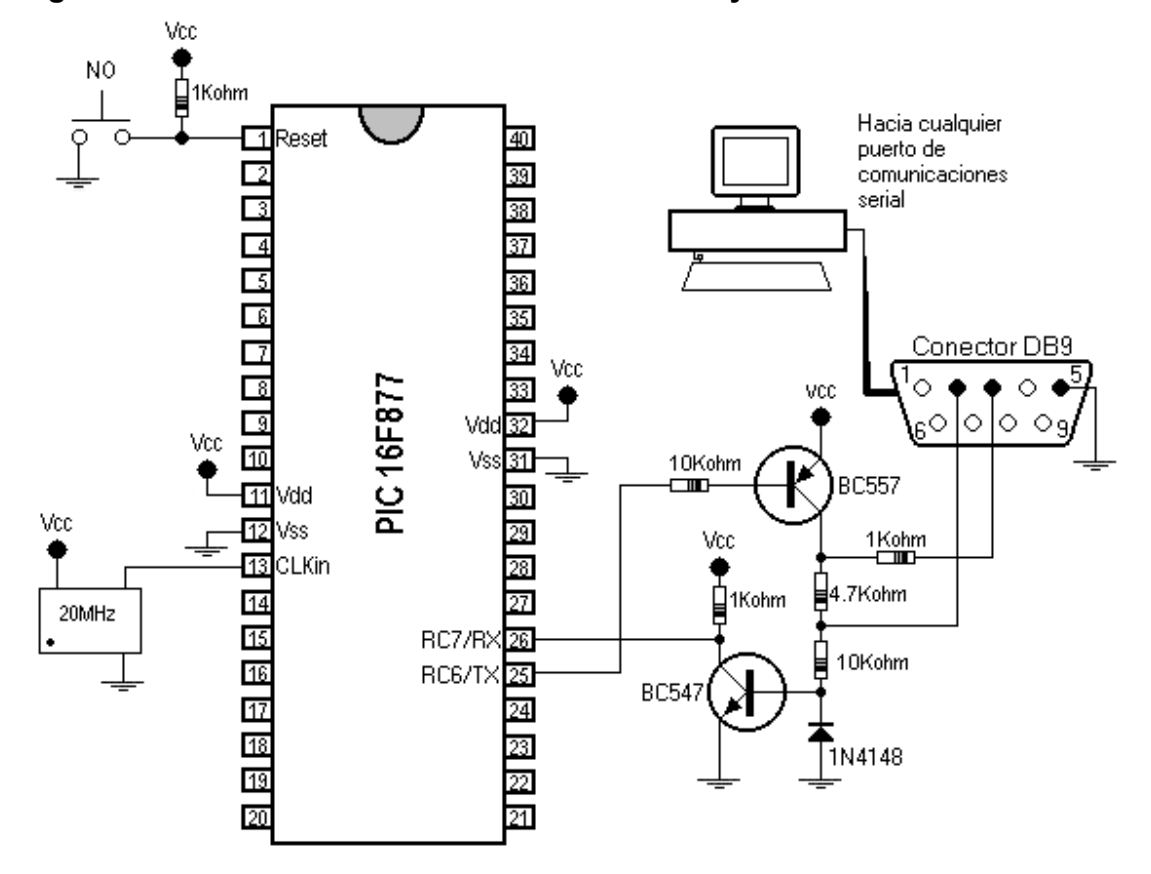

**Figura 30. Conexión entre el microcontrolador y la PC** 

## **2.8.2. Configuración del microcontrolador para una transmisión serial asíncrona**

El microcontrolador PIC16F877 posee un módulo universal para transmisión y recepción síncrona y asíncrona de datos llamado USART por sus siglas en inglés (Universal Synchronous Asynchronous Receiver Transmiter); al módulo USART se le llama también SCI, porque es una interfaz de comunicación serial. El módulo USART puede trabajar de tres maneras.

- Asíncrona (bidireccional).
- Síncrona-maestro (unidireccional).
- Síncrona-esclavo (unidireccional).

En esta oportunidad, se tratará únicamente de la transmisión serial asíncrona, la cual, según el protocolo RS232-C, la frecuencia en baudios, a la cual se realiza la transferencia de datos, deberá estar normalizada; algunas de las frecuencias en baudios más utilizadas son:

- 150 baudios
- 300 baudios
- 600 baudios
- 1200 baudios
- 2400 baudios
- 4800 baudios
- 9600 baudios
- 19200 baudios
- 38400 baudios
- 57600 baudios

### **2.8.2.1. Configuración de la frecuencia en baudios**

El módulo USART dispone de un generador de baudios llamado BRG; el valor de la frecuencia en baudios de BRG depende directamente del valor grabado en el registro SPBRG.

 Por último, para generar la frecuencia en baudios, es necesario configurar adecuadamente el bit BRGH del registro TXSTA que se encuentra al igual que el registro SPBRG en el banco 1; si el valor de este bit es 0, se trabaja en baja velocidad y si en 1 se trabaja a alta velocidad. La fórmula que se utiliza para determinar la frecuencia en baudios es:

### **Frecuencia en baudios = Fosc/(K\*(X+1))**

Donde X es el valor cargado (valor decimal) en el registro SPBRG, Fosc es la frecuencia del oscilador, a la cual trabaja el microcontrolador, K depende de cómo ha sido configurado el bit BRGH, si BRGH=1 tomamos K=16 (alta velocidad); por el contrario, si BRGH=0, K es de 64 (baja velocidad).

A menudo, el valor que toma X, en la fórmula, no es número entero, por lo que se genera un pequeño margen de error en la frecuencia real de trabajo; para ilustrar un poco mejor lo anteriormente dicho, se verá el siguiente ejemplo.

Ejemplo: se cuenta con un microcontrolador funcionando con un oscilador de 20MHz, y se requiere una frecuencia en baudios de 9600, hay que determinar el valor de X, tanto para un BRGH=0, como para un BRGH=1.

Solución: Con BRGH=0, K=64:

 $9600 = 20000000/(64*(X+1))$ 

despejando para X

 $X = 20000000 - 1$ 9600\*64

X≈31.552

Con BRGH=1, K=16:

 $X = 20000000 - 1$ 9600\*16

### X≈129.208

Para el primer caso, X se toma como 32; ahora se encuentran su frecuencia real y porcentaje de error:

Frecuencia real en baudios =  $20000000/(64*(32+1)) \approx 9469.697$ 

Error = 
$$
\frac{(9600-9469.697)}{9600} \approx 1.357 \%
$$

Para el segundo caso, X recibe el valor de 129; su frecuencia real y porcentaje de error es de:

Frecuencia real en baudios =  $20000000/(16*(32+1)) \approx 9615.385$ 

Error = 
$$
\frac{(9615.385-9600)}{9600} \times 0.16 \%
$$

Con esto se aprecia claramente que es conveniente utilizar  $X=129_{10}$  y BRGH=1 (puede consultar la página 98 del manual del PIC16F877 para ver los valores de X, BRGH y sus porcentajes de error para diferentes valores de osciladores y frecuencias en baudios).

Una vez establecido el valor del registro SPBRG y del bit BRGH, para determinar la frecuencia en baudios de la transmisión, es necesario configurar algunos registros que son:

- TXSTA
- RCSTA

## **2.8.2.2. Los registros TXSTA y RCSTA**

#### **Tabla XVIII. Descripción de los bits del registro TXSTA**

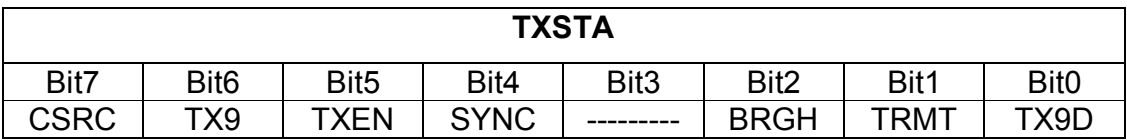

- CSRC: utilizado para transmisión síncrona, sin importar el valor que posea en una transmisión asíncrona.
- TX9: selecciona el número de bits que va a transmitir; si es 1, selecciona la transmisión de 9 bits; si es 0, selecciona la transmisión de 8 bits.
- TXEN: activa la transmisión; si es 1, la transmisión es activada; si es 0, la transmisión es desactivada.
- SYNC: selección del modo de la USART; si es 1, se selecciona el modo síncrono; si es 0, selecciona modo asíncrono.
- BRGH: bit de selección de la velocidad en baudios; si es 1, se selecciona alta velocidad; si es 0, se selecciona baja velocidad.
- TRMT: bit de sólo lectura, y sirve para monitorear el estado de la transmisión; si se encuentra en 1, la transmisión se ha realizado; si es 0, la transmisión no ha finalizado.
- TX9D: si se selecciona la transmisión de 9 bits, este bit deberá cargarse con el noveno bit que se va a transmitir.

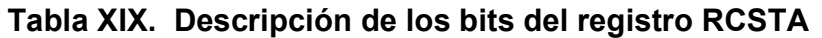

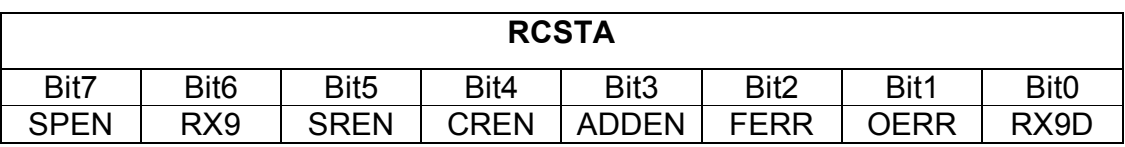

- SPEN: habilita el puerto serial; si es 1 el puerto serial, es habilitado (configura los pines RC7/RX/DT y RC6/TX/CK); si es 0, el puerto serial es deshabilitado.
- RX9: selecciona el número de bits de recepción; si es 1, selecciona la recepción de 9 bits; si es 0, selecciona la recepción de 8 bits.
- SREN: utilizado para la recepción síncrona, no importa su valor para la recepción asíncrona.
- CREN: configura la recepción continua; si es 1, habilita el modo de recepción continua; si es 0, deshabilita la recepción continua.
- ADDEN: bit de habilitación por detección de dirección; si es 1, habilita la detección de dirección; si es 0, deshabilita la detección de dirección.
- FERR: bit de error de trama es un bit de sólo lectura; si se encuentra en 1, indica que ocurrió un error en la trama (puede limpiarse leyendo el registro RCREG); si es 0, no ocurrió error en la trama.
- OERR: bit de error de sobrepasamiento, bit de sólo lectura; si es 1, indica que un error de sobrepasamiento ocurrió (puede limpiarse escribiendo 0 n el bit CREN); si es 0, no ocurrió error de sobrepasamiento.
- RX9D: Bit de sólo lectura; aquí se guarda el valor del noveno bit recibido; si es que se ha seleccionado la recepción de 9 bits, puede usarse como bit de paridad.

Para transmitir un dato, deberá cargarse el correspondiente byte en el registro TXREG; al cargar TXREG, se da inicio a la transmisión. Cuando se reciba un dato, éste se almacena en el registro RCREG (puede observarse el algoritmo de la siguiente sección para comprender un poco mejor lo anteriormente citado).

## **2.8.2.3. Estableciendo una comunicación serial asíncrona con la PC**

Si se desea transmitir asíncronamente un dato, se puede hacer sólo configurando los bits de transmisión, sin habilitar los respectivos bits de recepción, pero para la recepción deberán habilitarse, tanto los bits de recepción, como los bits de transmisión; de no hacerse esto, la USART no podrá recibir ningún dato; deberá tomarse en cuenta esto para evitar cualquier tipo de problema; por último, se aconseja que cuando se reciba cualquier paquete de bits (8 o 9 bits de recepción) leer el registro RCREG y colocar en 0 el bit CREN, para borrar o verificar si se ha efectuado algún error en la recepción de datos.

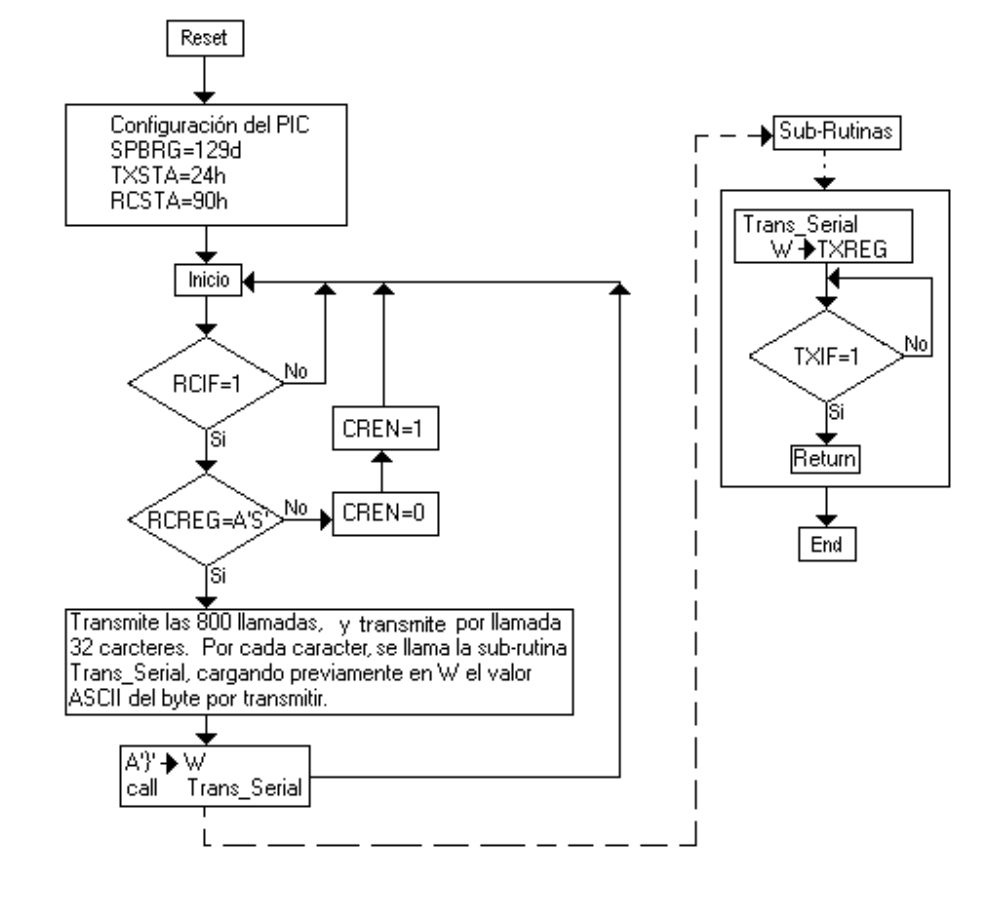

**Figura 31. Algoritmo #7, transmisión serial asíncrona a 9600 baudios** 

Para facilitar un poco la programación en la computadora, por llamada, se envían la siguiente información etiquetada:

| <b>Caracteres</b> | <b>Comentario</b>                                                   |  |  |  |  |  |  |
|-------------------|---------------------------------------------------------------------|--|--|--|--|--|--|
|                   | Etiqueta de inicio de llamada.                                      |  |  |  |  |  |  |
| U                 | Etiqueta de usuario.                                                |  |  |  |  |  |  |
| 01                | Se transmiten los 2 dígitos que indican que usuario realizó la      |  |  |  |  |  |  |
|                   | llamada.                                                            |  |  |  |  |  |  |
| М                 | Etiqueta de mes.                                                    |  |  |  |  |  |  |
| 02                | Se transmite el mes en que se realizó la llamada.                   |  |  |  |  |  |  |
| D                 | Etiqueta de día del mes.                                            |  |  |  |  |  |  |
| 15                | Se transmite el día del mes en que se realizó la llamada.           |  |  |  |  |  |  |
| H                 | Etiqueta de hora.                                                   |  |  |  |  |  |  |
| 23                | Se transmite la hora cuando se realizó la llamada.                  |  |  |  |  |  |  |
| M                 | Etiqueta de minutos.                                                |  |  |  |  |  |  |
| 46                | Se transmite los minutos, en los que se realizó la llamada.         |  |  |  |  |  |  |
| S                 | Etiqueta de segundos.                                               |  |  |  |  |  |  |
| 23                | Se transmite los segundos, en los que se realizó la llamada.        |  |  |  |  |  |  |
| D                 | Etiqueta de dígitos del número telefónico al que se llamó.          |  |  |  |  |  |  |
| 80473080          | Se transmite los 7 dígitos del número telefónico, al cual se llamó. |  |  |  |  |  |  |
|                   | Etiqueta de tiempo de llamada en minutos.                           |  |  |  |  |  |  |
| 010               | Se transmite los 3 dígitos del tiempo en minutos que duró la        |  |  |  |  |  |  |
|                   | llamada.                                                            |  |  |  |  |  |  |

**Tabla XX. Información transmitida por llamada** 

En total son 32 caracteres que se envían por llamada. Al finalizar de transmitir las 800 llamadas que tarda alrededor de 22 segundos, envía un último carácter indicando el fin de las 800 llamadas; dicho caracter es "}"; el programa en la computadora estará esperando recibir este carácter, y al recibirlo, se da por finalizado la transmisión serial con el sistema.

### **2.8.3. Programa en la PC**

DELPHI 5 es un paquete de computación muy potente y uno de los más utilizados en la actualidad, que está destinado para la programación y desarrollo de proyectos. Con la ayuda de este software, se realiza la comunicación serial con el proyecto, y es el encargado de procesar esta información para su posterior análisis e impresión.

A la hora de descargar el registro de llamadas del proyecto, se contará con las siguientes opciones:

- Selección de la fecha de inicio y fin del registro de llamadas.
- Visualización del registro de llamadas: se visualizarán el registro de llamadas divididas en llamadas locales, llamadas interurbanas y llamadas a operadores. Desplegará al final de cada registro la cuenta en quetzales de cada uno de los 15 usuarios del sistema. Si se realiza alguna llamada de larga distancia, 1800 o 1801; o cualquier llamada que no sea local, interurbana o a operadora, se desplegará el registro de llamadas no contabilizadas, las cuales deberán sumarse a la cuenta del respectivo usuario.
- Grabar el registro de llamadas: contará con la opción de grabar en formato TXT el registro de llamadas, el cual podrá verse en cualquier paquete de texto, como NotePad, WordPad, Microsoft Word, etc.
- Impresión del registro de llamadas: contará también con la opción de imprimir el registro de llamadas en la impresora local predeterminada.

El siguiente es un ejemplo sencillo de cómo se desplegará la información del registro de llamadas:

REGISTRO DE LLAMADAS DEL 1/1 AL 12/31

LLAMADAS LOCALES<br>01----01/08----23:45:23----4326831----016 01----01/08----23:45:23----4326831----016 08----03/25----20:45:23----4326831----016 15----06/17----15:30:10----4355428----010

\_\_\_\_\_\_\_\_\_\_\_\_\_\_\_\_\_\_\_\_\_\_\_\_\_\_\_\_\_\_\_\_\_\_\_\_\_\_\_\_\_\_\_\_\_\_ TOTAL: 42 MINUTOS LOCALES CON VALOR DE Q8.5512

\_\_\_\_\_\_\_\_\_\_\_\_\_\_\_\_\_\_\_\_\_\_\_\_\_\_\_\_\_\_\_\_\_\_\_\_\_\_\_\_\_\_\_\_\_\_

\_\_\_\_\_\_\_\_\_\_\_\_\_\_\_\_\_\_\_\_\_\_\_\_\_\_\_\_\_\_\_\_\_\_\_\_\_\_\_\_\_\_\_\_\_\_

\_\_\_\_\_\_\_\_\_\_\_\_\_\_\_\_\_\_\_\_\_\_\_\_\_\_\_\_\_\_\_\_\_\_\_\_\_\_\_\_\_\_\_\_\_\_

LLAMADAS INTERURBANAS

01----12/10----20:45:23----6331442----030 01----12/10----23:45:23----6331442----030

TOTAL: 60 MINUTOS CON VALOR DE Q21.39

LLAMADAS A OPERADORES 01----02/15----08:15:02----2043825----010 04----05/10----11:45:23----4857027----020

TOTAL: 30 MINUTOS CON VALOR DE Q10.8

Cuenta de cada Usuario:

La cuenta del usuario 1 es: Q28.2476 La cuenta del usuario 2 es: Q0 La cuenta del usuario 3 es: Q0 La cuenta del usuario 4 es: Q7.2 La cuenta del usuario 5 es: Q0 La cuenta del usuario 6 es: Q0 La cuenta del usuario 7 es: Q0 La cuenta del usuario 8 es: Q3.2576 La cuenta del usuario 9 es: Q0 La cuenta del usuario 10 es: Q0 La cuenta del usuario 11 es: Q0 La cuenta del usuario 12 es: Q0 La cuenta del usuario 13 es: Q0 La cuenta del usuario 14 es: Q0 La cuenta del usuario 15 es: Q2.036

### LLAMADAS NO CONTABILIZADAS 01----02/15----23:45:23----0045815----005 15----06/17----23:46:23----1800425----012

FIN DEL REGISTRO

Nota: en la primera columna, aparece el número de usuario; en la segunda, la fecha en que se realizó la llamada; en la siguiente columna se visualiza la hora, en la cual se efectuó; en la cuarta, aparecerá el número telefónico, y en la última, el tiempo en minutos que duró dicha llamada.

## **2.9. Algoritmos**

A continuación, se presentan algunos de los algoritmos más importantes, como el procesamiento de llamada saliente y llamada entrante. El algoritmo de configuración del sistema no se incluye para guardar los derechos de autor.

### **2.9.1. Algoritmo de ERROR**

Este algoritmo es convocado, siempre que se produzca una operación no válida en el sistema, como podrían ser una llamada entrante o saliente que se excedan en el tiempo máximo permitido; una llamada saliente en la cual el saldo del usuario es 000h; errores a la hora de configurar el sistema, etc. Se interrumpe la línea telefónica, abriendo el interruptor del relay.

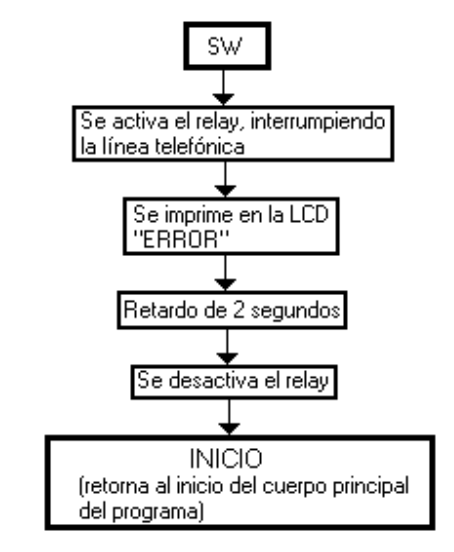

### **Figura 32. Algoritmo #8, operaciones no válidas**

### **2.9.2. Algoritmo de una llamada entrante**

Este algoritmo consta de dos partes; la primera es cuando es detectada una llamada entrante, que no ha sido contestada, y la segunda parte es cuando dicha llamada entrante ha sido atendida.

En la primera parte del algoritmo, se tiene que hacer un poco de memoria; cuando existe una llamada entrante, la empresa de Teléfonos de Guatemala (Telgua) envía por la línea un todo de ring, que dura alrededor de 1 segundo y luego un silencio de 4 segundos; con esto se puede saber si una llamada entrante es contestada o no, ya que si un silencio excede los 4 segundos, es obvio que la llamada entrante se convierte en llamada perdida.

El retardo de 4 segundos puede comprobarse únicamente monitoreando la variable monitor, la cual si se lee en FFh, quiere decir que han transcurrido más de 4 segundos; si se lee en 00h, significa que no han transcurrido aún los 4 segundos. Debe recordarse el algoritmo # 4 de la sección 2.1.4, en la cual se deja pendiente el procesamiento de una llamada entrante; dicho procesamiento se observa a continuación.

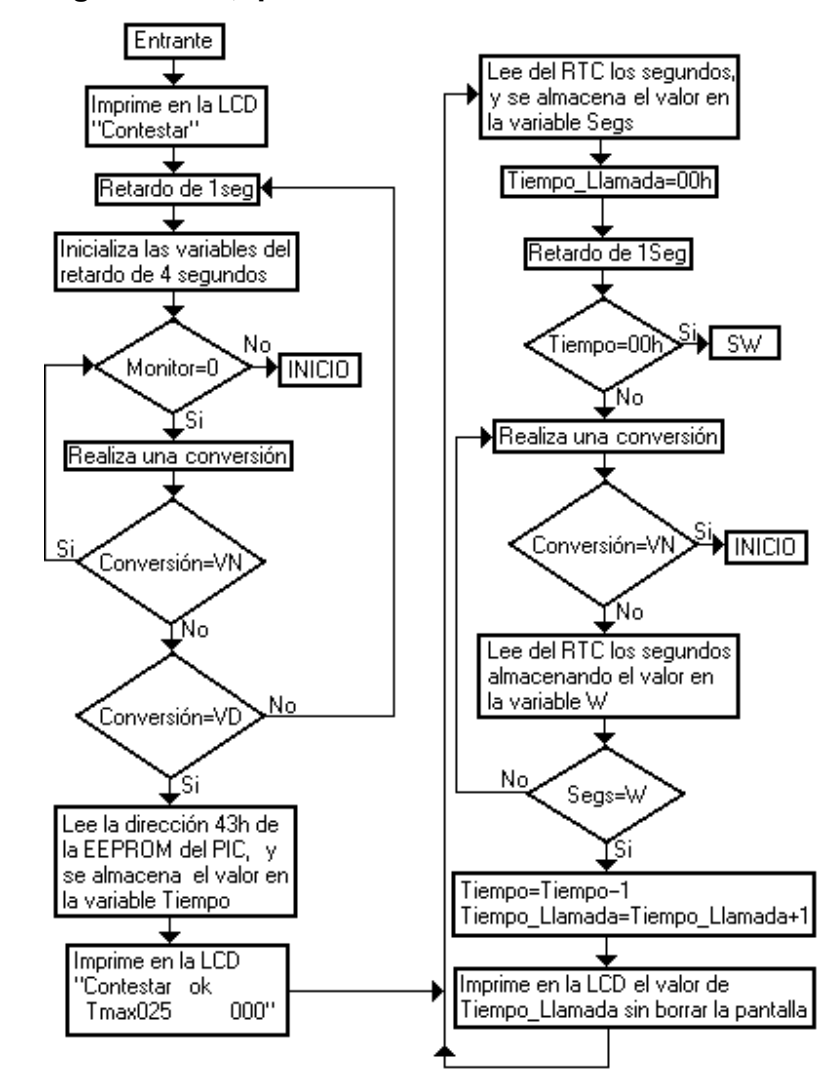

**Figura 33. Algoritmo #9, procesamiento de llamadas entrantes**
Nota: la dirección 43h de la EEPROM del PIC contiene el valor del tiempo máximo permitido por llamada entrante; puede consultar el inciso 2.4.1 para más información.

#### **2.9.3. Algoritmo de una llamada saliente**

Antes de entrar en materia del procesamiento de una llamada saliente, existen ciertos algoritmos que debemos explorar primero.

Cuando el programa detecte un descolgado del teléfono y lo procese como una llamada saliente (observe el algoritmo # 4 de la sección 2.1.4); existen varias opciones que deberá el programa diferenciar como:

- Si es una llamada de emergencia como 911, 11X o 12X, éstas deberán ser permitidas y sin restricción de tiempo.
- Si se presiona ###, deberá acceder a la solicitud de la clave maestra para poder entrar al menú del sistema y poder configurar el mismo.
- Si se presiona ## y una clave de usuario, ésta deberá ser corroborada y verificado el saldo de usuario, para poder procesar una llamada saliente como tal.

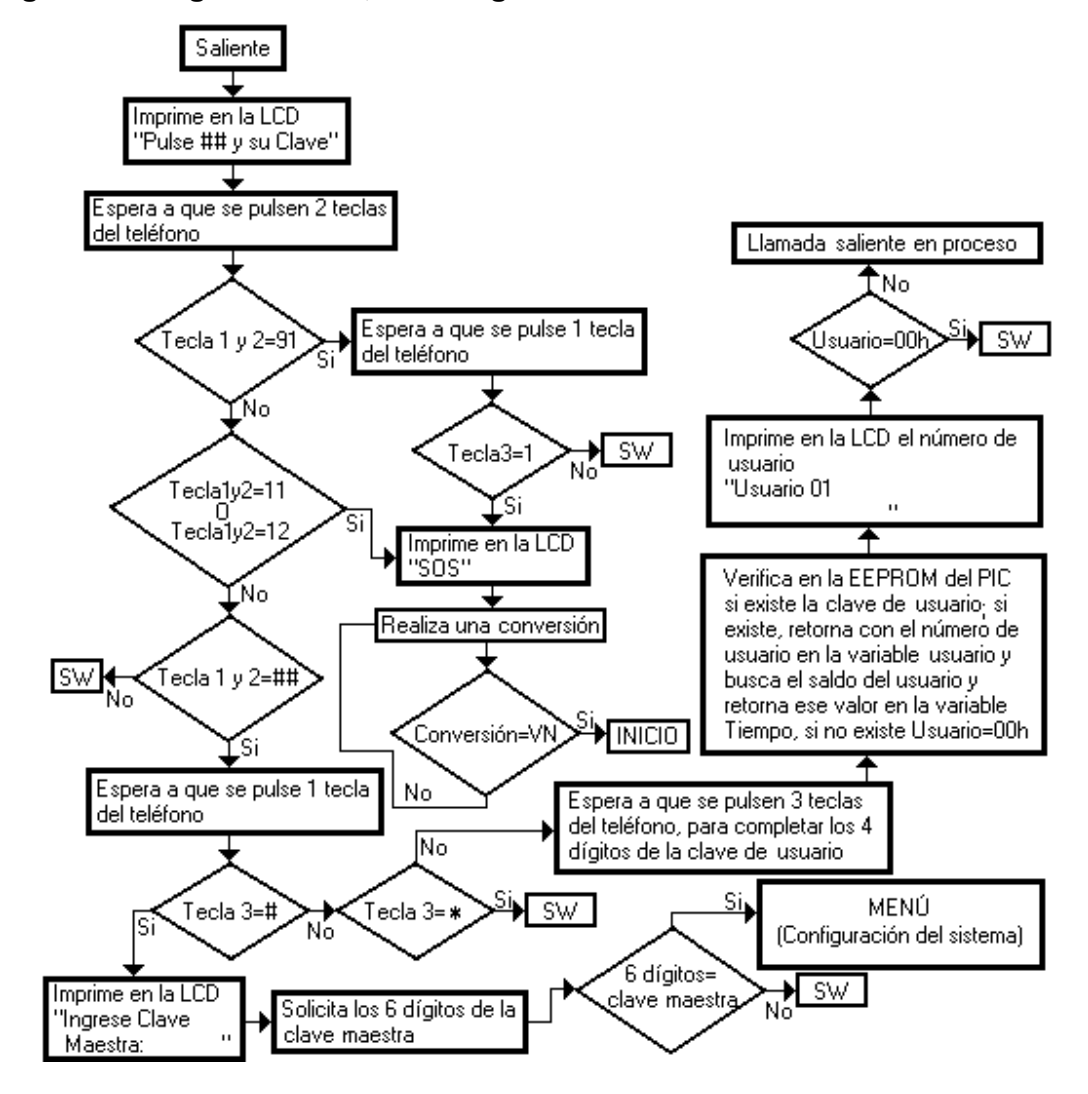

**Figura 34. Algoritmo #10, descolgado del teléfono**

Nota: cada vez que el programa espere por el pulsado de una tecla del teléfono, se monitorea constantemente el voltaje de la línea telefónica, para saber si el teléfono se ha colgado. Como realiza el programa la lectura de la tecla pulsada en el teléfono, se podrá apreciar en el algoritmo # 11, que es en general la misma para cualquier pulsado de una tecla en el teléfono.

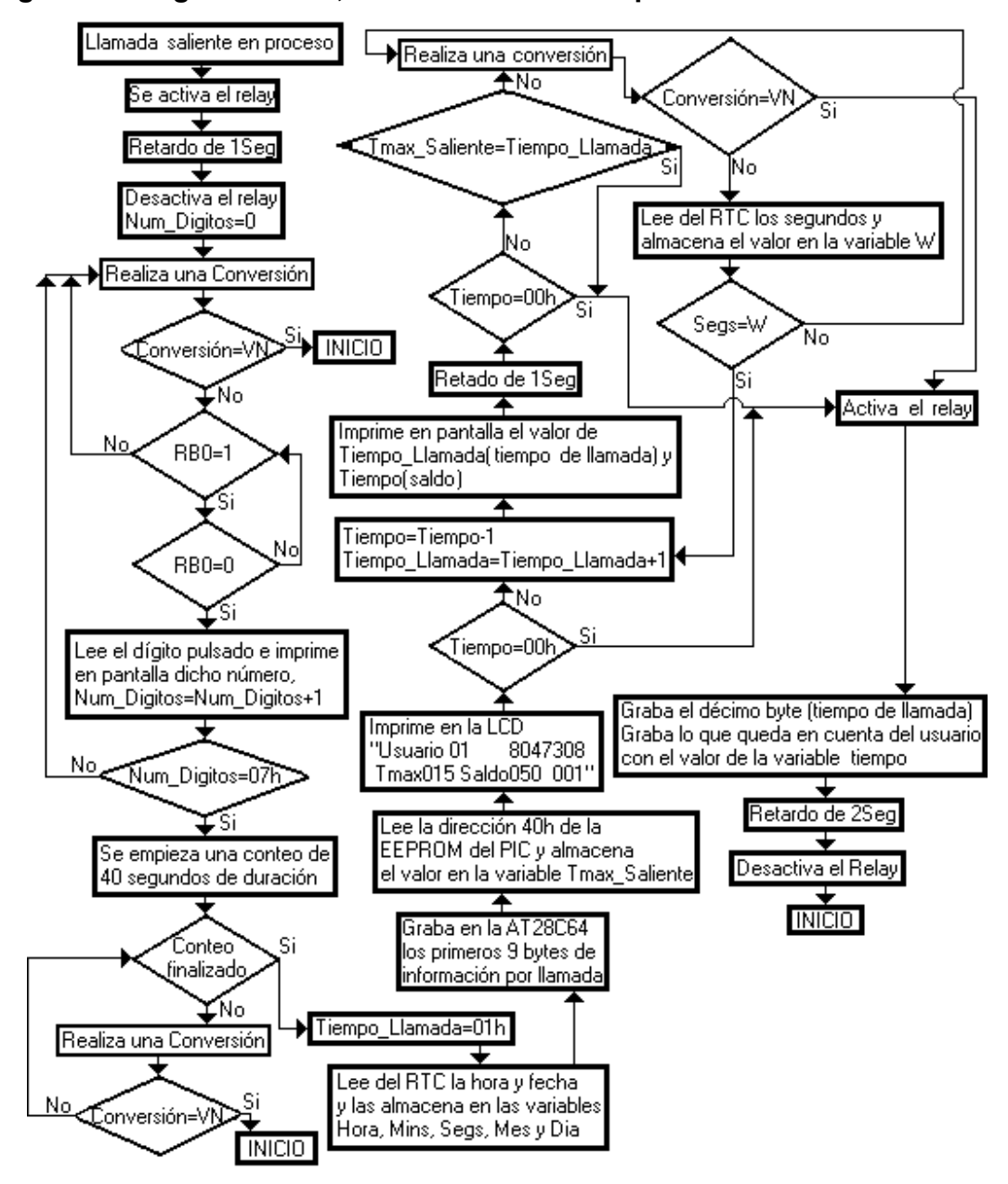

**Figura 35. Algoritmo #11, llamada saliente en proceso** 

El algoritmo #11 es el algoritmo simplificado del procesamiento de una llamada saliente, en el no se muestran todas las restricciones y controles que se realizan, por ejemplo, no se muestra la restricción de llamadas \*XXX, con lo que tendrá que pulsar un teléfono de no menos de 7 dígitos.

Si fuera una llamada de emergencia podrá realizarla de dos maneras:

- La primera es pulsando directamente el número de emergencia al levantar el teléfono.
- La segunda es pulsando ## seguido de la clave de usuario y pulsando el número de emergencia de 3 dígitos; con esto, se logra una llamada de emergencia sin contabilizar el tiempo que tarda la llamada.

En el algoritmo # 11, se observa que aunque el usuario ya no posea saldo en su cuenta, sí podrá realizar llamadas que duren menos de 40 segundos; dicha llamada será contabilizada como llamada saliente de 1 minuto.

Nota: las cuentas de usuario serán actualizadas automáticamente el primer día de cada mes.

## **2.10. Distribución final de los pines del microcontrolador PIC 16F877**

Todos los pines de cada puerto del microcontrolador pic16f877 fueron utilizados. A continuación, se muestra la configuración de cada uno de los pines, así como su uso en el proyecto:

## **Figura 36. Distribución de los pines del microcontrolador PIC 16F877**

**CONFIGURACIÓN CONEXIÓN** 

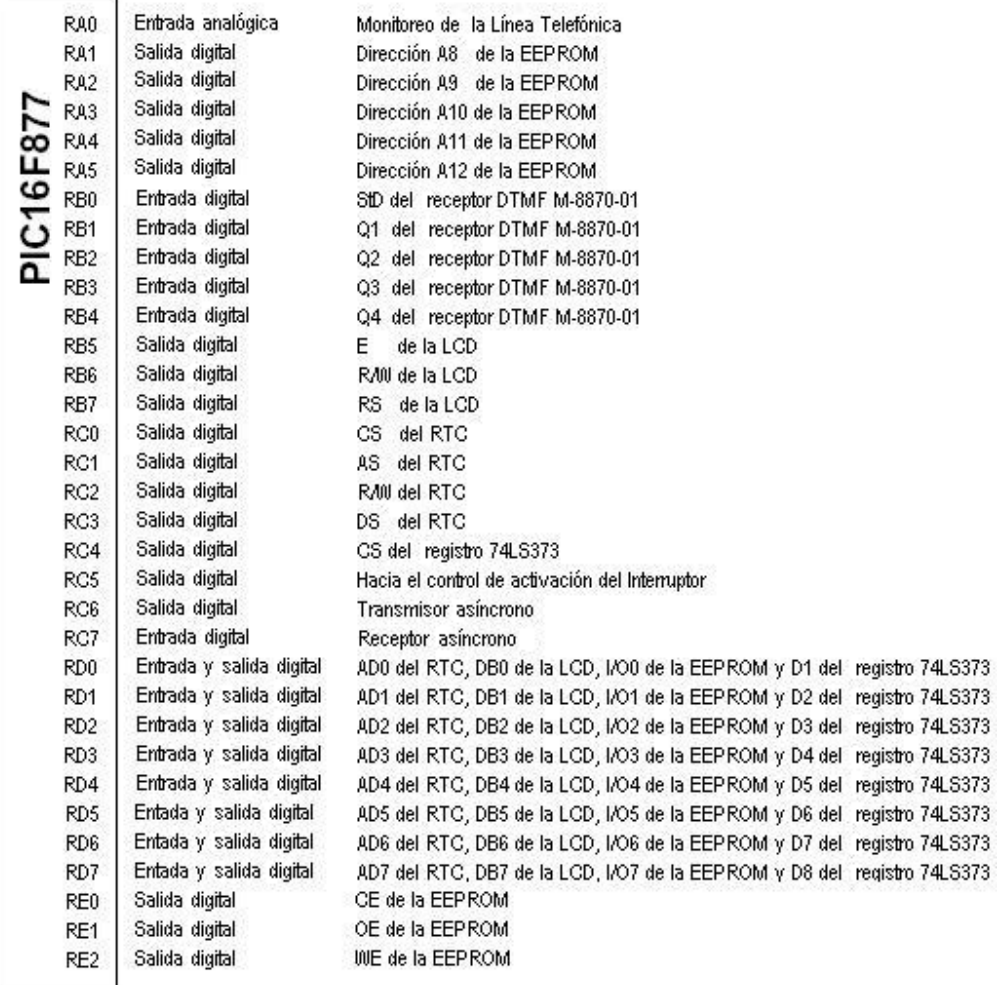

## **3. DISEÑO FINAL DEL PROYECTO**

#### **3.1. Lista de materiales**

- 1) R1 a R13: 750Ω de 1/2 watt.
- 2) R14, R15, R22 y R25: 10KΩ de 1/4 de watt.
- 3) R16 a R18: 100KΩ de 1/4 de watt.
- 4) R19: 300KΩ de 1/4 de watt.
- 5) R20: 5KΩ de 1/4 de watt.
- 6) R21, R24 y R26: 1KΩ de 1/4 de watt.
- 7) R23: 4.7KΩ de 1/4 de watt.
- 8) D1 y D2: ECG116.
- 9) D3: 1N4148.
- 10) T1: LM340T5 (regulador de 5).
- 11) T2: ECG123ap.
- 12) T3: BC547.
- 13) T4: BC557.
- 14) C1 y C2: 0.01µF (cerámicos).
- 15) C3: 10µF para 10V (electrolítico).
- 16) Osc1: cristal de 20.000000MHz.
- 17) Osc2: cuarzo de 3.58MHz.
- 18) Con1: conector Ribbon HDR de 14 pines.
- 19) Con2: conector DB9 macho.
- 20) Con3: jack para transformador.
- 21) RLY1: relé de 5V SPDT.
- 22) U1: microcontrolador PIC16F877.
- 23) U2: memoria EEPROM Atmel AT28C64.
- 24) U3: RTC Dallas DS1287.
- 25) U4: receptor DTMF Telton M-8870-01.
- 26) U5: 74LS373.

Varios:

- 1 placa 5.3X4.2 pulgadas de doble capa.
- 1 roseta telefónica.
- 1 pantalla LCD de 2X20 (controlador incorporado) de 14 pines.
- 1 transformador estándar de 9V.
- 1 cable serial de 10 metros.

#### **3.2. Circuito final**

## **Figura 37. Circuito final**

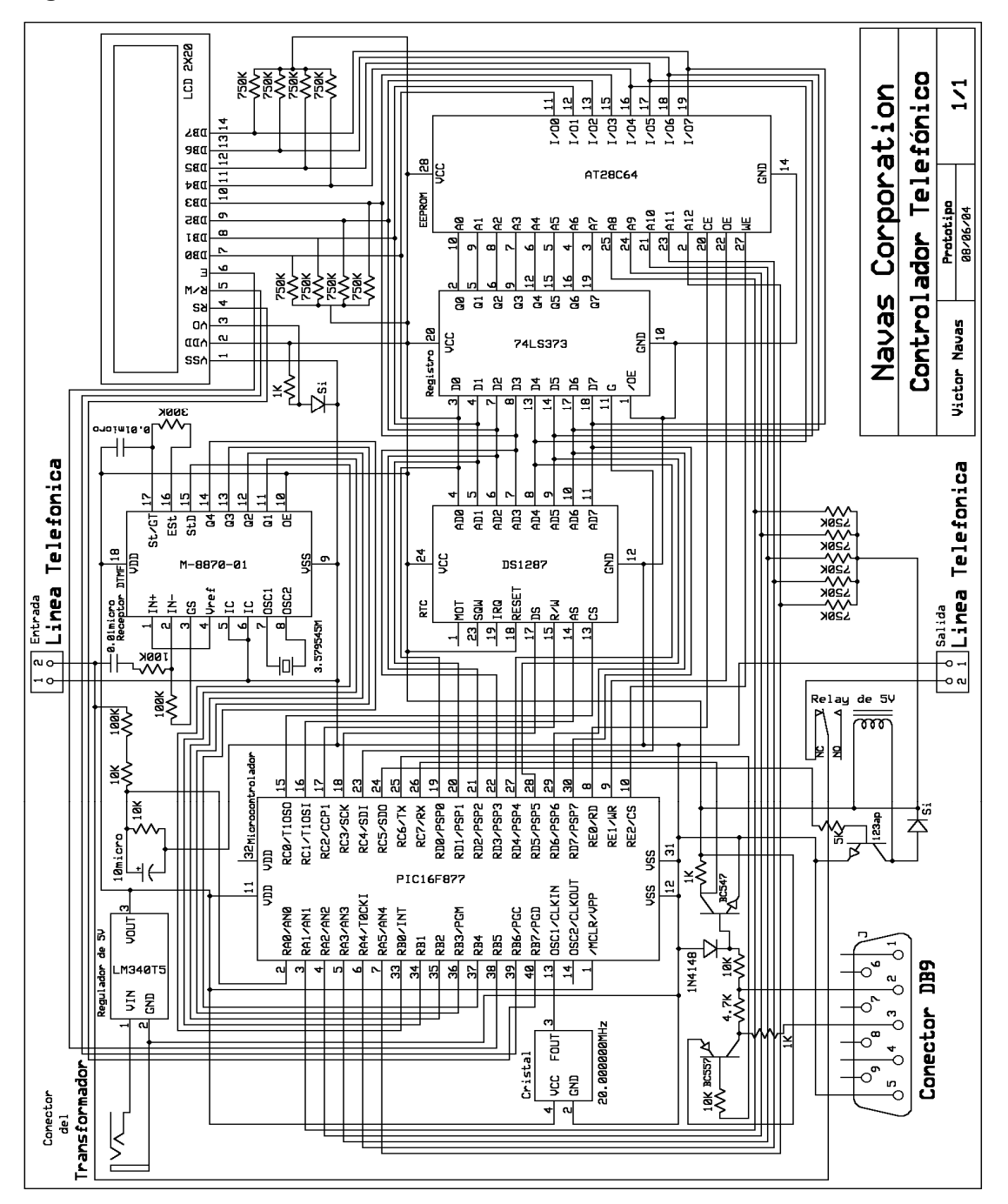

## **3.3. Diseño de la placa**

**Figura 38. Circuito impreso de la capa posterior** 

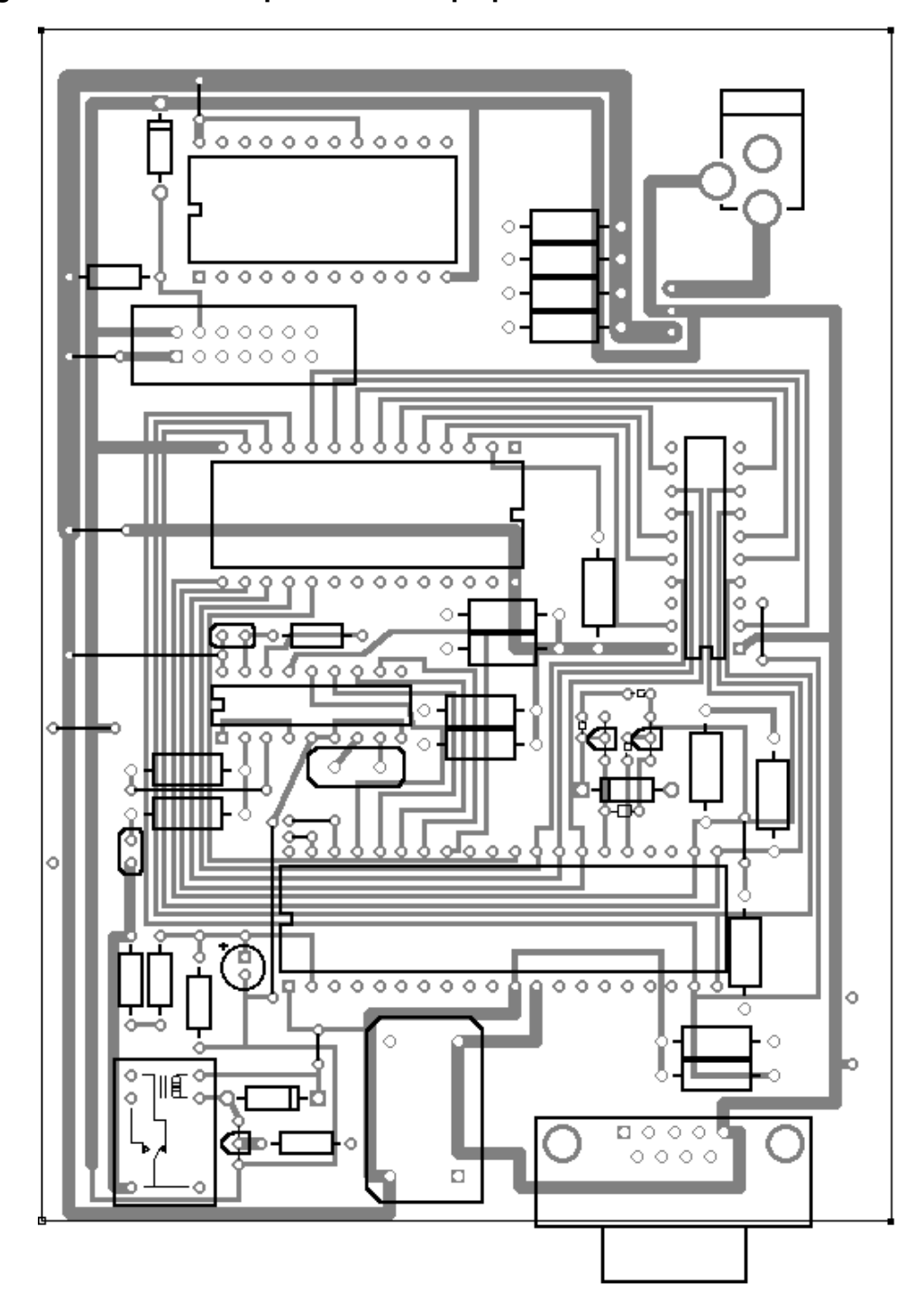

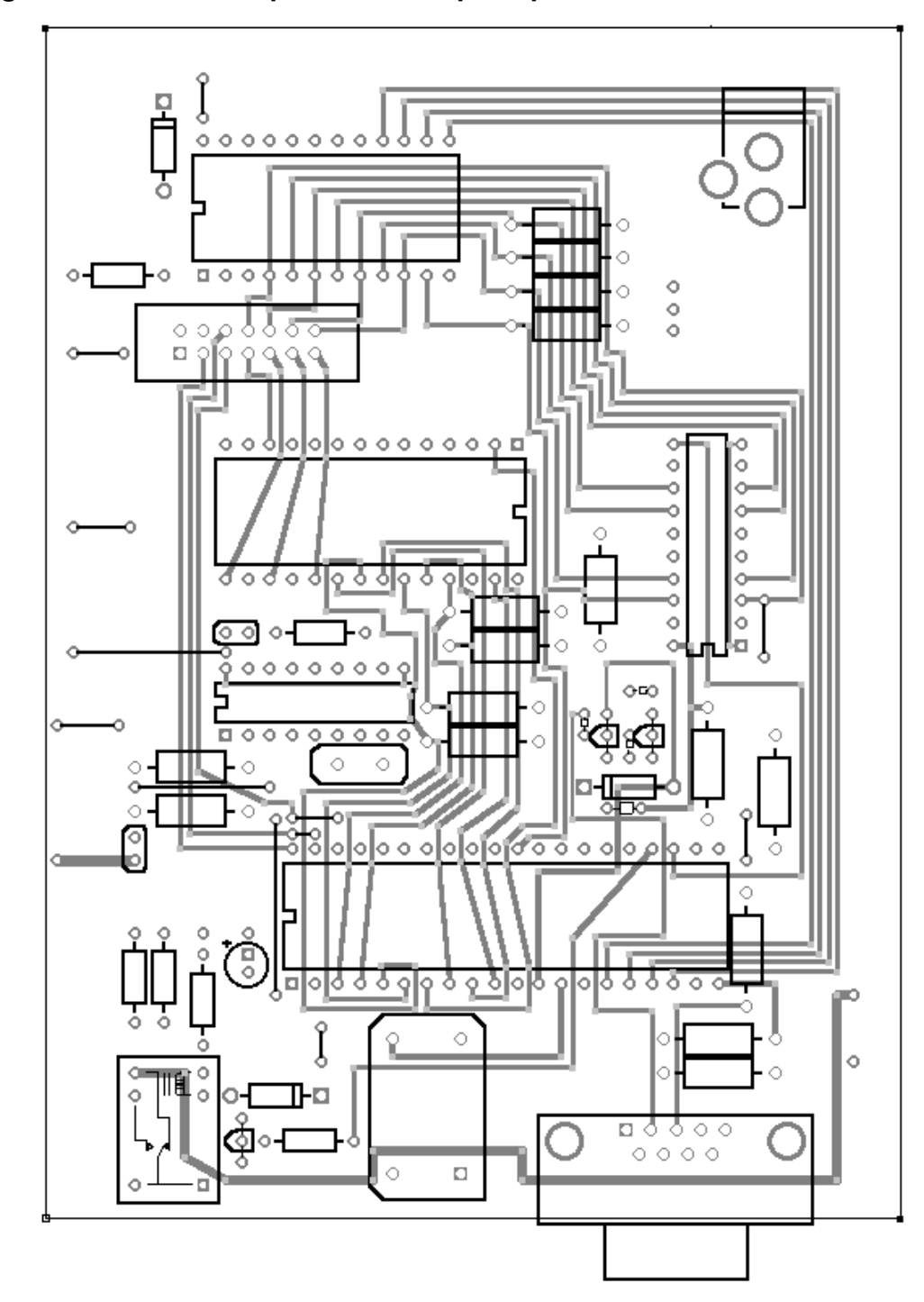

**Figura 39. Circuito impreso de la capa superior** 

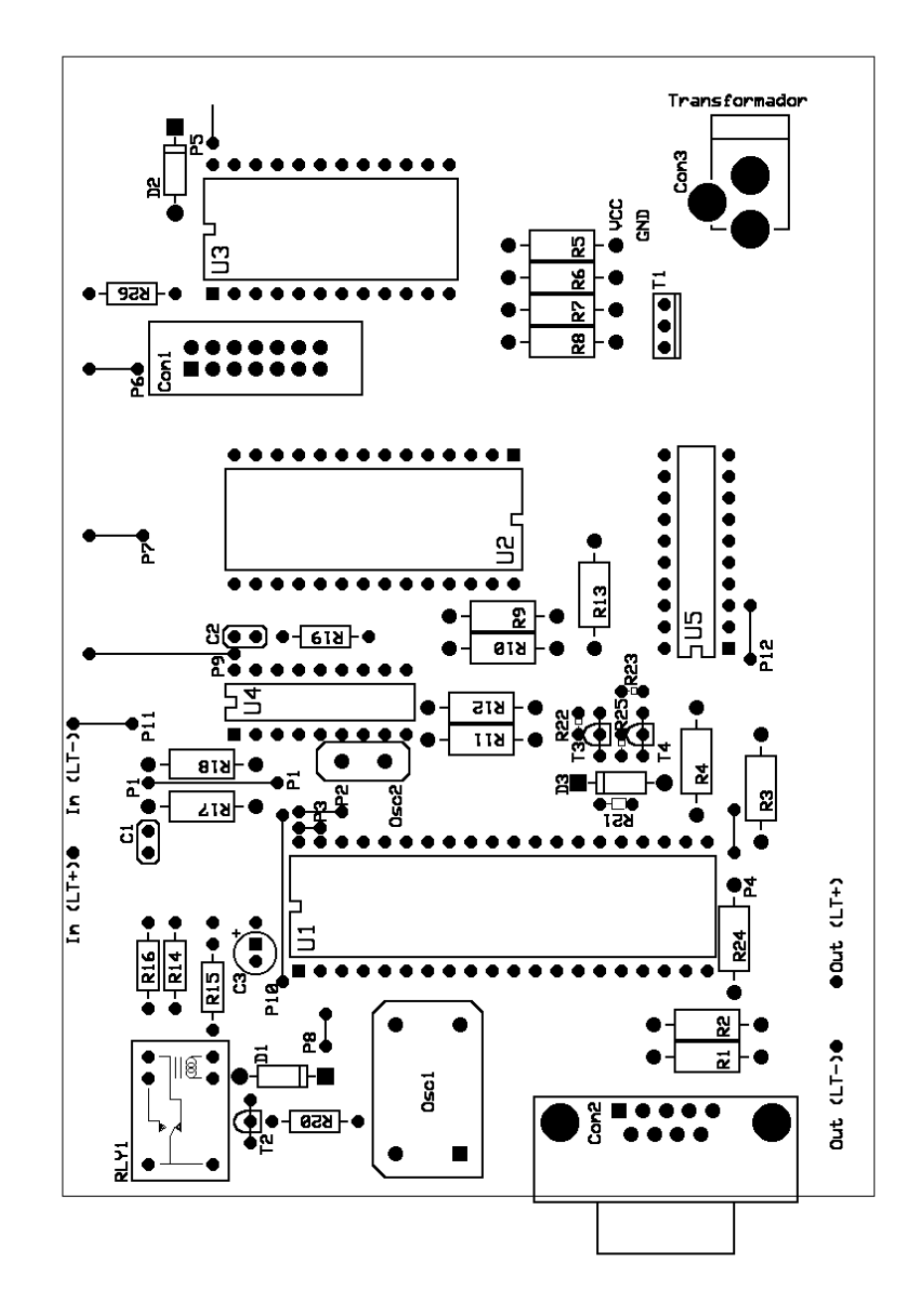

**Figura 40. Plantilla de dispositivos** 

Nota: las líneas señaladas con la letra P seguida de un número simbolizan los puntes de la tarjeta, que en total son 12.

## **3.4. Instalación del proyecto**

1. Coloque el dispositivo a una altura de 1 metro con 30 centímetros y realice una marca en los 4 agujeros, como se observa en la figura.

## **Figura 41. Altura, a la cual se conecta el sistema**

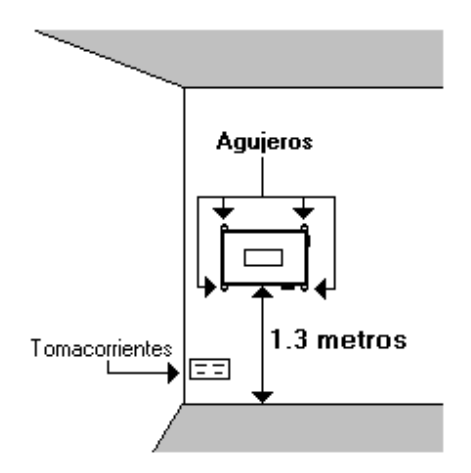

- 2. Con la ayuda de un taladro, haga los agujeros con una broca de 1/8 en las 4 marcas sobre la pared.
- 3. Coloque nuevamente el dispositivo sobre la pared y atornille firmemente.
- 4. Conecte la línea telefónica, teniendo cuidado de la polaridad de la línea. Si tiene alguna duda, verifique con un téster la polaridad de la línea telefónica (la lectura con el voltímetro deberá ser de 48VDC).

**Figura 42. Ubicación de los conectores para la línea telefónica** 

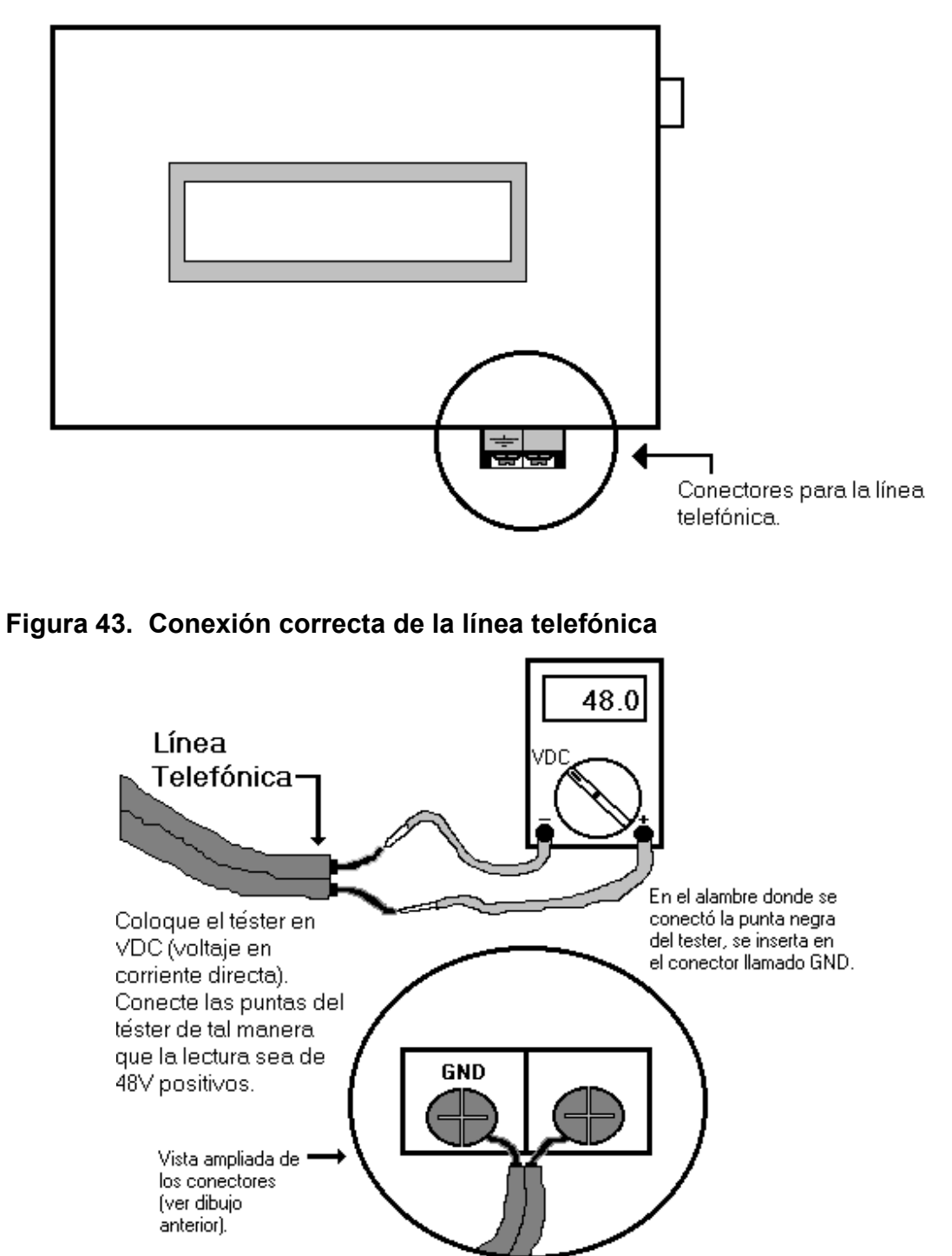

5. Conecte el transformador a una toma de corriente cercana. Al conectar el transformador en la pantalla, se deberá desplegar la hora y fecha actuales, para indicar que ya puede conectar el teléfono.

#### **Figura 44. Mensaje desplegado al conectar el transformador**

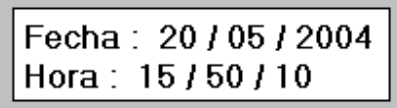

6. Conecte el teléfono.

## **Figura 45. Ubicación de los conectores para el teléfono**

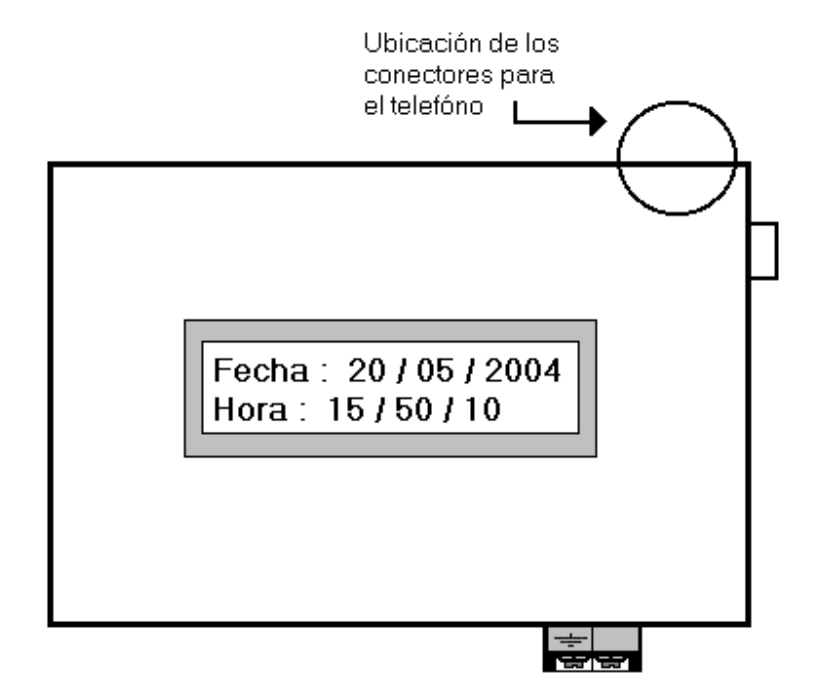

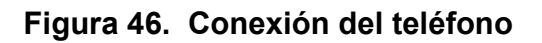

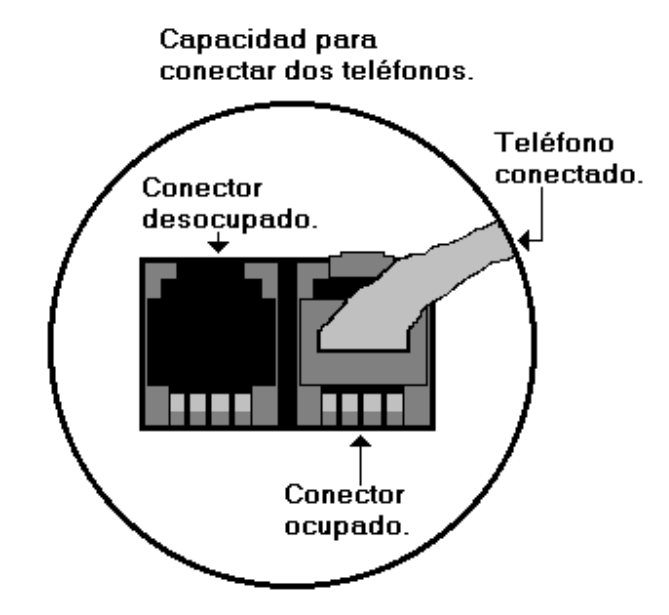

#### **3.5. Guía de usuario**

La siguiente guía de usuario consta de las siguientes secciones:

- Uso del teclado
- Configuración del sistema
- Como realizar llamadas salientes
- Llamadas entrantes
- Llamadas de emergencia

## **3.5.1. Uso del teclado**

El teclado telefónico consta, por lo general de 12 teclas, de las cuales 10 teclas son los números del 0 al 9; las otras 2 teclas son la tecla asterisco "\*" y la tecla numeral "#".

Las teclas del 0 al 9 tendrán diferentes funciones como:

- Para ingresar claves de usuario y clave maestra.
- Para asignación de tiempos.
- Marcación de números telefónicos.

Cuando nos encontremos en algún sub-menú, que posee varias opciones para escoger, la tecla "1" nos servirá para ir visualizando cada una de las operaciones que podemos realizar. La tecla "#" tendrá la misma función que la tecla Enter, es decir, servirá para llegar a cabo la ejecución de una operación o procedimiento en el sistema. La función de la tecla "\*" será igual a la de la tecla Cancel, con la cual cancelamos alguna operación que estemos realizando.

## **3.5.2. Configuración del sistema**

En esta sección, se tratarán los siguientes temas:

- Como acceder al menú del sistema para configurarlo.
- Creando usuarios.
- Eliminando usuarios del sistema.
- Restricción de tiempo máximo de llamada saliente.
- Restricción de tiempo máximo de llamada entrante.
- Configuración de la hora y fecha.
- Actualización de cuentas.
- Como descargar el registro de llamadas en la computadora.

## **3.5.2.1. Cómo acceder al menú del sistema**

Los siguientes son los pasos a seguir para acceder al menú del sistema:

a) Descuelgue el teléfono; al hacerlo, aparecerá el siguiente mensaje.

**Figura 47. Mensaje #1** 

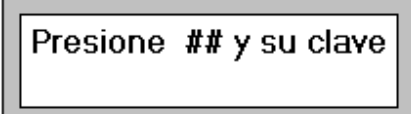

b) Presione 3 veces la tecla "#", desplegándose el mensaje.

**Figura 48. Mensaje #2** 

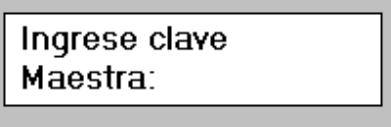

c) Introduzca la clave maestra que consta de 6 dígitos (excepto # y \*; cada vez que ingrese un dígito aparecerá en pantalla "\*" en la posición correspondiente), la cual fue proporcionada al adquirir el dispositivo de control telefónico; si introduce incorrectamente la clave, verá este mensaje (al ver el mensaje de ERROR cuelgue e inténtelo de nuevo).

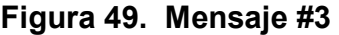

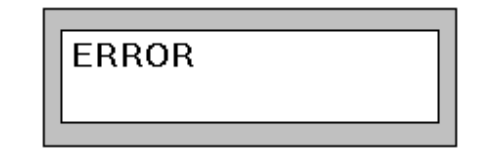

d) Si introdujo correctamente la clave maestra, observará en la pantalla.

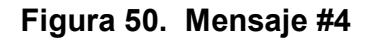

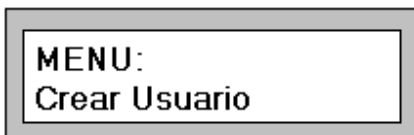

Para seleccionar alguna de las 4 opciones en el menú presione "#", si la opción que usted busca no se encuentra activa en la pantalla presione la tecla "1"; con esto accede a la siguiente opción en el menú; cuando halla encontrado la opción que desea, presione "#"; si desea cancelar cualquier operación o volver al menú principal, presione "\*" o cuelgue el teléfono. Una vez finalizada la operación deseada, cuelgue el teléfono.

## **3.5.2.2. Creación de usuarios**

a) Realice los pasos a, b, c y d de la sección 3.5.2.1, para poder optar a la opción "Crear Usuario", al hacer esto se despliega el mensaje.

**Figura 51. Mensaje #5** 

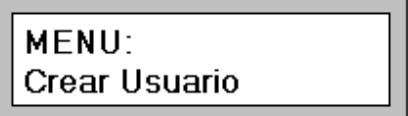

b) Presione "#", con lo que aparecerá un nuevo mensaje en la pantalla.

## **Figura 52. Mensaje #6**

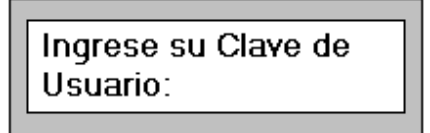

c) Ingrese una clave de usuario de 4 dígitos, la cual en el primer dígito no deberá incluir la tecla "\*"; de ser así, se desplegará el mensaje "ERROR".

**Figura 53. Mensaje #7** 

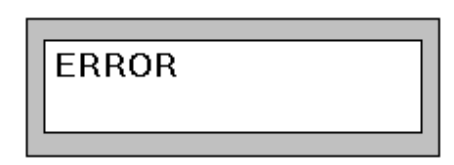

d) Si introdujo adecuadamente la clave de usuario, en la pantalla se despliega el mensaje siguiente.

**Figura 54. Mensaje #8** 

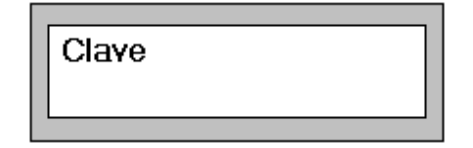

e) El sistema espera por la confirmación de dicha clave; ingrese nuevamente la clave de usuario (cada vez que introduzca un dígito en la pantalla se imprime "\*" en la posición correspondiente). Si la confirmación de la clave de usuario es correcta se despliega la siguiente información (si no es correcta, se despliega el mensaje de error).

#### **Figura 55. Mensaje #9**

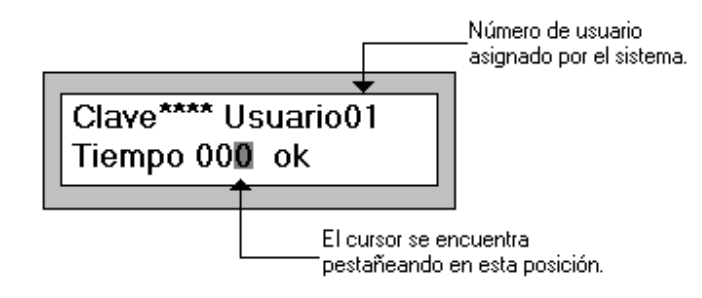

f) Una vez que el sistema ha proporcionado el número de usuario (el cual no deberá olvidar), introduzca el tiempo de aire por mes asignado para el usuario y luego presione "#".

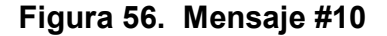

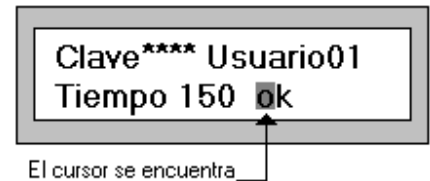

pestañeando en esta posición.

g) Cada vez que el cursor se encuentra seleccionando la palabra "ok", el sistema se encuentra listo para ejecutar la operación correspondiente; se espera únicamente que se pulse la tecla "#". Si desea crear definitivamente el usuario actual en pantalla, sólo tiene que presionar "#"; el sistema ha creado un nuevo usuario informándole con el siguiente mensaje.

#### **Figura 57. Mensaje #11**

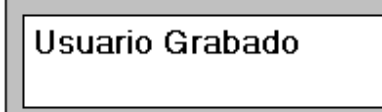

h) El sistema automáticamente lo regresa al menú principal, más específicamente a la opción "Crear Usuario"; si desea crear otro usuario, presione "#"; si no desea crear otro usuario, seleccione con la tecla "1" la opción que desea tomar, o si su deseo es terminar con la configuración del sistema, sólo cuelgue el teléfono.

#### **Figura 58. Mensaje #12**

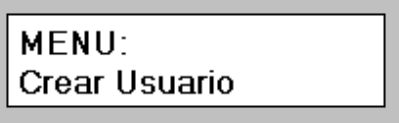

Nota: el sistema permite un máximo de 15 usuarios; si existen 15 usuarios y desea crear otro usuario, deberá eliminar un usuario existente para crear otro (ver sección 3.5.2.3).

#### **3.5.2.3. Eliminando usuarios del sistema**

a) Realice los pasos a, b, c y d de la sección 3.5.2.1, donde aparecerá el siguiente mensaje.

**Figura 59. Mensaje #13** 

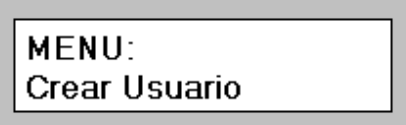

b) Presione varias veces "1", hasta que aparezca en pantalla el siguiente mensaje.

#### **Figura 60. Mensaje #14**

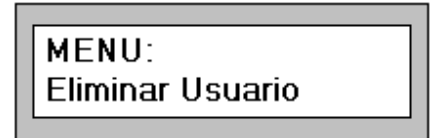

- c) Presione la tecla "#".
- d) En la pantalla, se desplegarán uno por uno y en orden los usuarios existentes en el sistema, al ir presionando la tecla "1". Cuando se muestre en pantalla el usuario que desea eliminar, presione "#".

#### **Figura 61. Mensaje #15**

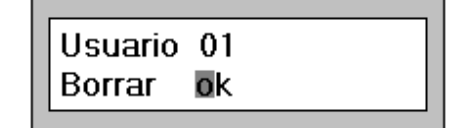

e) Si desea eliminar otro usuario repita los pasos a, b y c de esta sección.

#### **3.5.2.4. Restricción del tiempo máximo por llamada saliente**

a) Realice los pasos a, b, c y d de la sección 3.5.2.1, y aparecerá el siguiente mensaje.

**Figura 62. Mensaje #16** 

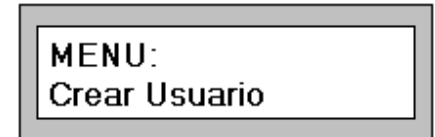

b) Presione varias veces "1", hasta que aparezca en pantalla el siguiente mensaje.

**Figura 63. Mensaje #17** 

MENU: **Tmax Saliente** 

c) Presione la tecla "#"y observará el mensaje.

**Figura 64. Mensaje #18** 

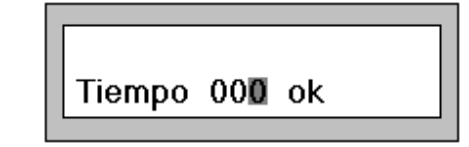

d) Ingrese 3 dígitos los que indican el tiempo máximo permitido por llamada saliente.

**Figura 65. Mensaje #19** 

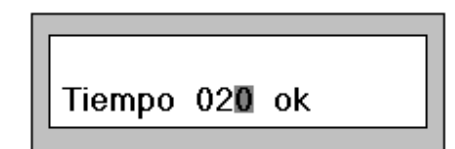

e) Presione "##"; el sistema le confirmará el tiempo máximo permitido para llamadas salientes configurado.

**Figura 66. Mensaje #20** 

Tiempo 020 Grabado **Tmax Saliente** 

f) El sistema automáticamente lo regresa al menú principal, a la opción "Crear Usuario"; puede realizar otra operación seleccionándola o si desea terminar la configuración del sistema sólo cuelgue el teléfono.

#### **3.5.2.5. Restricción del tiempo máximo por llamada entrante**

a) Realice los pasos a, b, c y d de la sección 3.5.2.1, y aparecerá el siguiente mensaje.

**Figura 67. Mensaje #21** 

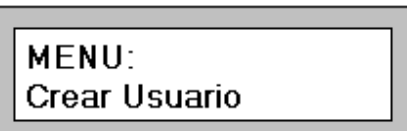

b) Presione varias veces "1", hasta que aparezca en pantalla el mensaje.

## **Figura 68. Mensaje #22**

MENU: Tmax Entrante

c) Presione la tecla "#"y observará el mensaje.

#### **Figura 69. Mensaje #23**

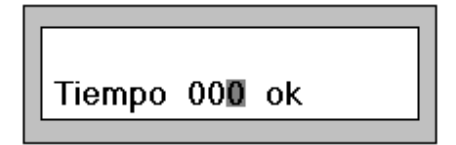

d) Ingrese 3 dígitos los cuales indican el tiempo máximo permitido por llamada entrante.

#### **Figura 70. Mensaje #24**

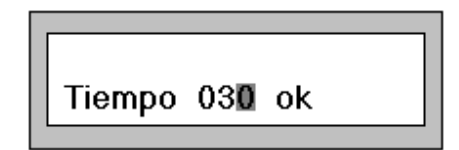

e) Presione "##"; el sistema le confirmará el tiempo máximo permitido para llamadas entrantes configurado.

#### **Figura 71. Mensaje #25**

Tiempo 030 Grabado Tmax Entrante

f) El sistema automáticamente lo regresa al menú principal, a la opción "Crear Usuario"; puede realizar otra operación seleccionándola o si desea terminar la configuración del sistema sólo cuelgue el teléfono.

## **3.5.2.6. Configuración de la hora y fecha**

Si por alguna razón, se desactualizan la hora y la fecha, puede configurarlas de la siguiente manera.

a) Realice los pasos a, b, c y d de la sección 3.5.2.1.

#### **Figura 72. Mensaje #26**

MENU: Crear Usuario

b) Presione varias veces "1", hasta que aparezca en pantalla el mensaje.

**Figura 73. Mensaje #27** 

MENU: Fecha y Hora c) Presione la tecla "#", y observará el mensaje.

## **Figura 74. Mensaje #28**

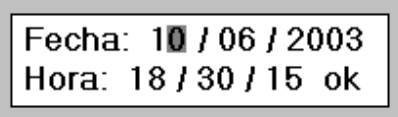

d) Seleccione el dato que desea modificar presionando "1", hasta que el cursor se posicione en dicho dato.

**Figura 75. Mensaje #29** 

Fecha: 10/06/2008 Hora: 18 / 30 / 15 ok

e) Presione "#" e ingrese el nuevo dato.

## **Figura 76. Mensaje #30**

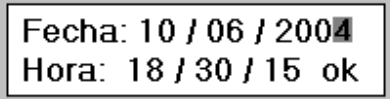

f) Presione "#".

## **Figura 77. Mensaje #31**

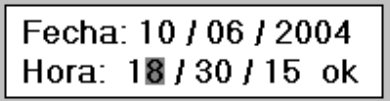

- g) Puede modificar todos los datos que usted desee; sólo repita los pasos d, e y f de esta sección.
- h) Una vez modificados los datos deseados, posicione el cursor en "Ok" con la ayuda de la tecla "1".

**Figura 78. Mensaje #32** 

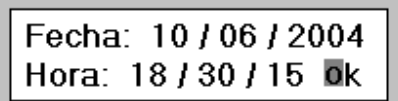

- i) Presione "#".
- j) El sistema lo regresa a la opción "Crear Usuario".

**Figura 79. Mensaje #33** 

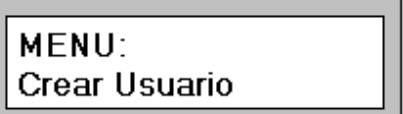

## **3.5.2.7. Actualización de cuentas**

El sistema actualiza automáticamente las cuentas de cada usuario el primer día de cada mes, pero si por alguna razón no fueron actualizadas, realice los siguientes pasos (revise detenidamente la sección 3.5.2.6 ).

- a) Configure el día del mes en 01 y cuelgue el teléfono.
- b) Configure adecuadamente el día del mes actual.

## **3.5.2.8. Cómo descargar el registro de llamadas**

- a) Encienda la computadora e inicialice el programa "Controlador telefónico".
- b) Conecte el cable serial a la computadora y al sistema.
- c) El programa en la PC es fácil de usar y lo guiará paso a paso en la descarga del registro de llamadas.

## **3.5.3. Cómo realizar llamadas salientes**

a) Descuelgue el teléfono, y acto seguido se desplegará el mensaje.

#### **Figura 80. Mensaje #34**

Presione ## y su clave

b) Pulse 2 veces la tecla "#", e ingrese la clave de usuario de 4 dígitos; si la clave de usuario no existe o no la introdujo correctamente, el sistema automáticamente desconectará el teléfono (vuelva a intentar los pasos a y b de esta sección).

c) Si la clave de usuario es verificada exitosamente, se despliega en la pantalla el mensaje siguiente.

**Figura 81. Mensaje #35** 

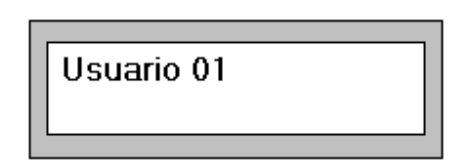

d) Espere a que el sistema dé el tono de llamada y teclee el número telefónico, al cual desea comunicarse (no se permiten llamadas \*XXX).

**Figura 82. Mensaje #36** 

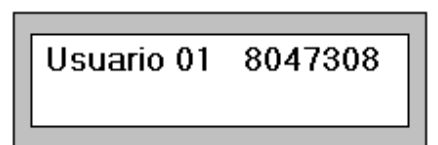

e) Si después de 40 segundos de haber marcado el número telefónico, aún no ha colgado, el sistema empieza a contabilizar la llamada, desplegando la información siguiente.

#### **Figura 83. Mensaje #37**

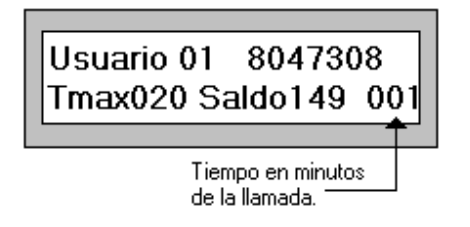

- f) Para finalizar la llamada, sólo cuelgue el teléfono.
- g) Si desea realizar otra llamada puede repetir los pasos a, b, c, d y e de esta sección .

Si el tiempo de llamada sobrepasa el tiempo máximo permitido o su cuenta llega a cero, el sistema desconecta automáticamente el teléfono, y da por finalizada la llamada.

Nota: para volver a repetir la última llamada, podrá utilizar la tecla "redial"; sólo descuelgue el teléfono y presiónela (no necesita ingresar la clave de usuario).

#### **3.5.4. Llamadas entrantes**

a) Cuando una llamada entrante se está ejecutando en el teléfono, se despliega en la pantalla el siguiente mensaje.

#### **Figura 84. Mensaje #38**

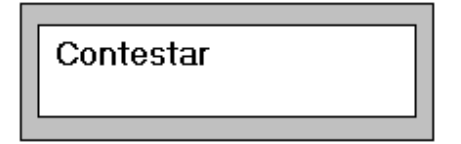

b) Levante el teléfono y conteste, y desplegará la siguiente información.

#### **Figura 85. Mensaje #39**

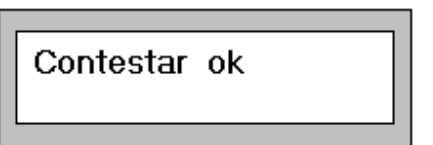

c) Para finalizar la llamada, sólo cuelgue el teléfono.

Nota: si la llamada entrante sobrepasa el tiempo máximo permitido, el sistema automáticamente desconecta el teléfono.

#### **3.5.5. Llamadas de emergencia**

Una llamada de emergencia podrá realizarse normalmente, sin necesidad de ingresar la clave de usuario; únicamente descuelgue el teléfono y marque el número de emergencia; dicha llamada no será cronometrada, es decir, no tendrá restricción de tiempo. Los números de emergencia que el sistema reconoce son los siguientes:

| 10  | Policía Nacional Civil                            |
|-----|---------------------------------------------------|
| 119 | <b>CONRED</b>                                     |
| 120 | Policía Nacional                                  |
| 122 | <b>Bomberos Voluntarios</b>                       |
| 123 | <b>Bomberos Municipales</b>                       |
| 125 | Cruz Roja                                         |
| 128 | Ambulancia del IGSS                               |
| 911 | Centro Nacional de Emergencia (aún en planeación) |

**Tabla XXI. Números de emergencia** 

# **4. ANÁLISIS DEL PROYECTO**

# **4.1. Costo del proyecto**

# **Tabla XXII. Costo del proyecto**

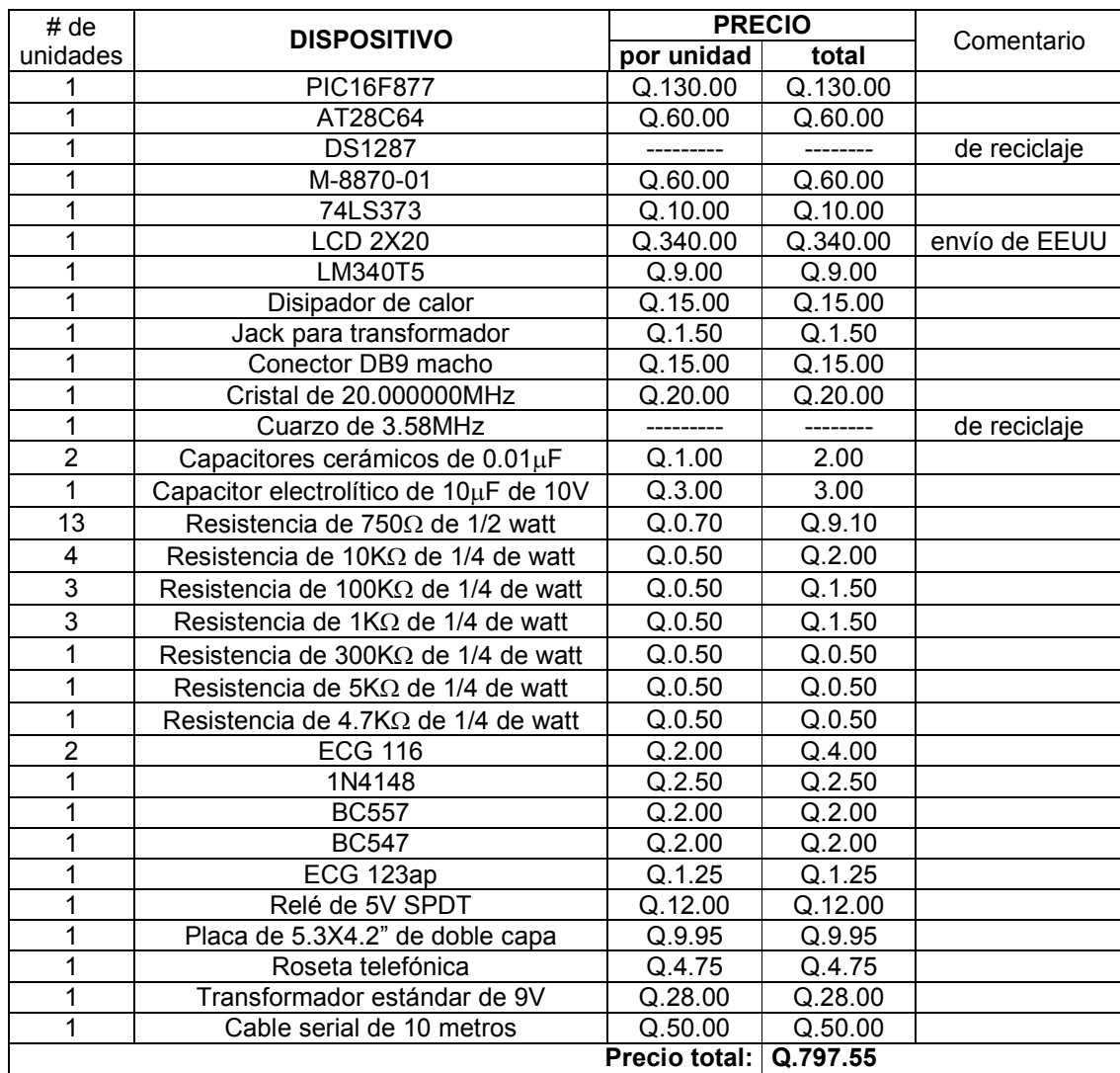

Tomando en cuenta el software para la computadora (programa encargado de descargar y procesar el registro de llamadas) y el tiempo invertido para la realización de este proyecto (aproximadamente de 3 meses), el precio total del proyecto es de:

#### **Q.1, 500.00**

#### **4.2. Aceptación**

Tomando en cuenta la creciente demanda en la telefonía celular, se realizan, en una casa, más llamadas a operadores que llamadas locales; suponiendo que un 60% del total de llamadas son a teléfonos celulares, tenemos el siguiente análisis:

#### **Figura 86. Precio promedio por minuto en una llamada**

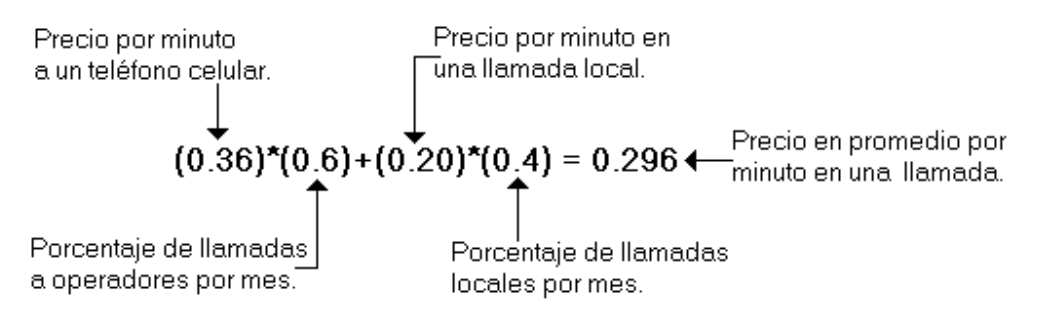

El proyecto se contempló desde un inicio para reducir la cuenta telefónica a aproximadamente Q.200.00; con estos doscientos quetzales por mes y tomando en cuenta el análisis anterior, en un mes tenemos aproximadamente 676 minutos de llamada.
### **Figura 87. Minutos de llamada al mes**

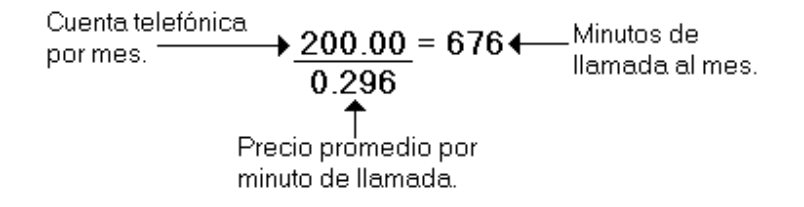

En una posible salida al mercado del proyecto, la demanda se centraría en usuarios de teléfonos residenciales con línea que exceden los cuatrocientos quetzales de cuenta al mes. A continuación, se muestra una tabla en la cual se aprecia la recuperación de la inversión por la adquisición de este servicio, y el ahorro por año al utilizar este proyecto.

| <b>Cuenta</b><br>telefónica | <b>Cuenta</b><br>telefónica | Recuperación<br>de la inversión | Ahorro en<br>el 1er. año | <b>Ahorro</b><br>por año |
|-----------------------------|-----------------------------|---------------------------------|--------------------------|--------------------------|
| actual                      | que se                      |                                 |                          |                          |
|                             | desea                       |                                 |                          |                          |
| Q.400.00                    | Q.200.00                    | 7 meses y medio                 | Q.900.00                 | Q.2,400.00               |
| Q.500.00                    | Q.200.00                    | 5 meses                         | Q.2,100.00               | Q.3,600.00               |
| Q.500.00                    | Q.300.00                    | 7 meses y medio                 | Q.900.00                 | Q.2,400.00               |
| Q.600.00                    | Q.200.00                    | 4 meses                         | Q.3,200.00               | Q.4,800.00               |
| Q.600.00                    | Q.300.00                    | 5 meses                         | Q.2,100.00               | Q.3,600.00               |
| Q.600.00                    | Q.400.00                    | 7 meses y medio                 | Q.900.00                 | Q.2,400.00               |
| Q.700.00                    | Q.200.00                    | 3 meses                         | Q.4,500.00               | Q.6,000.00               |
| Q.700.00                    | Q.300.00                    | 4 meses                         | Q.3,200.00               | Q.4,800.00               |
| Q.700.00                    | Q.400.00                    | 5 meses                         | Q.2,100.00               | Q.3,600.00               |
| Q.700.00                    | Q.500.00                    | 7 meses y medio                 | Q.900.00                 | Q.2,400.00               |

**Tabla XXIII. Recuperación de la inversión y ahorro por el uso del proyecto** 

Nota: se supone que el costo por la compra de este servicio es de mil quinientos quetzales.

#### **4.3. Mejoras**

Las siguientes son algunas de las mejoras que se pretenden incorporar al siguiente modelo del controlador telefónico:

- Fuente de energía auxiliar recargable de litio: en nuestro país, lamentablemente a menudo el fluido eléctrico falla, y es ahí donde entraría la función de la fuente de energía auxiliar, que permite utilizar el dispositivo de control normalmente, aun con ausencia de energía eléctrica.
- Pantalla LCD de 2X20 con luz de fondo: con la incorporación de esta pantalla, la información que se despliega será más fácil de visualizar y aun por las noches, la pantalla será iluminada para la correcta lectura de la información.
- Números de emergencia auxiliares: el sistema contará con un nuevo sub-menú, con el cual se podrán programar los números telefónicos de familiares u otros números importantes para los miembros de la familia; las llamadas a estos números de emergencia auxiliares no serán cronometrados.

La mejora más importante que se vislumbra realizar es eliminar las fuentes de energía (el transformador de 9V y la batería recargable de Litio), utilizando el voltaje de la línea telefónica para alimentar el proyecto. Lamentablemente el consumo de corriente actual del proyecto oscila en los 0.35 amperios, que excede por mucho la corriente máxima permitida en la línea telefónica; para esto se tendrá que contar con dispositivos más eficientes en el consumo de energía eléctrica y contar con un regulador que pueda funcionar con voltajes de entrada que fluctúan entre 7V y 53V.

## **CONCLUSIONES**

- 1. Con la ayuda de un microcontrolador y otros dispositivos electrónicos, se pudo realizar un proyecto que proporciona un control total en el uso del teléfono residencial.
- 2. El proyecto desarrollado es muy fácil de usar, gracias a la implementación de una pantalla de cristal líquido; también es económico ya que la inversión se recupera en el peor de los casos en 7 meses, y es totalmente factible programar la cuenta en el recibo del teléfono que nosotros deseamos.
- 3. La detección de los estados de la línea telefónica se logra realizar con la ayuda de un microcontrolador PIC, utilizando únicamente un pin del microcontrolador y, gracias a su set de instrucciones, se pudo llevar a cabo esta tarea completamente por software.
- 4. Se logró realizar los circuitos y el software necesarios para poder elaborar un proyecto electrónico, con el fin de controlar el flujo de llamadas de un teléfono residencial.

### **RECOMENDACIONES**

- 1. Se debería de incentivar más la realización de proyectos de tesis y no tesis de investigación, especialmente en las carreras de Electrónica y Sistemas.
- 2. Una vez delimitado algún problema social, la meta primordial del ingeniero tendría que ser solucionar el problema de la mejor forma posible para el beneficio de la sociedad.
- 3. La incorporación, en algunos proyectos electrónicos de una pantalla de cristal líquido, es sumamente importante para la aceptación y posible comercialización del producto.
- 4. Es más efectiva la concientización antes que la corrección; hablar con la familia de la importancia de hacer un buen uso del teléfono, y en los casos en los que no resulte posible; utilizar la tecnología para mejorar nuestra calidad de vida.

# **BIBLIOGRAFÍA**

- 1. Angulo Usategui, José y otros. **Microcontroladores PIC, diseño práctico**  de aplicaciones. 2<sup>ª</sup> ed. España: Editorial McGRAW-HILL. 2000. 232 pp.
- 2. Display's LCD. ¿Cómo usarlos?. <www.pablin.com.ar/electron/info/lcd/index.htm>. Noviembre 2003.
- 3. El reloj de tiempo real del AT: Motorola MC146818. <www.atc.ugr.es/docencia/udigital/1212.html>. Diciembre 2003.
- 4. **Fundamentos y mediciones eléctricas**. Guatemala, Inttelgua: s.a. 44 pp.
- 5. **PIC16F87X data sheet**. Estados Unidos, Microchip: 2001. 213 pp.
- 6. Puertos y conectores, patillaje y especificaciones de los conectores. <www.ipn.mx/sitios\_interes/sanlovdra/patilla.htm>. Febrero 2004.
- 7. Teltone Data Sheet, M-8870-01 DTMF Receiver. <www.teltone.com>. Enero 2004.
- 8. Tonos de la red telefónica. <www.sexul.com.mx/boletin2.htm>. Noviembre 2003.